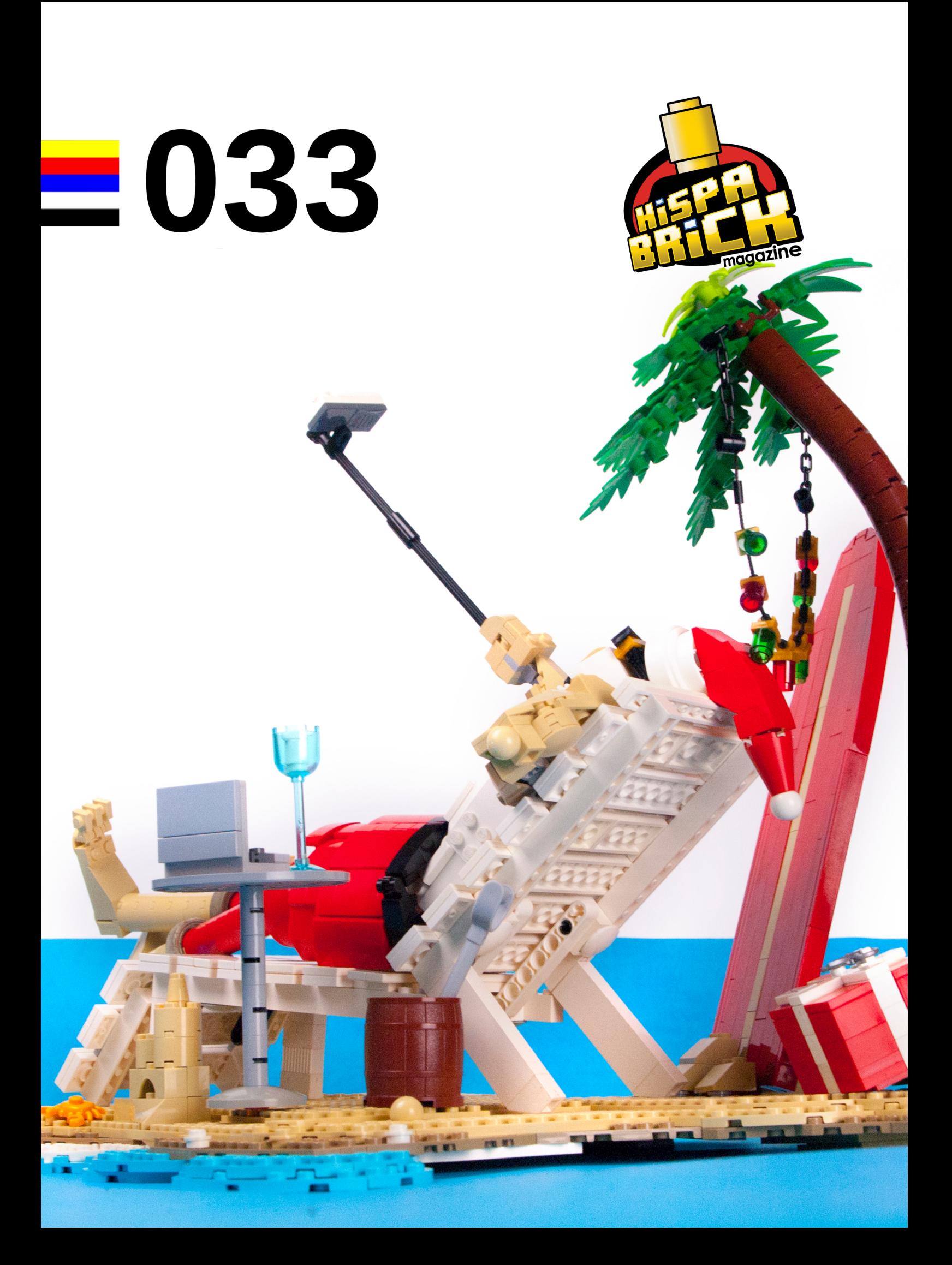

# <u>. Issen Basck</u> <u>Serian di Sala</u>

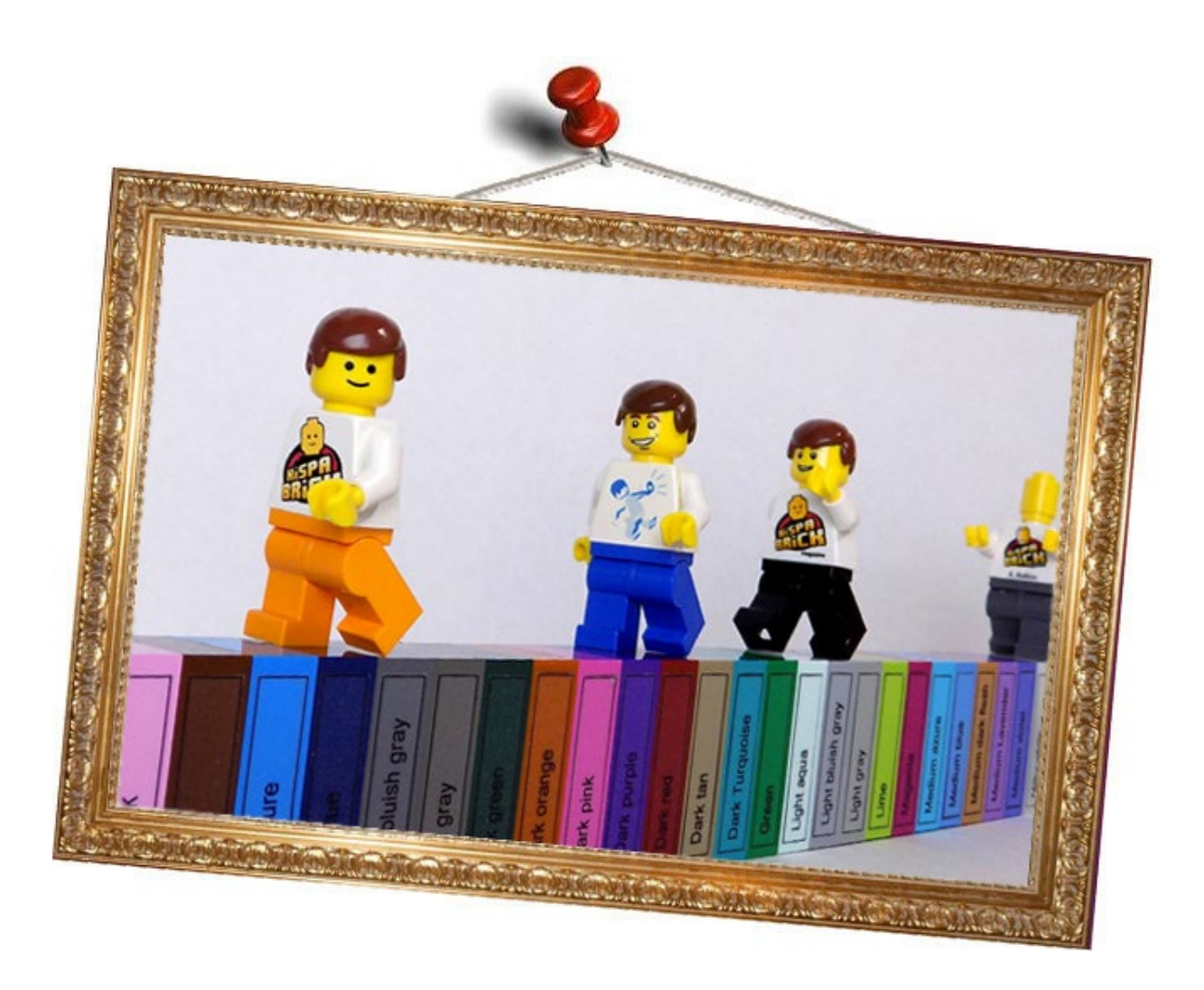

#### **Redactores / Editor board**

Lluís Gibert (lluisgib) Jetro de Château (Jetro) José M. Ruiz (Satanspoet)

#### **Equipo HispaBrick Magazine® / HispaBrick Magazine® Team**

Antonio Bellón (Legotron) Adrian Barbour (BrickMonkey) Jesus Delgado (Arqu medes) Jesus G. Martín (manticore) Luigi Priori Oton Ribic Vicente Lis (Otum)

#### **En este número colaboran / Authors of this issue**

Ahmad Sahar Anuradha Pehrson Arvind and Sanjay Seshan Cara David Koudys Galaktek Holger Mathes Janos Roemer Claire Kinmil Brickomotion Sebastian Bachórzewski Ted Andes Vesna Yu Chris

**Nuestro agradecimiento a / Thanks to**

LEGO® System A/S Jan Beyer Kim E. Thomsen

**Puedes contactarnos / You can contact us at [info@hispabrickmagazine.com](mailto:info@hispabrickmagazine.com)**

**Información legal**<br>Los articulos y fotos en esta obra son propiedad de sus respectivos autores. Usted es libre de copiar, distribuir y<br>comunicar públicamente la obra bajo las condiciones siguientes:<br>- Reconocimiento: uste - Al reutilizar o distribuir la obra, tiene que dejar bien claro los términos de la licencia de esta obra. - Alguna de estas condiciones puede no aplicarse si se obtiene el permiso de los titulares de los derechos de

autor.<br>- Nada en esta licencia menoscaba o restringe los derechos morales de los autores.<br>LEGO®, DUPLO®, MINDSTORMS®, EXO-FORCE®, BIONICLE® y el logotipo LEGO® son marcas registradas<br>de The LEGO® Group. Copyright 2017, el

Todos los artículos con marca de fábrica pertenecen a sus respectivos propietarios y poseedores de sus licencias.

Legal information<br>
and particular information<br>
The articles and photos are property of their respective authors. You are free to share to copy, distribute, display,<br>
and perform the work under the following conditions:<br>

All trademarks in this publication are property of their respective owner

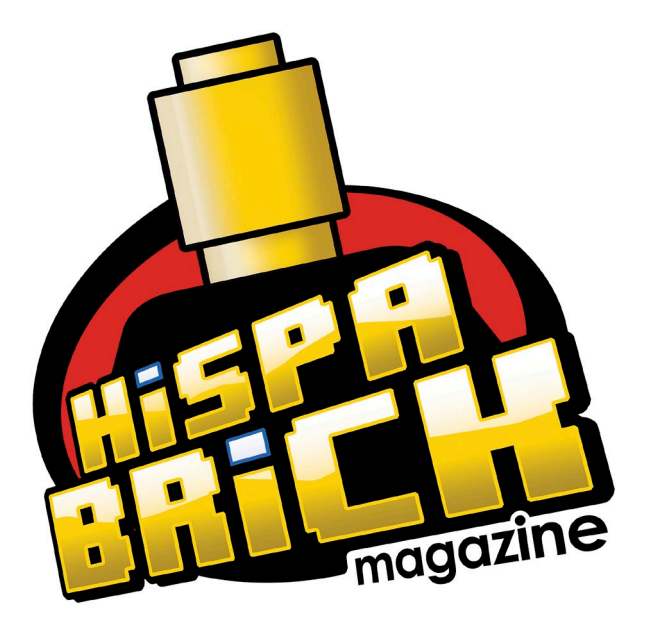

# **033**

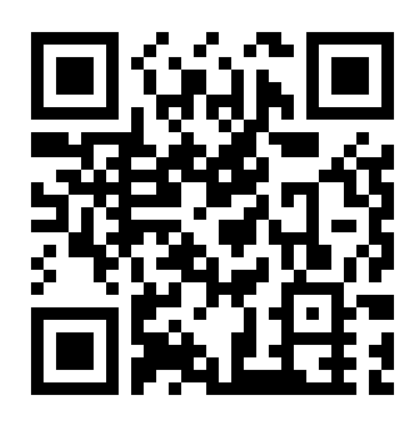

**Portada por / Cover by** *Yu Chris*

# **En este número de HispaBrick Magazine®**

- [Editorial](#page-4-0)
- [Grandes creadoras del mundo: Vesna](#page-5-0)
- [Entrevista: LEGO®](#page-9-0) Architecture
- [Sistema Modular Integrado de Paisajes \(IX\)](#page-12-0)
- [Programación del EV3 con Swift Playgrounds](#page-16-0) Lección 3 – mover en curva
- [Mi historia con SEQ](#page-20-0)
- [El libro LEGO® Trenes … la historia continúa](#page-22-0) [Kockice Corner](#page-25-0)
	- [Toma el control de tu ladrillo MINDSTORMS™](#page-25-0)
	- [2012 LEGO® Friends Minidolls](#page-26-0)
	- [BRICK QUIZ UNA NUEVA ESPERANZA](#page-28-0)
	- [1](#page-30-0) [Kockice Convention 2019](#page-30-0)
	- [BRICK QUIZ RESPUESTAS](#page-32-0)
- [HispaBrick Magazine® Event 2018](#page-34-0)
- [Review: 70840 ¡](#page-39-0)Bienvenido a Apocalipsisburgo!
- [SPIKE Prime](#page-43-0)
- [4999 VESTAS Wind Turbine \(2008\) vs.](#page-45-0)  10268 - VESTAS Wind Turbine (2018)
- [TOPMOC: ¡Felices vacaciones de verano!](#page-48-0)
- [Benny's Corner por Luigi Priori](#page-50-0)
- [Desmontados por Arqu medes](#page-51-0)
- [Colabora con la revista](#page-52-0)
- [Nuestros colaboradores en Internet](#page-52-0)

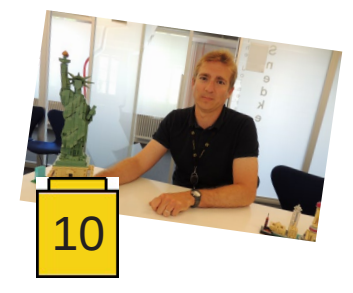

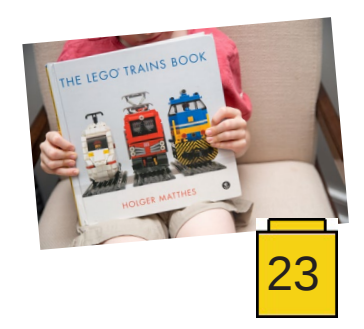

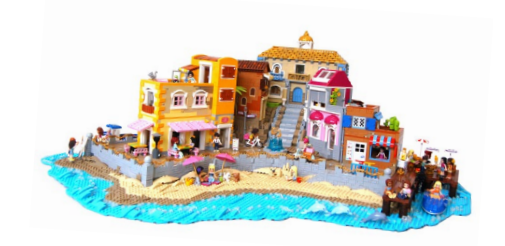

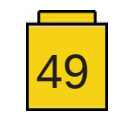

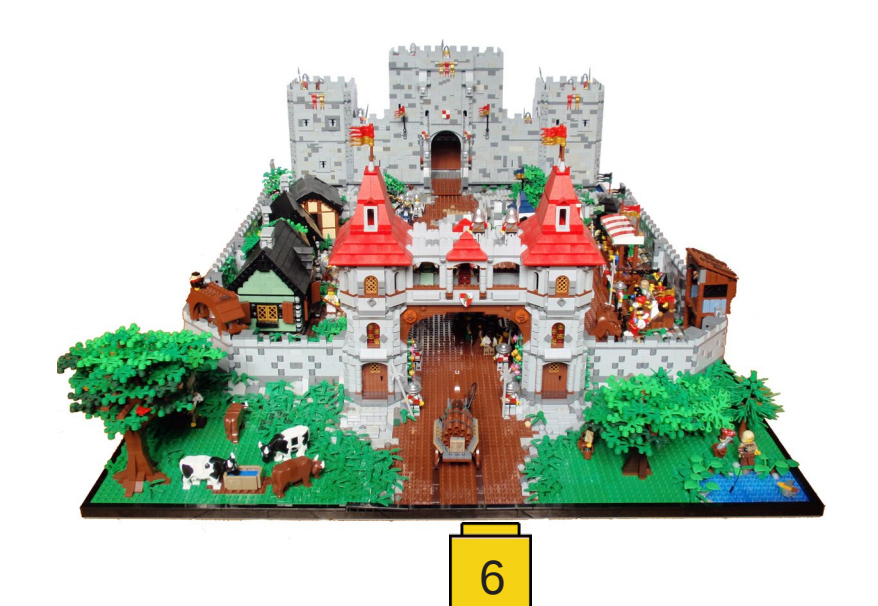

# <span id="page-4-0"></span>**Editorial**

#### *por Jose M. Ruíz (Satanspoet)*

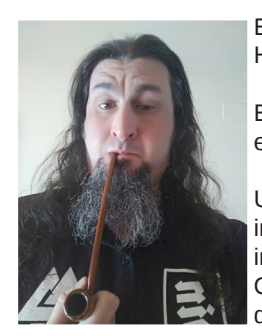

Estamos de vuelta y os traemos un nuevo número de la revista gratuita (si, seguimos siendo gratis XD) HispaBrick Magazine.

Este lanzamiento coincide con muchos de vosotros en plenas vacaciones estivales y otros volviendo de ellas. De todas formas esperamos que encontréis en este número una buena lectura de verano.

Una vez más, tenemos que agradecer la colaboración desinteresada de los AFOLs que son una parte importante para poder llevar a cabo esta revista. Gracias a ellos, podemos disfrutar de sus trabajos e inspirarnos para desarrollar nuestra afición en diferentes ámbitos. Queremos seguir animando a que colaboreis con nuestra revista, si tenéis ideas, inquietudes o trabajos que queréis compartir con la comunidad, no dudéis en contactar con nosotros.

En el mes de mayo tuvimos la oportunidad de estar de nuevo presentes en los LEGO Fan Media Days, reencontrándonos con colegas de otros medios y teniendo la oportunidad de entrevistar a diseñadores de LEGO para darnos a conocer novedades y detalles sobre los productos de la compañía. Parte del resultado de esos días lo hemos publicado ya en nuestra página de Facebook. El resto os lo iremos presentando a lo largo del año.

Por último, queremos felicitar por su reciente paternidad a nuestro compañero y amigo Lluís, que a pesar de ello, ha podido ayudar en la elaboración de este número ;)

Y nada más, a disfrutar del verano! #

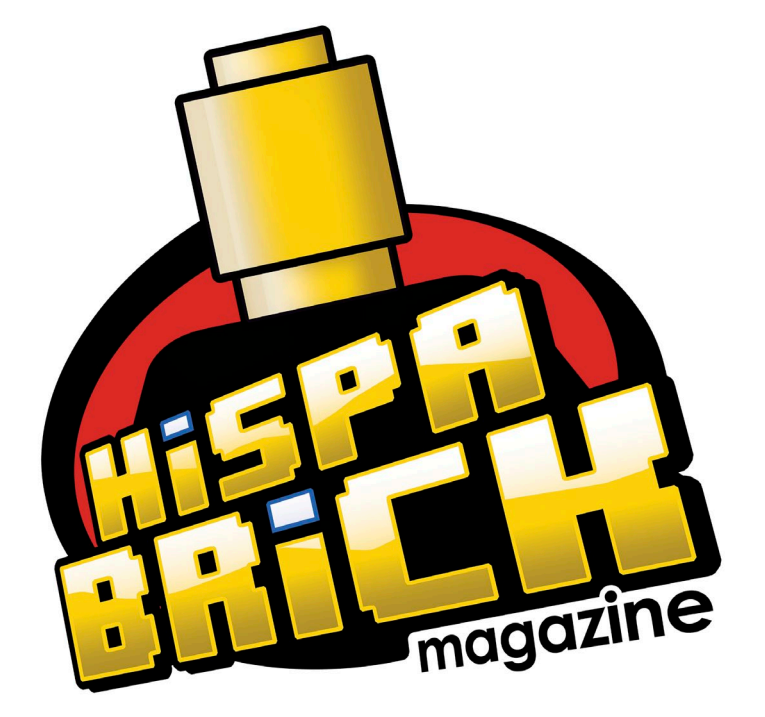

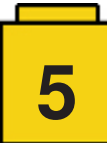

# <span id="page-5-0"></span>**Grandes creadoras del mundo: Vesna**

*por HispaBrick Magazine®*

*imágenes por Vesna*

**HispaBrick Magazine®:** Nombre?

**Vesna**.

**HBM:** Nacionalidad?

**V:** Eslovenia.

**HBM:** ¿A qué te dedicas?

**V:** Soy bioquímica y hago investigación en oncología con un enfoque especial en la biología de células cancerígenas. Suelo levantarme temprano para llegar pronto al trabajo. Luego vuelvo corriendo y paso las tardes con mis dos hijos, y por la noche es hora de relajarse del estrés del día, ya sea construyendo o organizando LEGO®.

**HBM:** ¿Cuándo comenzaste a construir con LEGO®?

**V:** Construí y jugué con LEGO® desde una temprana edad. Al parecer mi primer contacto con LEGO® fue cuando tenía un año y se lo quitaba a mi hermanas mayores. Durante esos primeros años jugaba con una cantidad limitada de ladrillos, ya que conseguía las cajas que me iban dejando mis hermanas mayores y compartía con ellas.

Curiosamente nunca tuve un set de pequeña, solo una caja de piezas mezcladas, así que siempre construía mis propias construcciones. Como adulta volví a construir con LEGO® en diciembre de 2009 cuando mi pareja me regaló la casa 4956 de Creator 3-en-1. En ese momento vivía sola y lejos de amigos y familiares y tenía más tiempo libre. Poco a poco construir con LEGO® se convirtió en mi rutina para desestresarme.

**HBM:** ¿Cuándo empezaste a publicar tus modelos en internet?

**V:** Me uní al LUG esloveno Kocke Klub en enero de 2010, y comencé a participar en diferentes discusiones acerca de LEGO®. Más tarde, en 2011 empecé a publicar MOCs, cuando también era más activa construyendo y después de descubrir Bricklink y muchas nuevas piezas. En ese momento pasaba mucho tiempo en línea, descubriendo MOCs, sets, y piezas que no sabía que existían. También me interesaba mucho leer los comentarios de la comunidad en internet, así que fue fácil empezar a publicar.

**HBM:** ¿Cuál es el último set que has comprado?

**V:** Mi última compra incluyó 70830 Sweet Mayhem's Systar Starship!, 75955 Hogwarts Express, 41193 Aira & the Song of the Wind Dragon, 41196 The Elvenstar Tree Bat Attack, y 70618 Destiny's Bounty.

**6**

**HBM:** ¿Cuál es tu linea favorita de LEGO®?

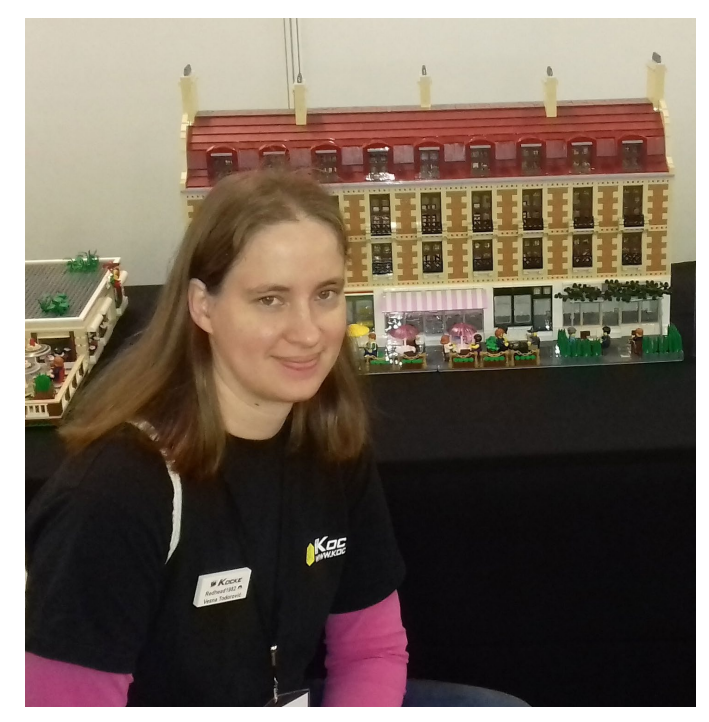

**V:** Esa pregunta no es fácil de contestar considerando que me gustan diferentes líneas y sets de distinta temática. Algunos de mis favoritos son Friends y Elves, principalmente por la amplia selección de colores y elementos interesantes, aunque no por las minidolls. También disfruto de LEGO® Architecture, ya que los sets exploran muchas diferentes técnicas en escala micro. Sin embargo, mi línea favorita de todos los tiempos son los modulares. El 10185 Green Grocer fue mi primera construcción modular y después de ese set estaba enganchada.

**HBM:** ¿Cuál es tu tema de construcción favorito?

**V:** Trato de construir diferentes temas, incluyendo escenas de Elves, City, o escala micro. Sin embargo, mis temas favoritos siguen siendo casas, detalles interiores y paisajes. Pero eso no significa que no hago otras cosas también. Siempre estoy pensando en construir fuera de mi zona de confort, como construir un barco o una nave espacial. Pero lleva tiempo y mucho esfuerzo hacerme más cómoda con eso.

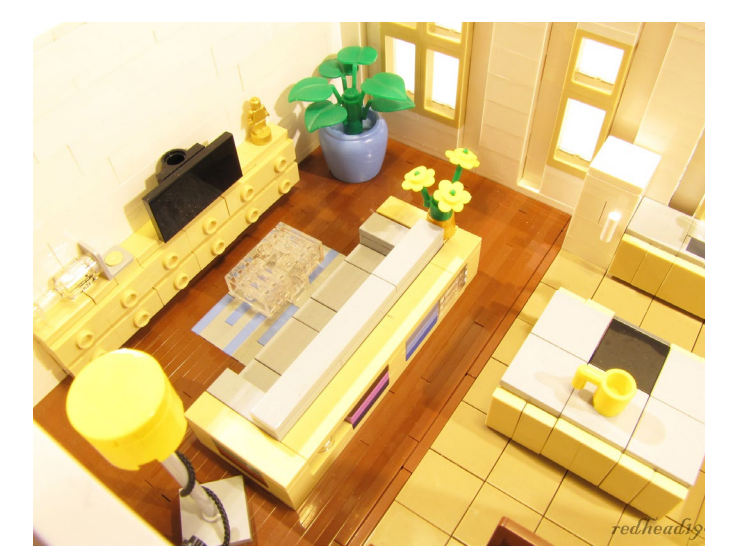

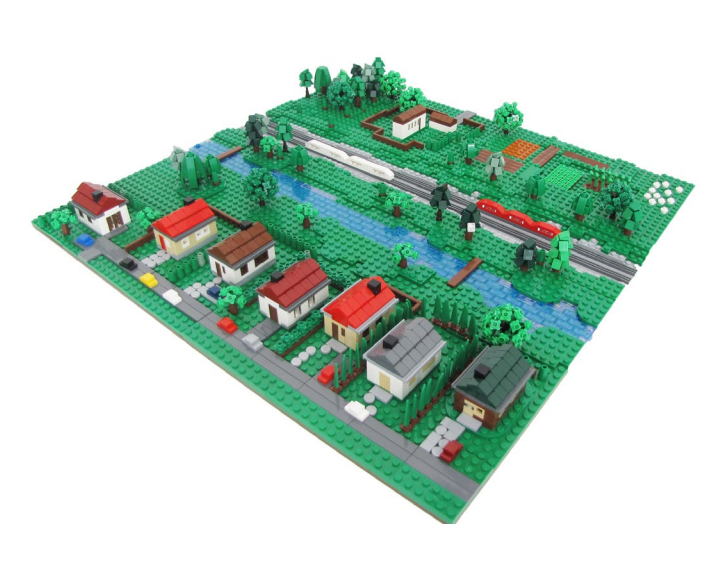

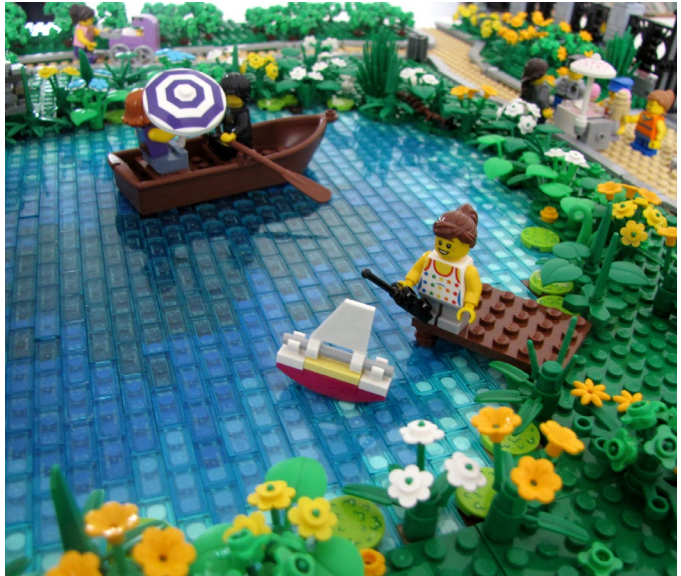

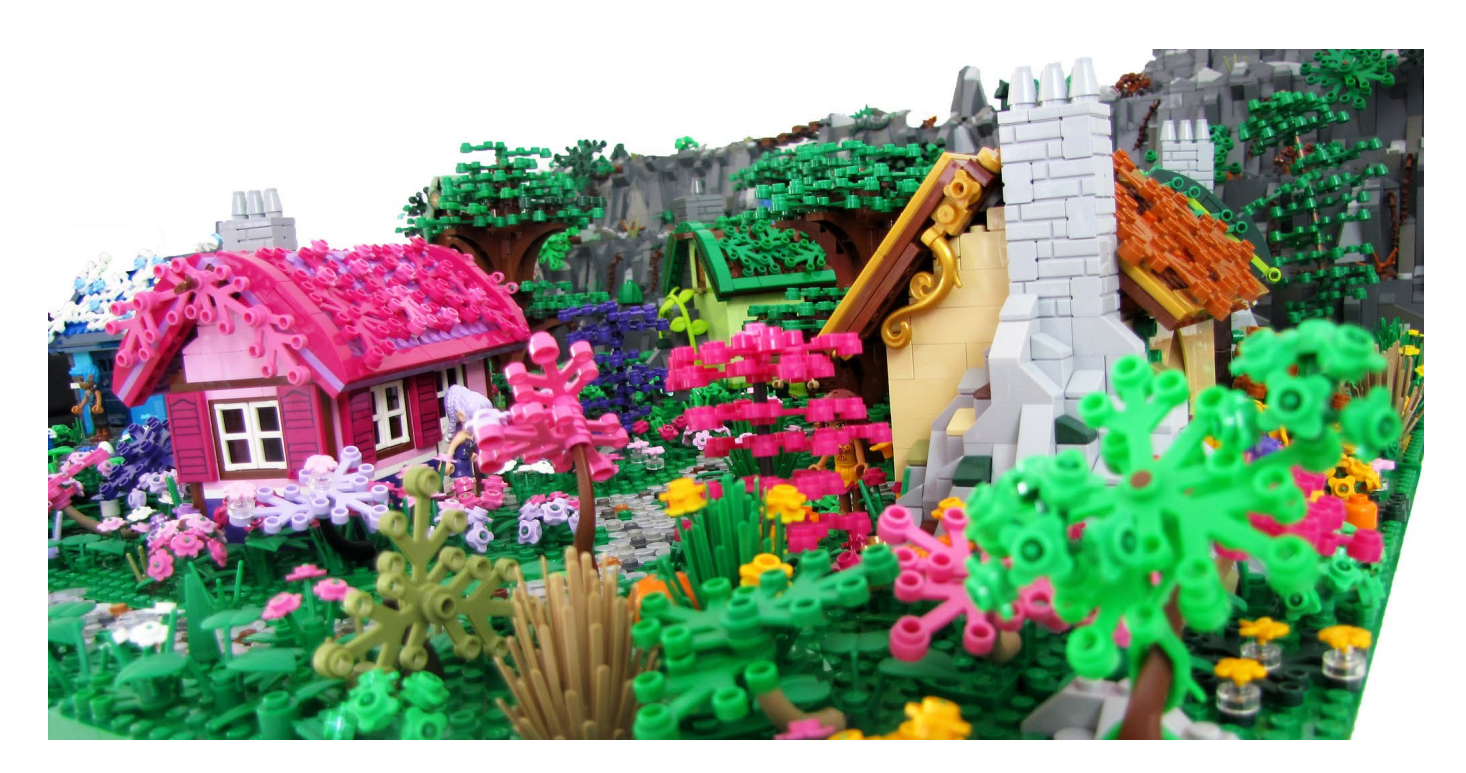

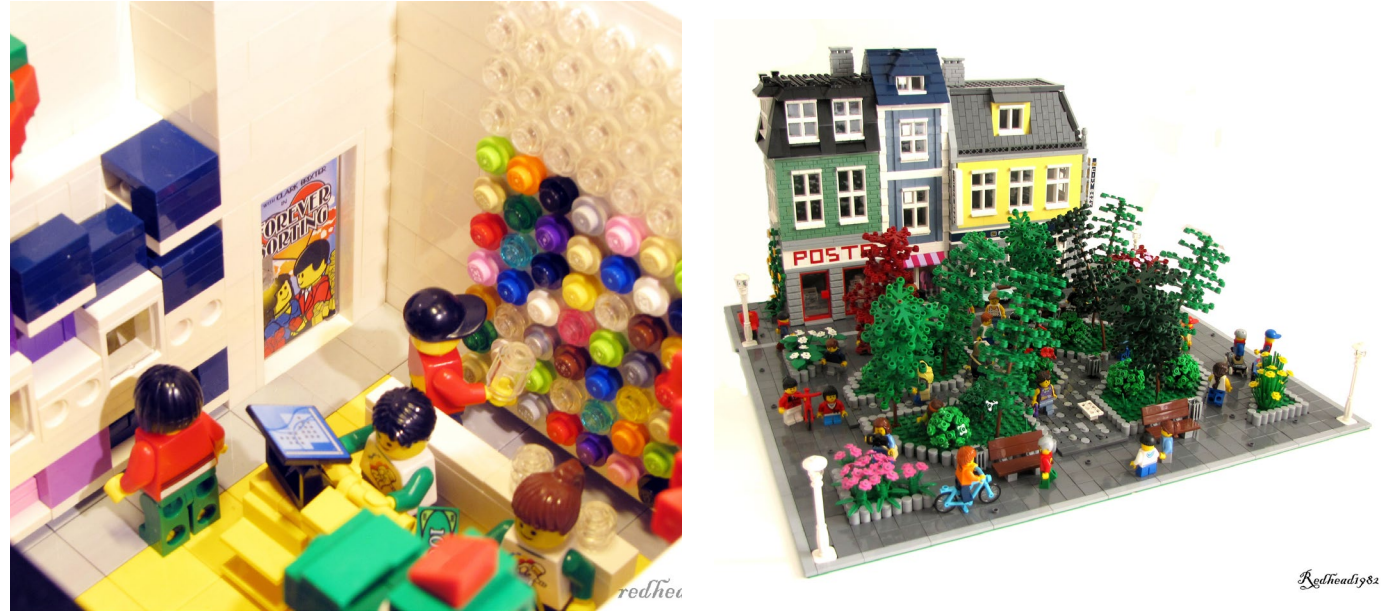

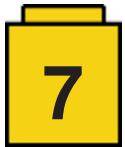

**HBM:** Si tuvieras que elegir una de entre todas tus creaciones ¿cuál sería y por qué?

**V:** Es difícil elegir solo una creación, ya que hay muchas que tienen un lugar especial en mi corazón. Estaba orgullosa de mi primer MOC modular, un edificio en esquina que hice diciembre de 2011, con una selección de elementos limitada de mi colección de LEGO®. Para elegir solo uno, diría que el Kingdoms Joust Day. Fue mi primera creación grande, y también la única creación que hice junto con mi pareja. Además de aprender muchos trucos prácticos, como pedir más elementos de los planificados y construir de forma modular para facilitar el transporte, también fue un reto divertido de construcción y planificación conjunta.

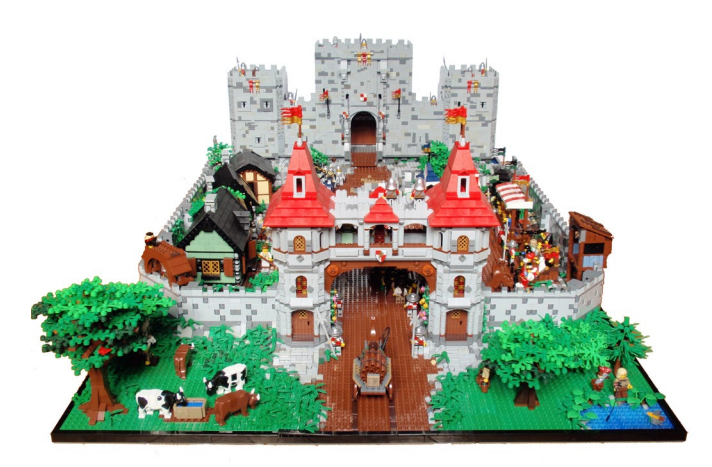

**HBM:** ¿Cuál es tu creación más grande?

**V:** La creación más grande que he construido sola fue una estación de tren con vías por detrás y una pequeña plaza delante. Medía 96 x 128 studs. Considerando el espacio limitado del que dispongo para mi hobby, no sé si alguna vez construiré algo más grande que eso.

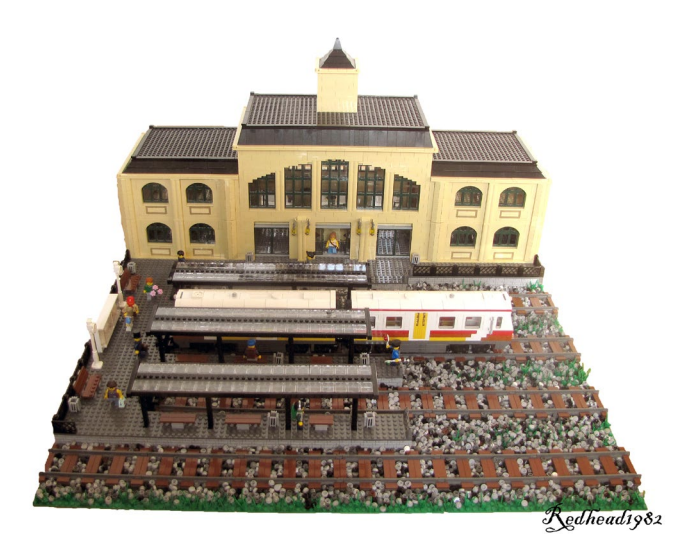

**HBM:** ¿Cuál es tu elemento de LEGO® favorito y por qué?

**V:** No puedo decir un solo elemento, pero algunos de mis favoritos son las diferentes elementos de hoja. Me gusta que la selección de plantas se ha ampliado en los últimos años para incluir algunos de mis elementos favoritos, como Flower Stem with Bar and 6 Stems (19119), grass stem (15279) o Plant Plate, Round 1 x 1 with 3 Leaves (32607). Usé muchos de estos en mi Rainbow Park y me encantaría usar incluso más colores diferentes.

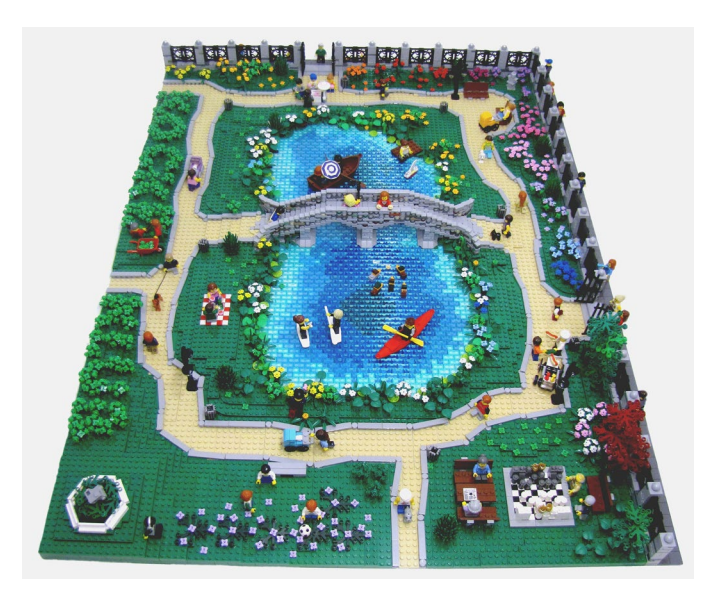

**HBM:** ¿Qué elemento te gustaría que LEGO® hiciera?

**V:** Me gustaría tener más elementos de plantas, además de nuevos colores para elementos que ya existen. También me gustaría tener un brick en esquina con perfil de ladrillo, y un cristal trans-clear para Window 1 x 2 x 2 2/3 with Rounded Top (30044).

**HBM:** ¿Cuántas horas dedicas a construir con LEGO®?

**V:** No llevo cuenta del tiempo cuando construyo así que solo puedo estimar el tiempo. En general construyo más en los meses de invierno ya que paso más tiempo en casa debido al mal tiempo. Por otro lado, el LUG esloveno Kocke Klub tiene al menos dos exhibiciones al año, así que me veo obligada a construir todo el año. Cuando estoy trabajando en un proyecto fácilmente dedico 2-3 horas cada noche construyendo y planeando. Al tener niños pequeños construir un MOCs puede ser un reto, así que suelo construir de noche hasta que estoy demasiado cansada para seguir.

**HBM:** ¿Qué piensan tus amigos y familiares de tu hobby?

**V:** Me alegra poder decir que mi familia me apoya mucho en mi hobby. A mis padres les parece una manera de relajarse algo extraña, pero ven el LEGO® como un gran juguete de construcción para sus nietos. No suelo hablar de este hobby con mis amigos fuera de la comunidad AFOL, pero les parece interesante, y a veces han acudido a exhibiciones en las que participaba. Por otro lado, he hecho muy buenos amigos dentro de la comunidad AFOL, y todos estamos de acuerdo que es un gran hobby.

**HBM:** ¿Dibujas o haces algún tipo de diseño antes de empezar a construir?

**V:** Sinceramente, dibujar se me da muy mal. A veces hago un boceto para un edificio o paisaje para perfilar las formas básicasa. Pero habitualmente hago un prediseño con software de construcción digital. Sin embargo, la mayoría de mis creaciones se han construído desde cero a base de prueba y error.

**HBM:** ¿Qué piensas del uso de elementos no oficiales (pegatinas, piezas modificadas, elementos que no son de LEGO®, etc.)?

**V:** No me importa usar elementos que no son oficialmente

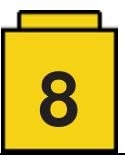

LEGO®. Especialmente pegatinas customizadas, o elementos impresos o cromados que pueden tener un gran efecto en la creación final y utilizaría pegatinas para mis creaciones. Por otro lado, no soy fan de modificar elementos. Hasta ahora, solo he cortado un par de tubos flexibles para hacer árboles de diferentes alturas. En cuanto a elementos que no son de LEGO®, no he probado ninguno, pero si se hacen con calidad suficientes pueden ser un añadido interesante. Por otro lado limitarse a elementos oficiales puede aumentar tu trabajo creativo para solucionar un problema y hacer un gran MOC sin usar elementos no oficiales.

**HBM:** ¿Qué te inspira para crear tus dioramas y MOCs?

**V:** Para mis edificios me inspiro tanto en la vida real como en la comunidad AFOL en línea. A veces veo unos detalles de fachada interesantes que quiero recrear con LEGO® y otras veces veo una técnica de construcción interesante que quiero probar. También me inspiro en algunos sets, quiriendo ampliarlos. Uno de mis últimos MOCs, Modern Villa, fue

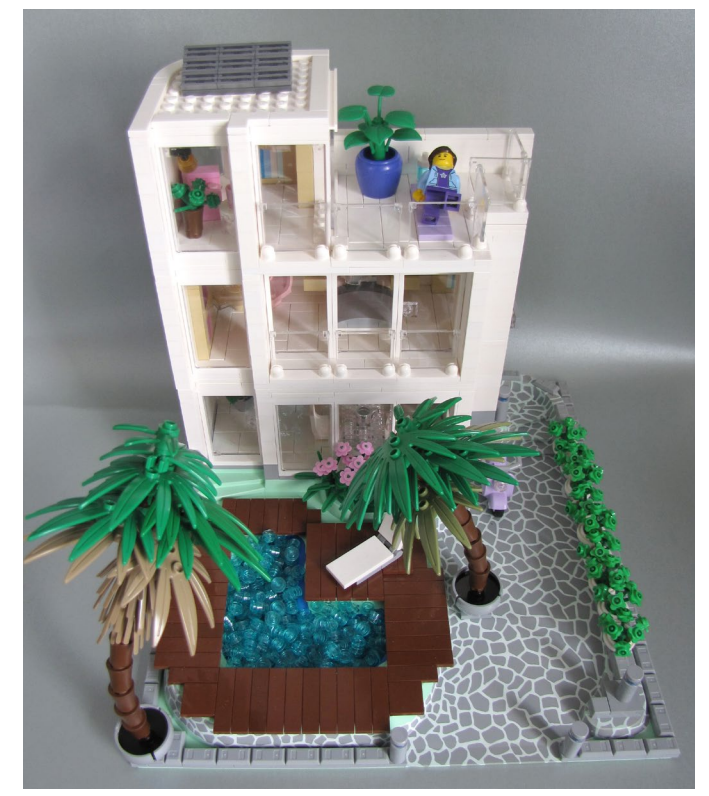

inspirado en un antiguo baseplate elevado (6092px2) que me regaló otro AFOL. Otra creación reciente fue una construcción para el evento de Eurobricks en el estilo de LEGO® Architecture, un Skyline de mi ciudad natal, Domžale.

**HBM:** ¿Qué planes tienes para construcciones futuras?

**V:** Quiero intentar diferentes temas y temáticas para salir más de mi zona de confort. Como mencioné, estoy pensando en construir un barco y una nave espacial en un futuro cercano, pero también quiero intentar un enfoque diferente a construir casas. Sin embargo, ahora estoy trabajando en un diorama inspirado en una ciudad Ninjago.

**HBM:** ¿Cómo ves la evolución del fenómeno FFOL (Fan Femenina de LEGO®) en los últimos años?

**V:** Sinceramente no le he prestado mucha atención al fenómeno FFOL. Ni siquiera lo veo como algo especial. En general, no conozco muchas FFOL y diría que la razón es que las mujeres en general tienen otros intereses que los hombres, tal vez menos familiarizadas con LEGO® en su niñez y por lo tanto menos dadas a empezar este hobby como adultas. Hay menos actividad de FFOL en la comunidad en línea. Soy una de las pocas mujeres que son activas en el LUG esloveno Kocke Klub y nunca me he sentido diferente del resto de AFOLs. Esto también es la razón por la que no me pondría la etiqueta de FFOL específicamente, ya que no siento la necesidad de enfatizar mi género. Mi experiencia en exhibiciones internacionales es que muchas FFOL asisten como visitantes, pero no como exhibidoras. Mayormente porque les gusta construir sets y ver MOCs, pero no tiene la confianza o el tiempo para hacer sus propias creaciones.

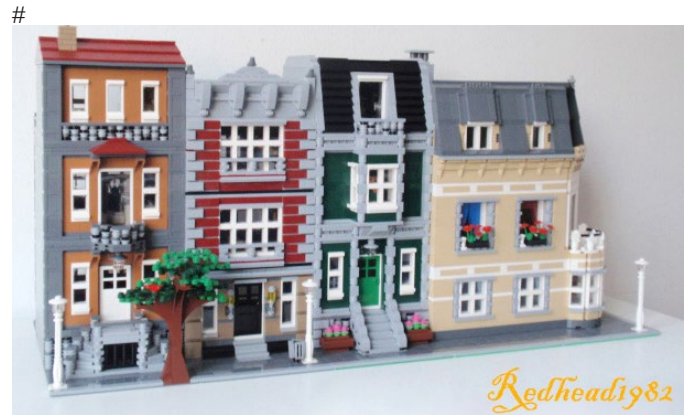

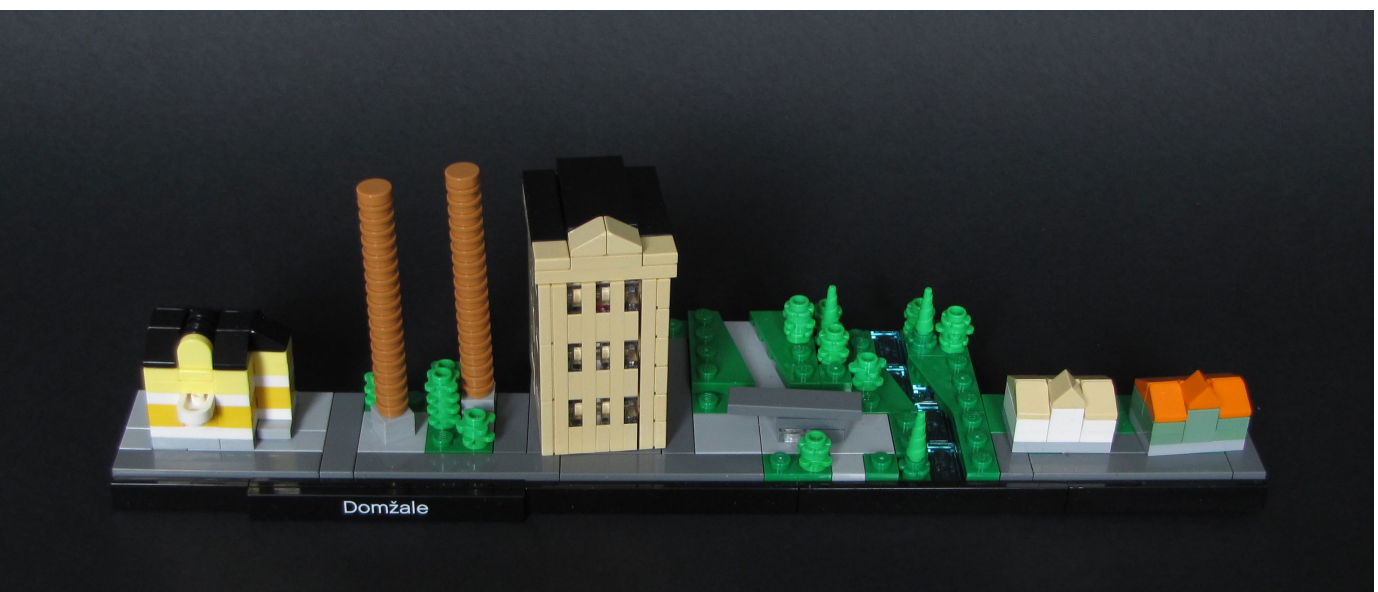

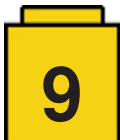

# **Entrevistas**

# <span id="page-9-0"></span>**Entrevista: LEGO® Architecture**

*por HispaBrick Magazine®*

#### *imágenes por HispaBrick Magazine®*

#### **¿Puede decirnos su nombre y puesto en la compañía?**

Me llamo Rok Žgalin Kobe. Soy diseñador en la línea Architecture, pero también en el equipo de Creator Expert del cual Jamie Berard en el líder creativo.

#### **¿Quién es el cliente objetivo de la línea Architecture?**

Me gustaría creer que somos bastante inclusivos. Incluso a pesar de que la gente asume que es una línea orientada a adultos, seguimos haciendo las instrucciones de manera que son muy accesibles para un público más joven. Tenemos en cuenta que puede que no sea, necesariamente, un producto para un LEGO® fan, también podría ser para alguien que no haya tenido mucha experiencia con LEGO® antes quien compre uno de los sets de Architecture. Están diseñados,también, con eso en mente. A pesar de que hay muchos detalles y muchas técnicas de construcción interesantes, nos esforzamos por mantenerlos simples, con una experiencia de construcción agradable.

#### **¿Ven Architecture como algo, de alguna manera, aparte de los productos LEGO® normales?**

En estos momentos estamos celebrando los diez años de Architecture y pienso que es todo un logro para cualquier línea LEGO®. Se podría decir que ahora somos un árbol de hoja perenne, que finalmente hemos madurado. Estoy orgulloso de ponerlo al lado de otras grandes líneas, cómo Creator Expert, que también celebra un aniversario por sus modulares.

#### **¿Quién decide los edificios que tienen que reproducir?**

Es un esfuerzo grupal. Tenemos una gran cantidad de factores a considerar. Desde el aspecto del modelo, el tema precio, donde encaja en nuestra lista, si ya tenemos modelos similares en color. Hay muchos factores a considerar. Imaginalo como un enorme panel mezclador, con niveles yendo arriba y abajo que podemos afinar para avanzar en el proyecto.

#### **¿Cómo se decide la escala del edificio?**

Una vez más, hacemos un análisis. Lo que nos gustaría hacer y por lo que me esfuerzo es por ofrecer el mejor modelo posible y pensar en otras cosas más adelante. Pero eso, por supuesto, no es el caso en el mundo real. Así que estas cosas van de la mano. Y el marketing también está involucrado en este proceso.

#### **Los primeros edificios fueron bastante simples. ¿Fue una prueba de concepto? ¿O fue algo buscado?**

La historia detrás de esto es básicamente que Adam Tucker comenzó a hacerlo él sólo. Fue una especie de

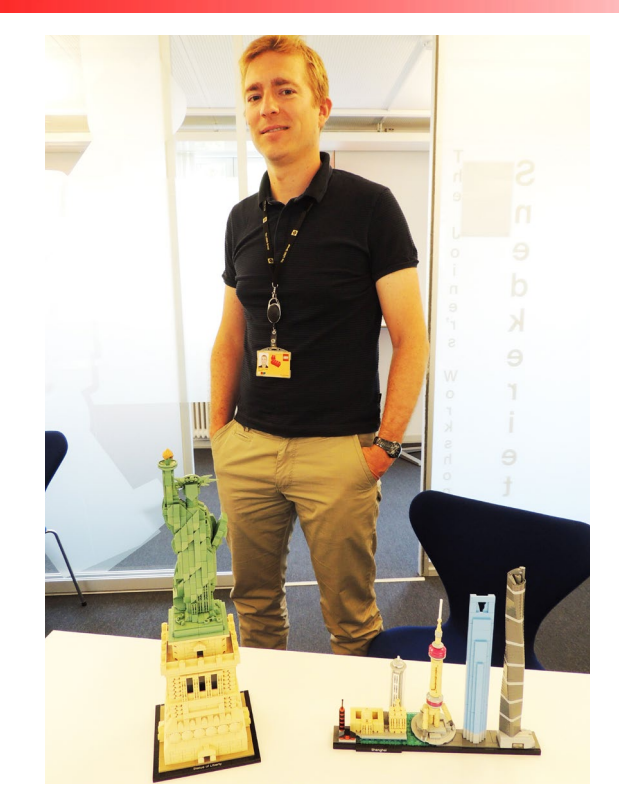

experimento que LEGO® recogió y luego desarrolló dentro de un nuevo grupo empresarial del cual formé parte. No se consideró un producto general en ese momento. Pero ahora somos una línea propia.

#### **Paso a paso, los edificios han ido ganando en detalle. ¿Cómo se define el nivel de detalle?**

Básicamente, todos los modelos que hemos hecho fueron diseñados para superar al anterior. Para mostrar la evolución de la línea, lentamente comenzamos a agregar más y más detalles para llevarla a la dirección en la que se encuentra hoy. De una manera que lo hace mucho más accesible. Los comienzos, los modelos pequeños eran muy agradables, pero al mismo tiempo podían considerarse muy especializados. En realidad, se necesitaba un poco de poder de abstracción para reconocerlos como los edificios que representaban, vista la dirección en la que nos encontramos hoy ... Se puede ver la diferencia entre los dos museos Guggenheim (21004 vs 21035). La escala más grande permite no solo capturar más detalles, sino también más ideas de construcción y conceptos subyacentes. Es un paquete más completo.

#### **¿Es por ello que en ocasiones se repiten modelos? Para dar una mejor experiencia de construcción. ¿Por qué pueden aumentarlo en tamaño y detalle? ¿Cómo el Guggenheim o el Burj Khalifa?**

Es un magnífico edificio y pensamos que no le hicimos justicia la primera vez. O simplemente para mostrar cómo se vería ahora con la evolución de la línea. A pesar de que el primer modelo encaja perfectamente con el concepto de Architecture de su momento, actualmente queríamos darle otra oportunidad con la atención puesta en los detalles y las formas.

**¿Cuáles son las limitaciones en las técnicas de construcción de un modelo para entrar dentro del concepto de Architecture?**

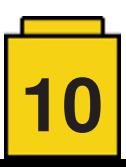

Parte de la decisión de diseño para estos modelos es tratar de mantenerlos como un producto principal de LEGO® tanto como sea posible. Es decir, usar el LEGO® con el que las personas están familiarizadas. Una de las decisiones principales aquí es que nos estamos alejando de moldes específicos. Por ejemplo, la gente está pidiendo una cara en la Estatua de la Libertad; algunos lo han hecho al estilo Bionicle o como los personajes de Star Wars. Ese no es el punto de la línea Architecture. Es para demostrar que aún puede hacerse cosas asombrosas con lo que está disponible y estamos trabajando dentro de esas limitaciones.

Esa es la primera razón. Y luego, si lo llevamos un paso más allá, prefiero mantenerlo en la esencia de los bricks. Puede verse que no somos contrarios al uso de bricks especializados, pero no lo estamos haciendo simplemente porque podemos,

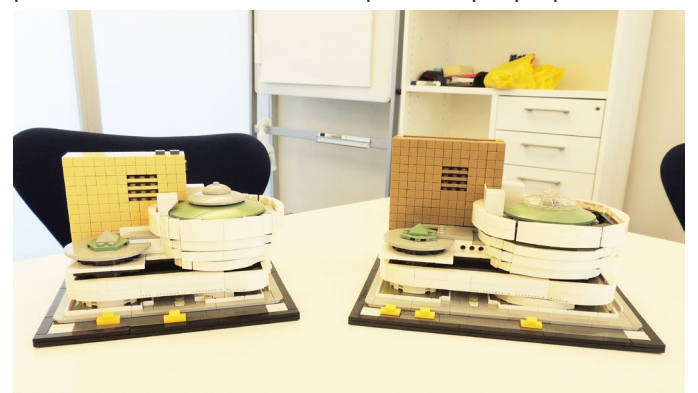

salvo dónde es apropiado y dónde encaja.

#### **¿Hay alguna limitación por técnicas de construcción que no desean utilizar?**

Dentro de LEGO®, hay muchas maneras en las que se puede tener un sistema equivocado, por así decirlo. Hay muchas técnicas que se consideran ilegales. Pero para eso tenemos entrenadores de modelos: para asegurarnos de que el modelo está diseñado dentro del sistema LEGO®. Ellos son los "guardianes del sistema" por así decirlo. Pero al igual que la arquitectura de la vida real se trata de ampliar los límites, de pensar "oh, eso es imposible" y luego hacerlo, parte de ese pensamiento también se aplica a la serie LEGO® Architecture. Porque si queremos replicar ciertas cosas, entonces tenemos que usar técnicas que tal vez no se hayan usado antes, y eso es parte del nivel arquitectónico de nuestra línea.

#### **¿Se limitan ustedes mismo en el tipo de piezas a utilizar con la intención de mantener la simplicidad del modelo?**

Me pongo límites a mí mismo para eso. Prefiero System a Technic o Bionicle, pero eso no significa que los excluya. Al contrario, porque si la mejor solución para una forma es desde una parte diferente del catálogo, entonces no tengo miedo de utilizarla. No soy un purista en este caso. Esta pieza de pelo era la Minifigure, Hair Wavy and Windblown to One Side (pieza Bricklink 32602) de Piratas del Caribe. Tuve que pedir permiso a esa línea para usar un elemento diseñado específicamente para la línea.

#### **¿Cuál ha sido el edificio más complicado de reproducir?**

Cada uno tiene sus propios retos. Como puedes imaginar, para la Estatua de la Libertad se ha dedicado mucho más tiempo que en cualquier otro set. El tamaño y complejidad tienen consecuencias. Pero igualmente, para el Capitolio tardaron relativamente poco tiempo porque ya habían trabajado en el concepto previamente. Por tanto pueden ser muy diferentes. Pero si preguntáis por el más difícil, os podríais sorprender en los retos. Puede suponer un reto conseguir algo en determinado color necesario para el modelo. Hay diferentes desafíos que aparecen durante el desarrollo.

#### **¿Por qué hay ciertas localizaciones como Nueva York, París o Londres repetidas?**

Justo acabamos de hacer el primer skyline asiático - Shanghai. Anteriormente tenemos Sydney, Australia, la Gran Muralla China. Por mi parte intento activamente promover la diversidad en el sentido de alcanzar la mayor cantidad de lugares diferentes como sea posible. Pero, obviamente, Nueva York es Nueva York.

#### **¿Han pensado en algún momento reproducir edificios**

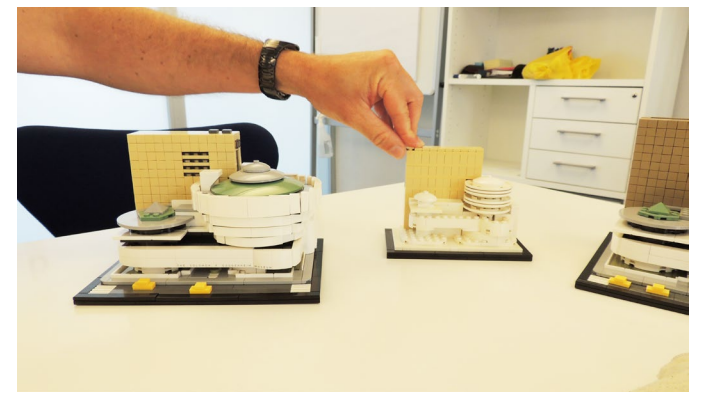

**modernistas, basados en elementos curvos? ¿Cree que son factibles de reproducir este tipo de edificios con los elementos actuales de LEGO® ?**

Voy a responder a tu pregunta con una pregunta: Si no hubierais visto la Torre de Shanghai de LEGO® Architecture, ¿se consideraría factible para hacerla en LEGO® ? O el Guggenheim, ¿si no se hubiera visto previamente? O la Estatua de la Libertad. Todas ellas son formas orgánicas. Espero que haya respondido satisfactoriamente a vuestra pregunta.

#### **El skyline es un nuevo concepto que están explorando. ¿Cómo surgió?**

Nos permite hacer muchas cosas a la vez. Se tienen que

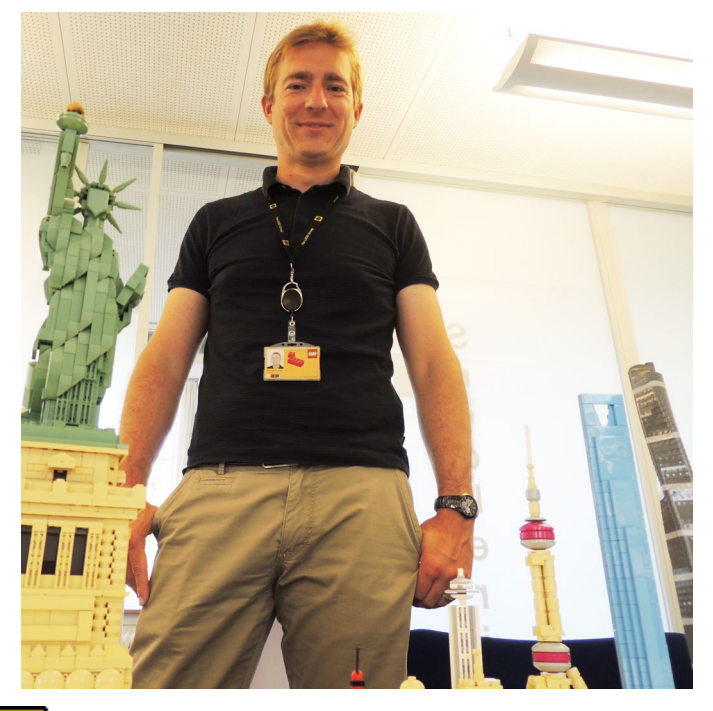

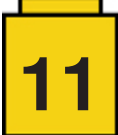

hacer rascacielos - que sería ligeramente difícil o monótono de reproducir como modelos principales. Sería más de lo mismo, mientras que en un skyline hay una colección de elementos. Se hace justicia a toda una ciudad, que no tenga un único elemento principal como edificio identificativo, pero que sigue siendo conocida. Se puede crear algo fantástico con cinco landmarks, que no son necesariamente la Estatua de la Libertad, pero que siguen siendo reconocidos como la ciudad en sí misma. Da diferentes perspectivas y diferentes puntos principales. Así que encaja a la perfección y ha sido todo un éxito.

#### **¿Es difícil trabajar a esta escala y mantener los edificios fieles al original?**

Es bastante complicado. Prácticamente cada brick de

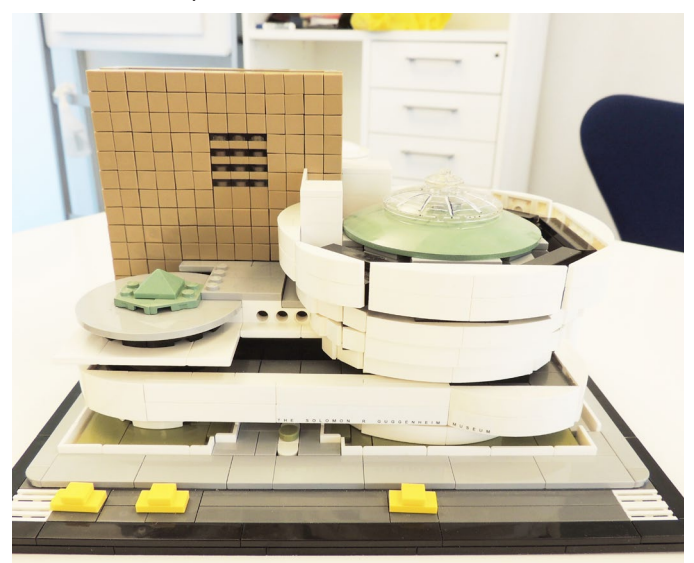

un skyline es visible, así que hay que hacer un poco de malabares alrededor. Al mismo tiempo, en cada ciudad hay varios edificios para elegir. Puede avanzar y retroceder en la mesa de trabajo y agregar y eliminar donde sea necesario. Donde lo dificulta en algunos aspectos, lo hace más sencillo en otros.

#### **¿Necesita algún tipo de antecedentes arquitectónicos para diseñar este tipo de sets?**

Soy arquitecto, y sinceramente no duele. Eso seguro. Hasta ahora, en los últimos siete años, los sets fueron diseñados por mí o por otro colega, Lars Joe, que también es arquitecto.

Mi proceso de diseño es definitivamente más fácil debido a mis antecedentes. Porque incluso si no se tiene tanto talento como algunos de los tipos con los que estoy trabajando, que son increíbles y naturales con los bricks, pueden construir cualquier cosa, aún puede ayudarse con la formación, con los procesos que se han aprendido en un trabajo anterior o en su carrera. Era relativamente mayor cuando llegué a LEGO®, tenía treinta y tantos años, por lo que me establecí como profesional de antemano y definitivamente me apoyo en ese conocimiento.

#### **¿Visita los edificios que va a reproducir?**

Ojalá pudiera. Viajo mucho con Google Earth :) La arquitectura siempre ha sido mi pasión, por tanto, antes incluso de empezar a trabajar para LEGO® visité muchos de los edificios en los que he trabajado, con una o dos excepciones. Así que puedo hablar sobre ciudades y landmarks sin tener que sacar mi teléfono inteligente, por tanto tengo una ventaja de tres

segundos.

#### **¿Tienen la caja y el libreto la misma importancia que el modelos en sí mismo?**

Es parte de toda la experiencia. Se orienta hacia una experiencia más completa, una experiencia más premium si lo prefieres. Pero sin embargo, sin sacrificar el modelo. Al principio, teníamos una mala reputación por ser una línea realmente cara, especialmente para modelos con un número tan pequeño de piezas. Ahora hemos mejorado en eso. Es uno de los problemas que hemos tratado de corregir a lo largo de los años.

#### **¿Necesitan permiso para reproducir ciertos edificios?**

Depende de la edad del edificio. No sé el tiempo exacto, pero hay un límite en cuanto a cuanto tiempo tiene que estar muerto un arquitecto para que se convierta en una propiedad común y no haya derechos intelectuales. en algunas ocasiones hay una fundación o fideicomiso detrás que lo gestiona, o es una propiedad gubernamental o privada. Depende. Pero debe haber un equipo legal en cualquier caso.

#### **¿Han recibido algún comentario o feedback del arquitecto de un edificio?**

Si. Los involucramos en el proceso. Solicitamos sus comentarios, su permiso y sus opiniones sobre el proyecto. Pero, por supuesto, eso varía. Algunos pueden conocer muy bien las limitaciones de LEGO®, porque han jugado con ello. Otros no tienen idea de cómo funciona.

#### **¿Qué edificio les gustaría reproducir?**

Lo que no he hecho...Tengo bocetos de algunos, pero desde el momento en que tengo la esperanza de que se conviertan en futuros productos no te voy a contestar directamente. Ahora todo es posible, pero si continúo y digo algo, podría sellar su destino o echarlo a perder.

#### **¿Han pensado alguna vez en recrear construcciones que han desaparecido, como el faro de Alejandría u otras construcciones históricas de la antigüedad?**

Hay monumentos que ya no están con nosotros pero que han influido en generaciones enteras y en muchos estilos. Los monumentos antiguos que menciona tuvieron su influencia en la arquitectura de nuestros días.

#### **Tiene un ejemplo de un modelo de desarrollo para el Museo Guggenheim, así como el producto final más pequeño. ¿Puede explicar la diferencia?**

De hecho ambos son en la misma escala, pero el producto final se ha construido y ajustado de manera que aporte mejor valor al consumidor. De otra manera debería pagarse más dinero para obtener, básicamente, lo que sería el mismo set. Eso muestra cuánto debemos perfeccionar el modelos desde el punto de vista del precio para una mejor percepción. No hacerlo a un precio más alto nos permite construir uno diferente que realmente puede beneficiarse de una versión más grande. Más grande no es necesariamente mejor, especialmente si tienes que pagar por ello. De esta manera podemos hacer un modelo más accesible.#

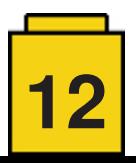

# **Tutoriales**

# <span id="page-12-0"></span>**Sistema Modular Integrado de Paisajes (IX)**

*por A. Bellón (Legotron)*

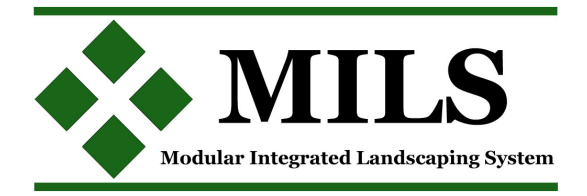

En los últimos meses, hemos recibido varias consultas sobre la forma en la que planificamos y montamos nuestros dioramas MILS cuando acudimos a exposiciones. La forma de montar un diorama es una faceta que está muy ligada a la manera en la que colaboran los miembros de cada LUG, y por ello no se puede decir que haya formas de hacerlo mejor que otras, aunque sí podemos extraer de todas esas consultas algunos consejos o aclaraciones que creemos pueden ser interesantes para quienes quieran trabajar con dioramas MILS.

Como ya se ha comentado en los primeros artículos sobre el sistema MILS, la idea sobre que la basaba este sistema de construcción modular era conseguir un estándar sencillo, con pocas normas y que pudiese ser compatible con los baseplates de toda la vida u otros sistema de hacer paisajes. Por eso, tanto la planificación como la preparación han seguido el mismo razonamiento, que es hacer algo que siga siendo sencillo, tanto en la planificación como en el montaje de los dioramas.

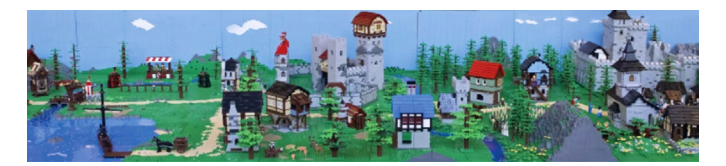

Antes de empezar, es necesario aclarar que esto no es un reglamento, o un nuevo conjunto de normas sobre el sistema MILS. En este artículo vamos a intentar contar la sistemática que hemos desarrollado para planificar y montar nuestros dioramas, basada en la experiencia que tenemos, desde que en el número 013 de la revista (año 2012), publicamos los primeros artículos sobre el sistema MILS. Y así, de paso, intentar solventar algunas dudas que nos han llegado sobre como hacer la planificación y montaje de los dioramas.

#### **Planificación**

La planificación es la etapa en la que se lleva a cabo el diseño del diorama. Lógicamente, el punto de partida es conocer la superficie disponible para el diorama, y recopilar información de todos los módulos que van a aportar las personas que colaboren en el diorama. En nuestro caso, en los eventos del HispaBrick Magazine®, trabajamos con módulos completos de 32x32 studs y secciones de 32x16 studs, que equivalen a 25x25cm y 25x12,5cm respectivamente. Así que, todas las superficies de los dioramas se ajustan a múltiplos de estas medidas. Dependiendo de si la accesibilidad a la mesa es solo por un lado o por todos los lados, limitamos el fondo de los dioramas a una distancia que nos permita colocar sin problema los elementos decorativos del diorama. Con esos parámetros ya tenemos las medidas máximas del diorama, y es cuando se solicita a los diferentes colaboradores que indiquen el número y tipo de módulos con los que van a colaborar en cada diorama.

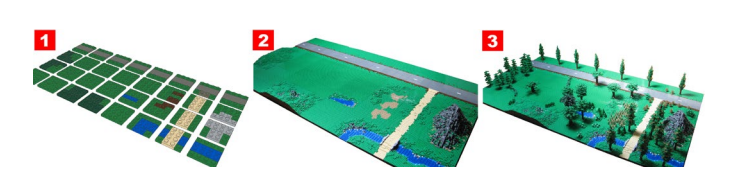

Cuando todos los colaboradores han detallado los módulos con los que van a colaborar es cuando se empieza a trabajar en el diseño del diorama, el plano de los módulos. Si bien es cierto que se usa como referencia algunos planos realizados con anterioridad, el diseño es diferente para cada diorama. Ese plano es el que se usará para construir los dioramas en el lugar de la exposición o evento. Para la planificación hemos escogido una herramienta sencilla y fácil de utilizar.

Planificamos el diorama con el Excel, y lo subimos a Google Drive, de forma que podemos consultarlo y modificarlo en cualquier momento sin tener que estar imprimiendo todos los cambios que se hagan. Aunque hay herramientas que permiten hacer los dioramas con unos mapas más bonitos y detallados, necesitamos algo que sea sencillo, que todo el mundo pueda usar, incluso desde un dispositivo como un móvil o una tablet, y que nos permita cambiarlo in situ. Además, lo hemos hecho de forma que sea lo más sencilla posible, para que sea fácil de interpretar por personas ajenas al diorama. En nuestro caso suele ser frecuente que tengamos que estar involucrados en 3 ó 4 dioramas distintos en un mismo evento, y no podamos atender a su montaje.

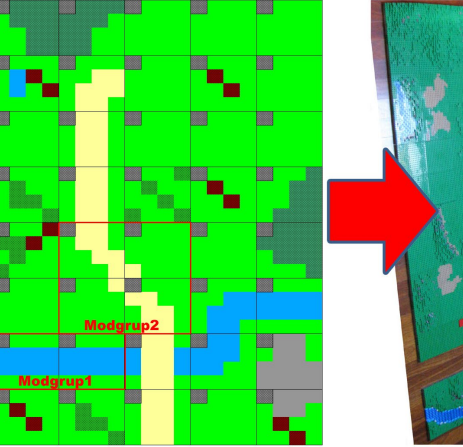

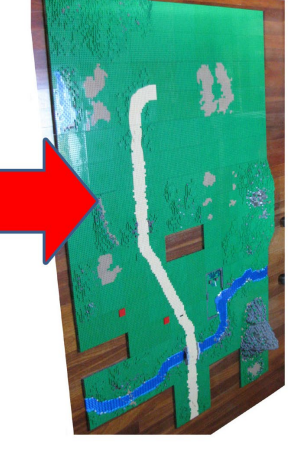

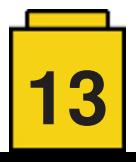

Hemos creado una representación esquemática de todos los posibles módulos que podamos tener, muy básica y sencilla de entender. Cada módulo está representado por 4x4 celdas. La celda de la esquina superior izquierda representa el color del brick identificativo, para saber quien es su propietario, y el resto de celdas representa de forma muy simplificada el tipo de módulo, o de segmento en caso de ser piezas de 32x16 studs.

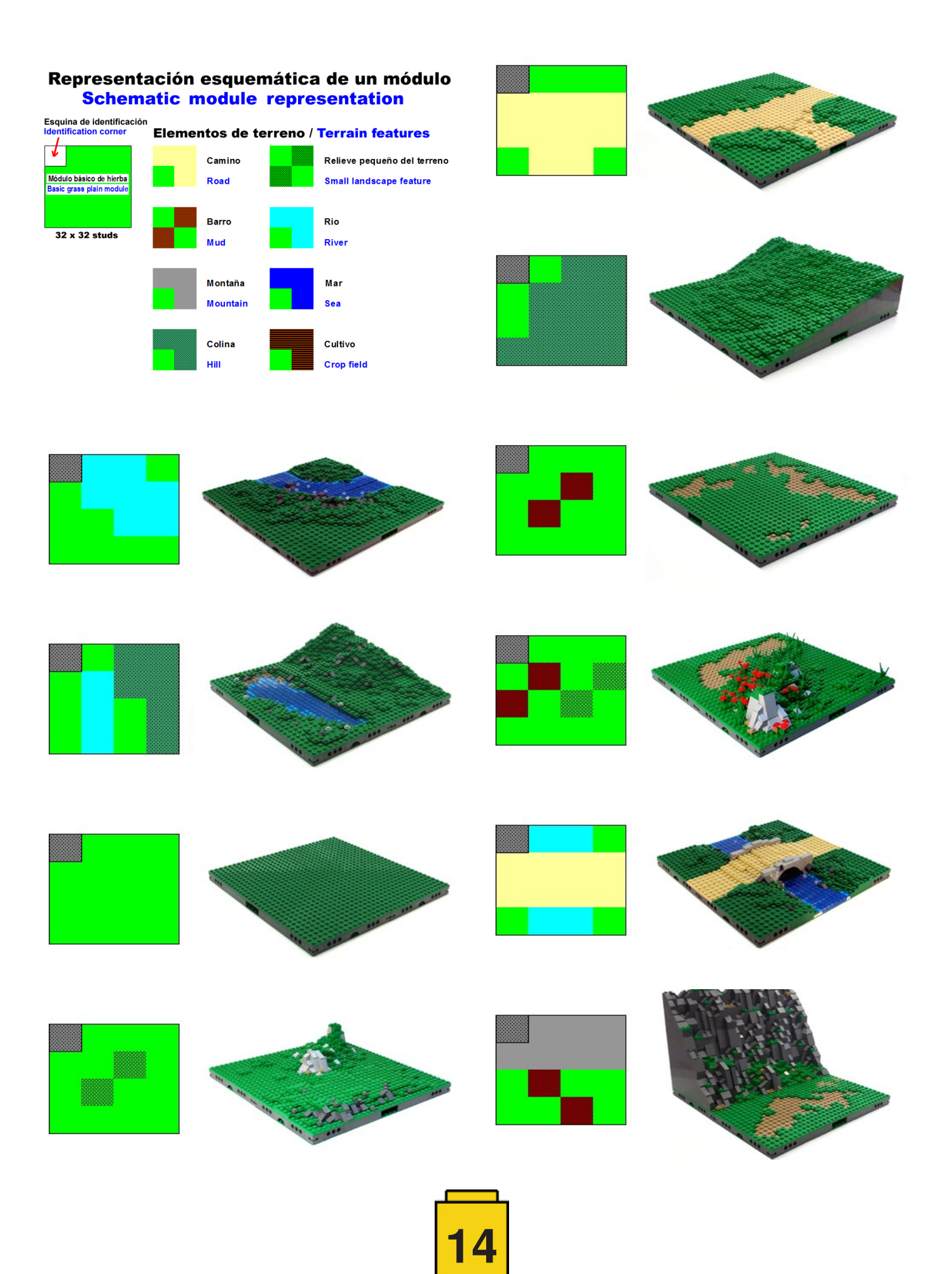

La representación es muy esquemática, por lo que hay que tener cuidado de diferenciar aquellos elementos que constituyen un modgrup, o que representan algún módulo muy específico. También es importante tener en cuenta que hay que representar todos los módulos que no sean BTM (Basic terrain module) en todas sus posibles orientaciones. De esta forma, solo hay que ir copiando y pegando los distintos módulos a medida que se va rellenando el mapa.

Plantilla con ejemplos de módulos en excel para la realización de planos:

[http://www.abellon.net/MILS/img/MILS\\_modules\\_templates.xls](http://www.abellon.net/MILS/img/MILS_modules_templates.xls)

Ahora que contamos con un número suficiente de módulos, no es necesario tener que poner absolutamente todos nuestros módulos cada vez que montamos un diorama, por lo que podemos hacer dioramas con más o menos ríos, caminos o montañas. Una regla que seguimos usando es la de poner al menos un tercio de módulos básicos (BTM) totalmente lisos, sobre todo para poder poner en ellos los edificios u otros elementos que requieran superficies planas. El tener esta flexibilidad a la hora de escoger los módulos disponibles nos permite reutilizar pequeñas secciones de planos que hemos usado anteriormente, y cuyo aspecto nos ha gustado, para incorporarlas en otros dioramas, y así reducir el trabajo de diseño de todo el diorama. Lógicamente, la parte más complicada es hacer el recuento de los módulos usados y los disponibles correctamente. Una de las ventajas que tiene el tener módulos de más, es que en caso de preparar un diorama el que se nos haya olvidado algún módulo, puede ser fácilmente subsanable intercambiándolo por módulos de otro tipo que no se vayan a usar.

Como he comentado anteriormente, en alguno de nuestros eventos solemos estar involucrados en varios dioramas, y en tareas de organización, por lo que hemos tenido que recurrir a la ayuda de otros compañeros para preparar el montaje de los dioramas. Y la verdad es que la experiencia ha sido un éxito. Incluso trabajando con AFOLs de otros países, con las consiguiente barreras del idioma, en más de una ocasión hemos conseguido que AFOLs ajenos al diorama realicen todo el montaje de los dioramas siguiendo los planos. Con tan solo unos minutos de explicaciones han conseguido montarlos ellos solos, ahorrándonos mucho tiempo. Sin duda, es una de las facetas que más nos gustan del sistema de planificación de nuestros planos para los dioramas MILS, que es lo suficientemente sencillo como para que pueda ser montado por personas que nunca habían oído hablar del sistema MILS.

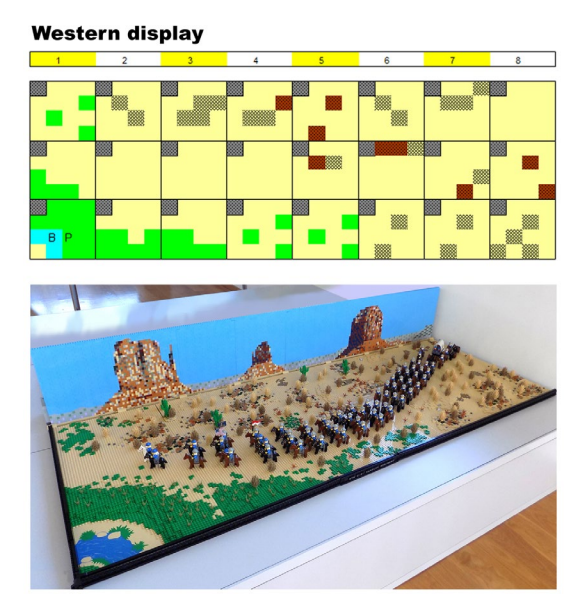

#### **Montaje**

El montaje lo realizamos siguiendo los planos que preparamos para cada evento o exposición. A pesar de toda la planificación, en ocasiones surgen imprevistos que tenemos que solucionar sobre la marcha. Por lo que intentamos desplegar antes todos los módulos a utilizar, y hacemos un primer despliegue de módulos para comprobar que la anchura del espacio disponible es el que se había comunicado. Para realizar el despliegue del diorama empezamos apilando los módulos en un lado de la mesa o superficie, y vamos montando el otro extremo según lo que indica el plano.

Buscamos los módulos correspondientes al extremo, los colocamos y los enganchamos con pines. Contrariamente a lo que piensan muchas personas que preguntan sobre el sistema MILS, solo colocamos pines a unos pocos módulos: generalmente a los que forman los bordes externos, y solo en los technic brick de la parte junto al borde, y a aquellos que quedan en posiciones que coinciden con zonas de uniones de mesas. Con los pines logramos delimitar los bordes del diorama sin que se muevan continuamente al ir añadiendo nuevos módulos. El resto de elementos se colocan en su posición sin engancharlos.

Si se da el caso de que algunos elementos quedan mal alineados o no coinciden en altura por las desigualdades de la superficie, entonces recurrimos a poner pines en esas zonas, para conseguir más firmeza en la unión entre módulos. Unir todos los módulos con pines resulta un trabajo complicado y acaba restando flexibilidad al sistema, ya que modificar cualquier parte del diorama requiere tener que quitar muchos pines y tener que mover muchos módulos para poder hacerlo.

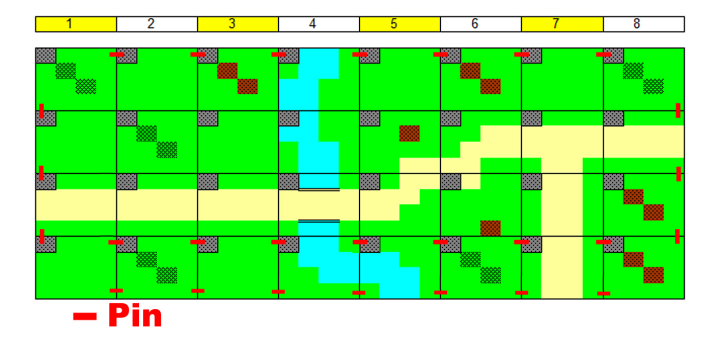

Cuando ya están montados todos los módulos, y tenemos una superficie despejada con el diseño del diorama, comprobamos si visualmente queda bien. Sobre todo buscamos que no haya zonas donde caminos y ríos queden demasiado apelotonados, o montañas que puedan ocultar la visión de zonas amplias del diorama. Son cosas que sobre el papel son difíciles de apreciar, pero que al verlas montadas se ven fácilmente. Estos problemas se pueden solucionar fácilmente cambiando módulos de sitio o sustituyéndolos por otros. Por eso, siempre llevamos algunos módulos de más, por si es necesario cambiar el despliegue planificado. O puede ocurrir que alguien haya olvidado algunos módulos, en cuyo caso, si no hay más módulos disponibles tenemos que acortar el tamaño del diseño.

En otras ocasiones puede ser más complicado, sobre todo cuando tienes que cambiar más de un módulo, porque puede modificar de forma importante la estructura del diorama. Con el tiempo, nos hemos dado cuenta que uno de los mayores problemas es la colocación de las montañas, que requieren el uso de muchos módulos.

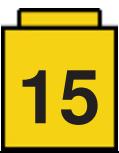

El diseño sobre el papel puede parecer que no presenta ningún problema, pero al verlo sobre la mesa es cuando te das cuenta que pueden presentar problemas, por lo que intentamos que estén en las esquinas y en los bordes, y que así sea menos problemático el tener que cambiarlas de sitio.

Cuando se decide que la disposición de los dioramas es correcta se colocan los edificios y construcciones arquitectónicas. Después, procedemos a poner todos los elementos decorativos y minifigs. Normalmente cada colaborador se encarga de proporcionar y colocar una parte del diorama. Por ello, se divide el diorama en distintas zonas, delimitadas por ríos, caminos o montañas. Normalmente es una división en zonas transversales para que no se estorben los distintos participantes. Cada uno se encarga de decorar la zona que se le ha asignado, de esta forma que podemos mantener las piezas de todos los colaboradores separadas. Así, al recogerlo no hay problemas de que árboles y minifigs queden mezcladas, y así todos pueden recuperar los elementos aportados.

Como la decoración se realiza por zonas, en vez de por módulos, el efecto queda más realista y se evita el aspecto de tablero de ajedrez, con módulos muy recargados y otros vacíos por todo el diorama. A diferencia de la disposición de los módulos, la decoración se hace de una forma tan planificada, es más aleatoria. Se deciden las zonas de bosques, plantaciones o hierba y cada uno los va añadiendo según las piezas de que disponga y su criterio, aunque intentando seguir una pauta común, para que quede más homogéneo. Por último, cuando no queda nada que colocar en el diorama, se montan los paneles mosaicos decorativos del fondo.

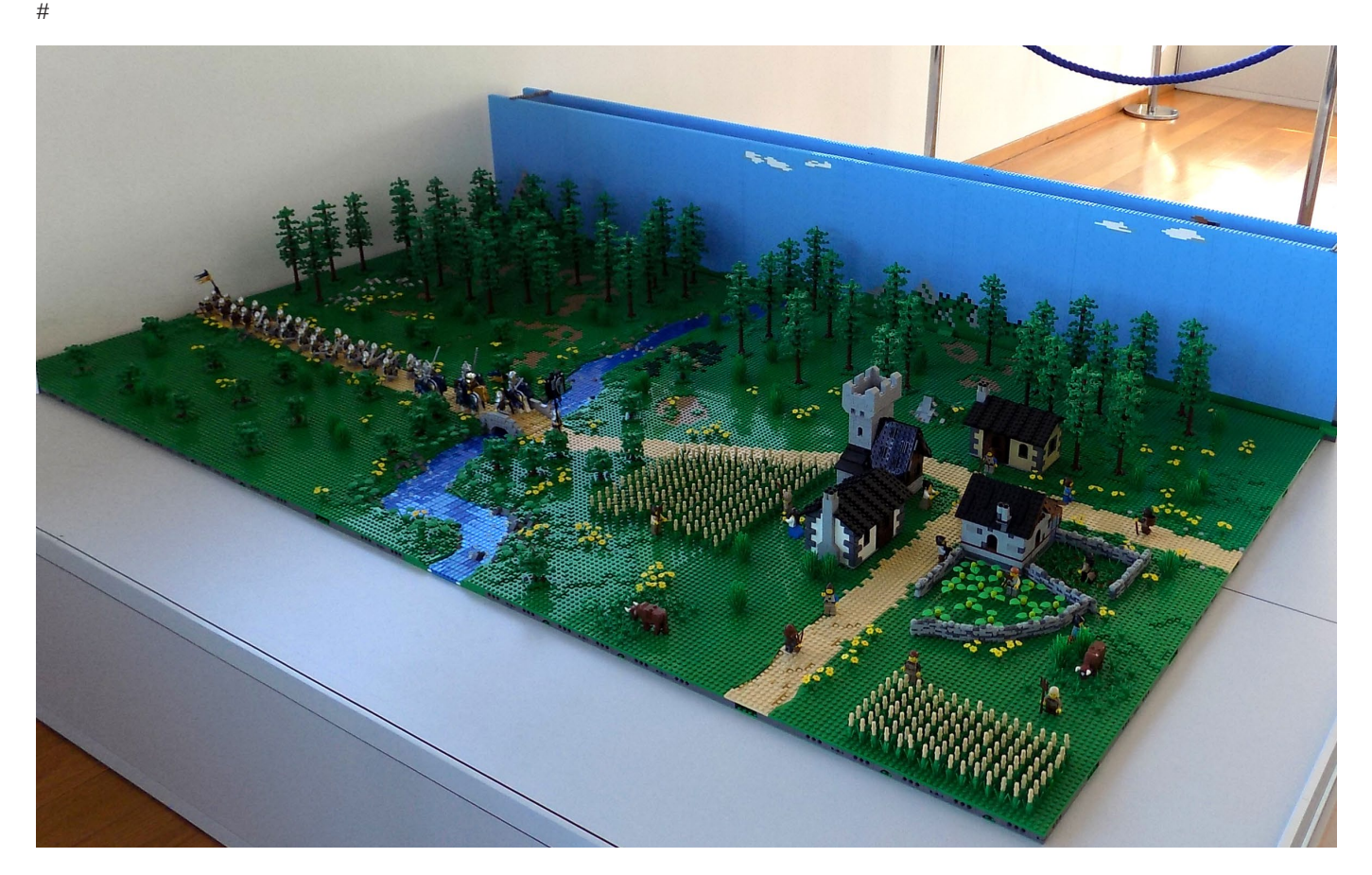

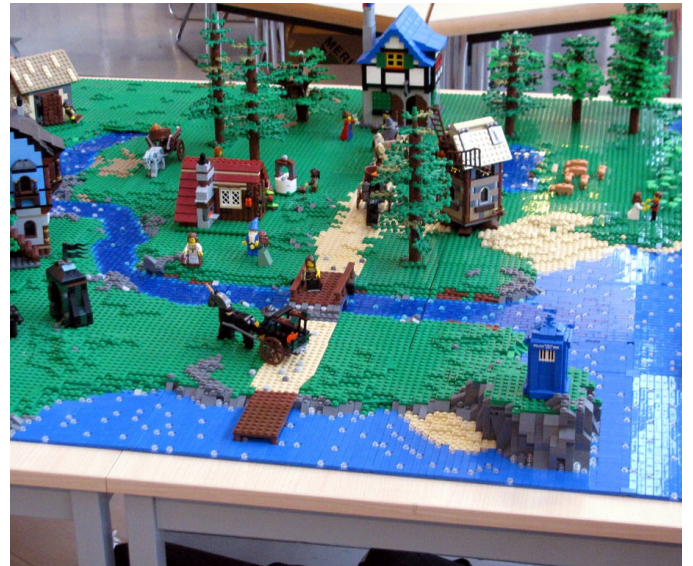

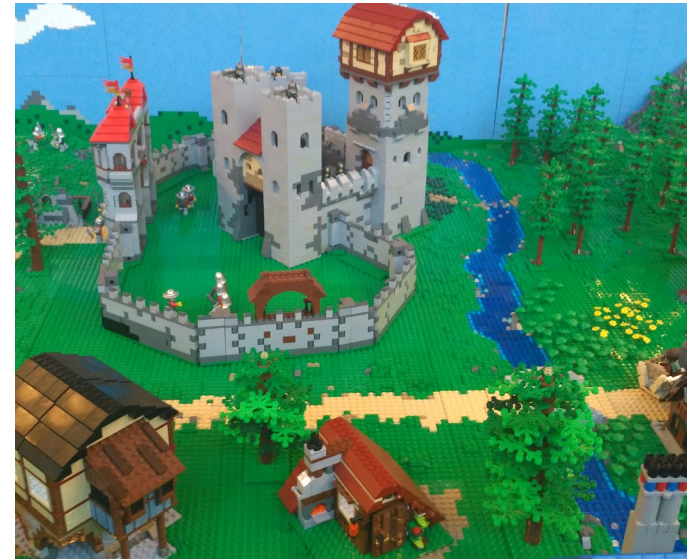

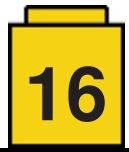

# <span id="page-16-0"></span>**Programación del EV3 con Swift Playgrounds Lección 3 – mover en curva**

#### *por Ahmad Sahar*

Hola, soy Shah de nuevo. Para aquellos que no lo sepan, soy entrenador profesional y me especializo en software y hardware MacOS y iOS. Además doy clases de desarrollo de apps de iOS App y de LEGO® Mindstorms.

En la última lección construímos un robot e hicimos que se moviera hacia delante y hacia atrás. En esta lección vamos a hacer que gire.

Lo que necesitas: Un iPad con Swift Playgrounds instalado. LEGO® Mindstorms EV3 Education (set no. 45544) o Home (set no. 31313).

#### **Antes de comenzar**

Para esta lección tendrás que construir el Educator Robot del set 45544 o DrivingBas3 del set 31313.

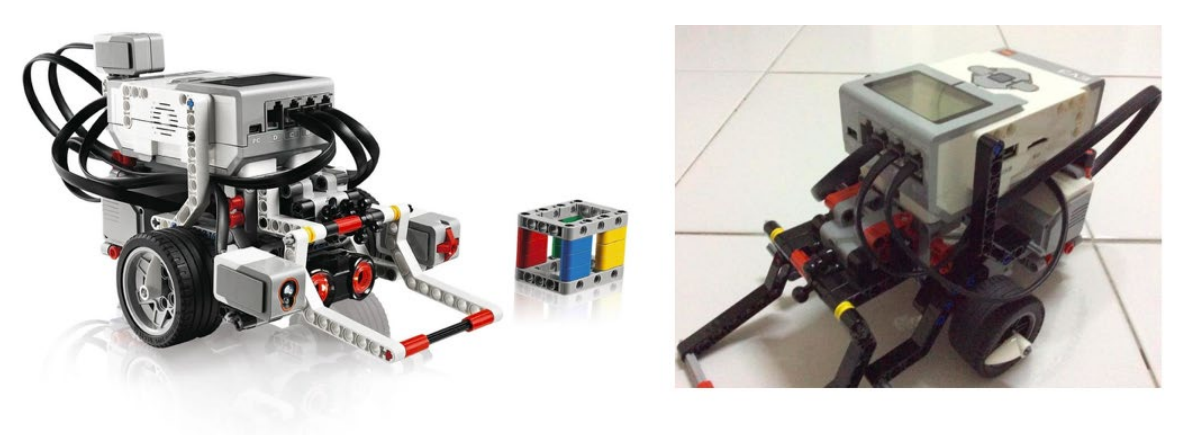

45544

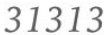

Las instrucciones del Educator robot se encuentran aquí: [http://robotsquare.com/wp-content/uploads/2013/10/45544\\_educator.pdf](http://robotsquare.com/wp-content/uploads/2013/10/45544_educator.pdf)

Las instrucciones de DrivingBas3 se encuentran aquí: <http://ev3lessons.com/RobotDesigns/instructions/DrivingBas3.pdf>

Asegurate de tener pilas nuevas en el robot y que tu iPad esté bien cargado y vinculado con el robot.

#### **Movimiento en curva**

Puedes usar la plantilla que usamos en la última lección o puedes descargar una copia nueva. Elimina todo el código y conecta con el ladrillo EV3.

Pulsa sobre ev3 de la lista de sugerencias. Aparece en la página It. Pulsa en el punto de la lista de sugerencias. Avanza por las sugerencias de la lista hasta encontrar la siguiente:

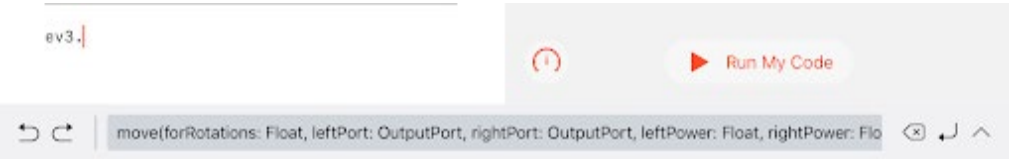

move(forRotations: Float, leftPort: OutputPort, rightPort: OutputPort, leftPower: Float, rightPower: Float, brakeAtEnd: Bool)

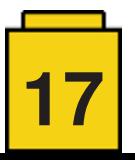

Pulsa sobre ella para incorporarla en la página.

Esto es una función de Swift que es similar al bloque de tanque de EV3-G. Tiene algunos parámetros: forRotations: Número de rotaciones que se ejecutarán. leftPort: El puerto al que está conectado el motor izquierdo. Puede ser .a, .b, .c o .d rightPort: El puerto al que está conectado el motor derecho. Puede ser .a, .b, .c o .d leftPower: El nivel de potencia para leftPort. rightPower: El nivel de potencia para rightPort. brakeAtEnd: Frenar o no al final de la acción.

En general, para cambiar el valor de un parámetro, pulsa sobre el parámetro y podrás usar el teclado en pantalla o la lista de sugerencias.

Comenzaremos por cambiar el parámetro forRotations. Pulsa el parámetro representado por la palabra Float. Cuando aparece el seleccionador elige 3. Esto fija el número de rotaciones en 3.

```
ev3.move(forRotations: 3, leftPort:
OutputPort, rightPort: OutputPort,
 leftPower: Float, rightPower: Float,
 brakeAtEnd: Bool)
```
Pulsa sobre el parámetro leftPort , OutputPort y teclea un punto.

```
ev3.move(forRotations: 3, leftPort: .<mark>,</mark>
 rightPort: OutputPort, leftPower: Float,
rightPower: Float, brakeAtEnd: Bool)
```
ちご

Después de hacer esto aparecerán los puertos a, b, c y d en la lista de sugerencias. Elige b. Esto fija Port B como leftPort en el ladrillo inteligente.

```
ev3.move(forRotations: 3, leftPort: .b,
rightPort: OutputPort, leftPower: Float,
rightPower: Float, brakeAtEnd: Bool)
```
Pulsa sobre el parámetro rightPort, OutputPort y escribe un punto. Elige c de la lista de sugerencias. Esto fija Port C como rightPort en el ladrillo.

Para hacer que gire el robot variamos la potencia que se envía a los motores. Fijaremos los valores leftPower = 50 y rightPower = -50, lo que hará que el lado izquierdo se mueva hacia delante y el derecho hacia atrás, consiguiendo que el robot se gire en el mismo sitio.

Pulsa el parámetro leftPower, Float. Escribe 50. Esto fija el nivel de potencia del motor izquierdo en 50.

Pulsa el parámetro rightPower, Float. Escribe -50. Esto fija el nivel de potencia del motor derecho en -50.

Finalmente, pulsa sobre brakeAtEnd, Bool. Pulsa true en la lista de sugerencias.

El código completo ahora será el siguiente:

```
ev3.move(forRotations: 3, leftPort: .b,
rightPort: .c, leftPower: 50, rightPower:
-50, brakeAtEnd: true)
```
ev3.move(forRotations: 3, leftPort: .b, rightPort: .c, leftPower: 50, rightPower: -50, brakeAtEnd: true)

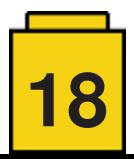

Ahora vamos a hacer que el robot espere usando la función wait.

Pulsa en el espacio debajo del código y selecciona ev3 de la lista de sugerencias. Pulsa el punto y baja por la lista hasta encontrar waitFor(seconds: Float). Púlsalo.

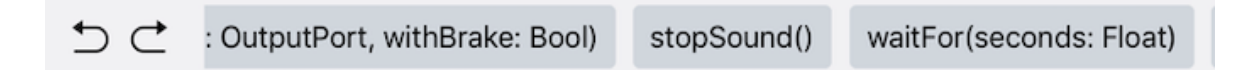

Esta función de Swift es similar al bloque Esperar de EV3-G. Tiene un solo parámetro, seconds, que son los segundos que tiene que esperar.

Pulsa el parámetro seconds, Float. Escribe 1 para conseguir que el programa espere un segundo.

La función se verá así:

```
ev3.move(forRotations: 3, leftPort: .b,
rightPort: .c, leftPower: 50, rightPower:
-50, brakeAtEnd: true)
ev3.waitFor(seconds: 1)
```
ev3.waitFor(seconds: 1)

Selecciona todo el código que has escrito hasta ahora y copialo. Pulsa debajo del código existente y pegalo. El resultado deberá ser el siguiente:

```
ev3.move(forRotations: 3, leftPort: .b,
rightPort: .c, leftPower: 50, rightPower:
-50, brakeAtEnd: true)
ev3.waitFor(seconds: 1)
ev3.move(forRotations: 3, leftPort: .b,
rightPort: .c, leftPower: 50, rightPower:
-50, brakeAtEnd: true)
ev3.waitFor(seconds: 1)
```
ev3.move(forRotations: 3, leftPort: .b, rightPort: .c, leftPower: 50, rightPower: -50, brakeAtEnd: true) ev3.waitFor(seconds: 1) ev3.move(forRotations: 3, leftPort: .b, rightPort: .c, leftPower: 50, rightPower: -50, brakeAtEnd: true) ev3.waitFor(seconds: 1)

Para el segundo comando usamos un valor de 0 en rightPower. Esto hace que el lado izquierdo avance, pivotando alrededor de la rueda derecha que no se mueve.

ev3.move(forRotations: 3, leftPort: .b, rightPort: .c, leftPower: 50, rightPower: 0, brakeAtEnd: true)

ev3.move(forRotations: 3, leftPort: .b, rightPort: .c, leftPower: 50, rightPower: -50, brakeAtEnd: true) ev3.waitFor(seconds: 1) ev3.move(forRotations: 3, leftPort: .b, rightPort: .c, leftPower: 50, rightPower: 0, brakeAtEnd: true) ev3.waitFor(seconds: 1)

Pulsa debajo del código que has escrito hasta ahora y vuelve a pegar. El resultado debería ser el siguiente:

ev3.move(forRotations: 3, leftPort: .b, rightPort: .c, leftPower: 50, rightPower: -50, brakeAtEnd: true) ev3.waitFor(seconds: 1)

ev3.move(forRotations: 3, leftPort: .b, rightPort: .c, leftPower: 50, rightPower: 0, brakeAtEnd: true) ev3.waitFor(seconds: 1)

ev3.move(forRotations: 3, leftPort: .b, rightPort: .c, leftPower: 50, rightPower: -50, brakeAtEnd: true) ev3.waitFor(seconds: 1)

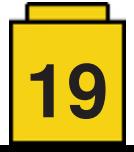

ev3.move(forRotations: 3, leftPort: .b, rightPort: .c, leftPower: 50, rightPower: 25, brakeAtEnd: true)

Para el tercer comando, pon un valor de 25 en rightPower. Esto hará que el lado izquierdo avance más deprisa que el derecho, con lo que el robot girará hacia la derecha de forma gradual.

Elimina la última línea del código y tendrás esto:

ev3.move(forRotations: 3, leftPort: .b, rightPort: .c, leftPower: 50, rightPower: -50, brakeAtEnd: true) ev3.waitFor(seconds: 1) ev3.move(forRotations: 3, leftPort: .b, rightPort: .c, leftPower: 50, rightPower: 0, brakeAtEnd: true) ev3.waitFor(seconds: 1) ev3.move(forRotations: 3, leftPort: .b, rightPort: .c, leftPower: 50, rightPower: 25, brakeAtEnd: true)

Ejecuta el programa. El robot debería girar en el sitio y en el sentido del reloj, pausar un segundo, pivotar en el sentido del reloj, pausar un segundo y, finalmente, hacer un giro gradual hacia la derecha.

Para hacer giros hacia la izquierda, usa rightPower 50, y leftPower -50, 0 y 25 para cada comando de movimiento.

¿Puedes averiguar cómo hacer que el robot gire cuando se mueve hacia atrás?

¡Buen trabajo! Hemos llegado al final de la lección. En la siguiente lección construiremos y programaremos un brazo robótico

Si quieres saber más sobre mi y lo que hago, puedes visitar mi página web,<http://tomafuwi.tumblr.com,>seguir mi página en Facebook<http://facebook.com/tomafuwi>, seguirme en Twitter en [https://twitter.com/shah\\_apple](https://twitter.com/shah_apple) y suscribirte a mi canal en YouTube [https://www.youtube.com/c/CoderShah.](https://www.youtube.com/c/CoderShah)

Saludos y hasta la próxima. #

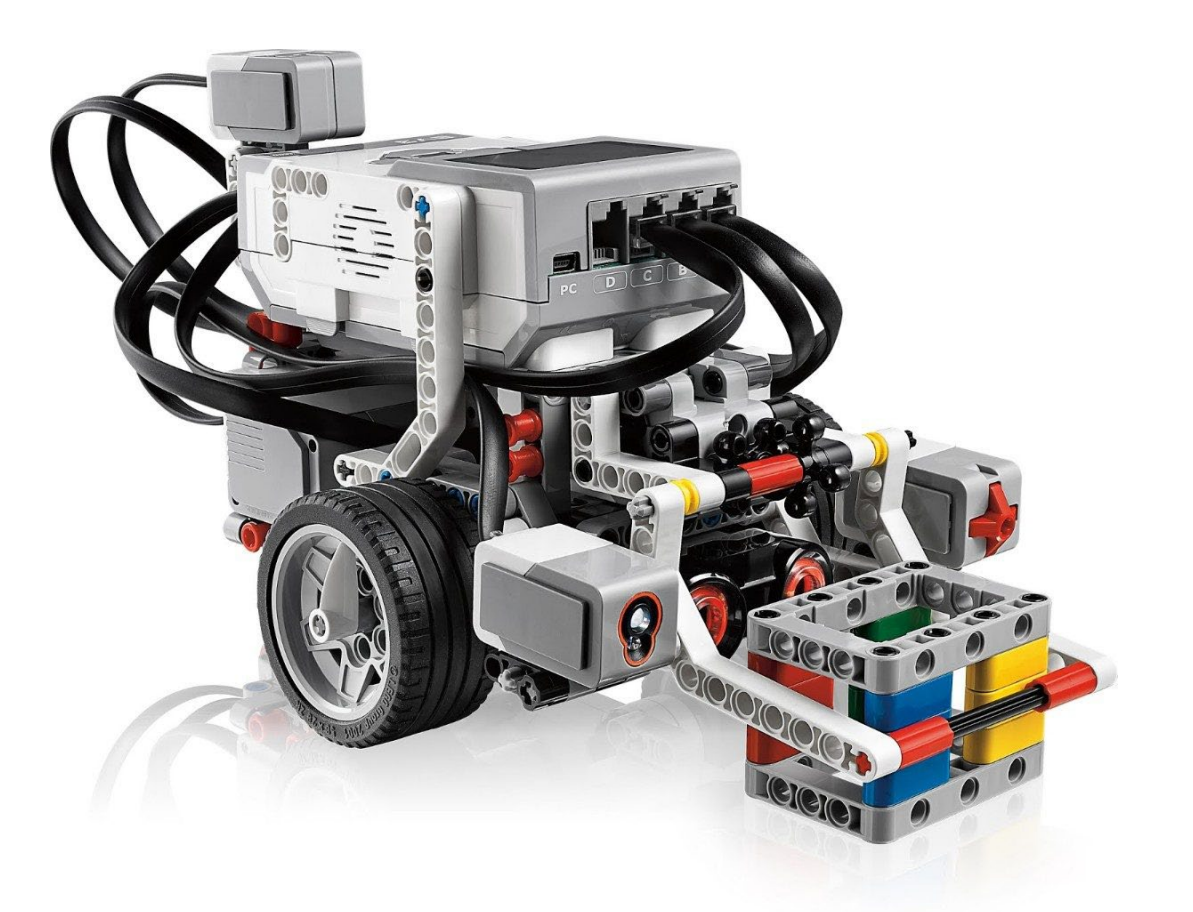

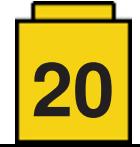

# <span id="page-20-0"></span>**Mi historia con SEQ**

#### *por David Koudys*

Nunca ha habido un tiempo en que LEGO® no estuviera en mi vida y nunca he tenido una "dark age". Y, sin embargo, mis intereses en nuestro pasatiempo favorito han cambiado con los años. Cuando era más joven, el 357 Fire Station y 730 Steam Shovel with Carrier eran mis sets favoritos y los más reconstruidos (sí, soy más viejo que la minifig, incluso los que no tienen brazos que se mueven). Mientras estaba en la escuela secundaria, las piezas de Technic poblaban el suelo de mi habitación y construí una tarjeta de interfaz para mi Commodore 64 para controlar los motores Technic de 4.5V. Una vez en la universidad, la mayoría de mis amigos dejaron sus ladrillos LEGO®. Fue durante este tiempo que encontré otro elemento clave para mi amor por el hobby de LEGO®: el mercado de segunda mano. Comencé adquiriendo las colecciones de mis amigos, luego empecé a mirar los anuncios de los periódicos y los mercados de segunda mano y ventas de garaje. Con el advenimiento de Internet, buscaba en páginas como Kijiji y eBay.

Cuando salió el ladrillo programable RCX en 1999, me enganché de inmediato y ya tenía un extenso inventario de piezas. El RCX me metió en rtlToronto con sus numerosas competiciones de robots donde conocí a tanta gente maravillosa. Entonces descubrí a LUGNET - wow - me quedé pasmado. LUGNET fue el punto que definió mi apreciación por la comunidad mundial de AFOLs. Ese es otro aspecto del hobby de LEGO® que explica por qué nunca he tenido una "edad oscura"; a lo largo de los años, he llegado a conocer a todas estas personas increíbles y participar en muchos grandes eventos.

Incluso hoy en día sigo buscando en varias fuentes cualquier cosa "LEGO® Cool". Y aquí es donde realmente comienza mi historia. Puede que no sepa todo sobre la era de 4.5 voltios de LEGO®, pero pensé que no habría mucho que me sorprendiera.

#### Estaba equivocado.

Un día, a finales del año pasado, estaba navegando por el mercado de Facebook cuando me topé con una publicación que parecía tener una gran cantidad de cables de LEGO® de 4,5 voltios y cajas de pilas de tamaño "C". No estaba tan interesado en ampliar mi colección de 4,5 voltios, pero había una adición intrigante en el lote en venta, una caja con la etiqueta "SEQ" que tenía lo que parecían enchufes de 4,5 voltios. Inmediatamente asumí que era una especie de precursor del RCX. Sin embargo, nunca había oído hablar de una cosa así y cuando busqué en Google por "SEQ" no encontré nada relacionado.

Un misterio de LEGO® es algo que siempre despertará mi interés, especialmente en el mercado de segunda mano, así que tuve que comprar este lote. Lo recogí por solo 45 dólares, una ganga se mire como se mire, al menos para mí. Históricamente, he encontrado que un lote de LEGO® que se veía genial y único ocasionalmente se vuelve insípido y decepcionante después de la compra. Pero eso no sucedió aquí. Tan pronto como llegué a esta casa, empecé a profundizar. Sí, las cajas de baterías (¡19 de ellas!) eran un

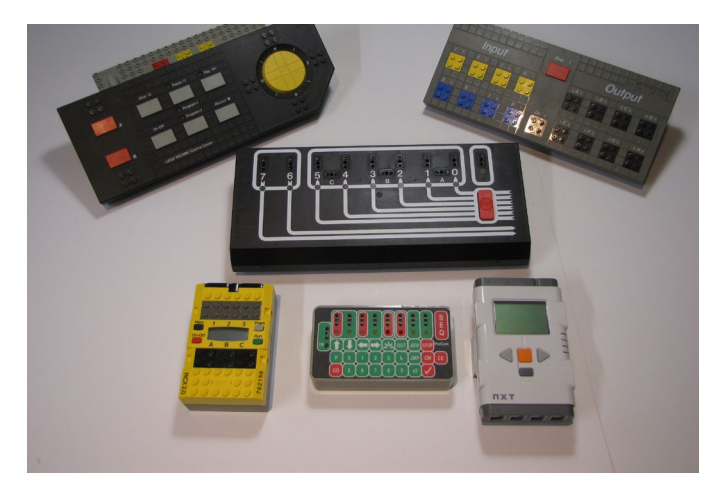

poco 'meh', y los cables de 4.5 voltios estaban muy anticuados (y casi omnipresentes en mi colección), pero la razón por la que quería este lote era para estas SEQs (y había cuatro de ellas).

Tomé una, puse 3 pilas "C" en una de las cajas de la pilas, la conecté a lo que supuse que era la entrada de alimentación y la unidad se encendió. Una de las muchas cosas buenas del SEQ es que no hay ningún interruptor para encender y apagar; le das energía y la unidad simplemente se enciende.

Ese fue el paso 1. Los pasos 2 y posteriores eran intentar determinar cómo funciona esto. Desarmé una unidad para ver si podía obtener más información sobre quién la fabricó y cómo usarla. Había una etiqueta adhesiva dentro de la carcasa que incluía el nombre de una compañía (ProCom), una dirección (en algún lugar del Reino Unido) y un número de teléfono. Pensé que tal vez podría encontrar esta empresa ProCom y obtener alguna información, o al menos un manual del usuario (ya que no había ninguno en la caja). Desafortunadamente, la dirección y el número de teléfono ya no eran válidos.

Así que publiqué en LUGNET:

*"Sé que estoy publicando en lo que algunos dirían que es un sitio muy oscuro en estos días (LUGNET) sobre un hallazgo muy oscuro (ladrillo programable de 4,5 voltios) de un tema LEGO® Technic muy difunto (4,5 voltios), pero habrá una pocos de nosotros 'veteranos' que podemos apreciar esto ".*

En esa publicación de LUGNET, puse un enlace a mi primer video de SEQ YouTube:

Día 1 con el SEQ -<https://youtu.be/7NECA1q9-gU>

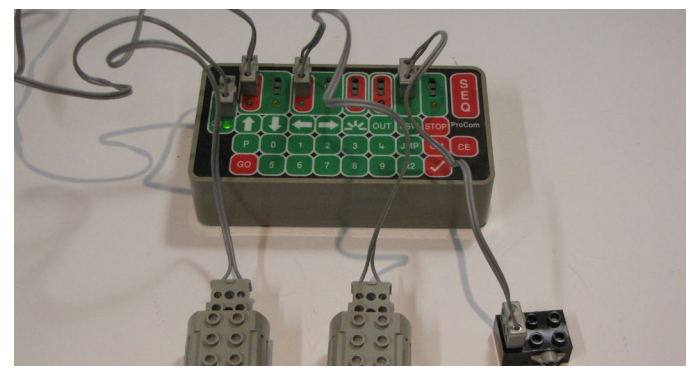

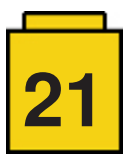

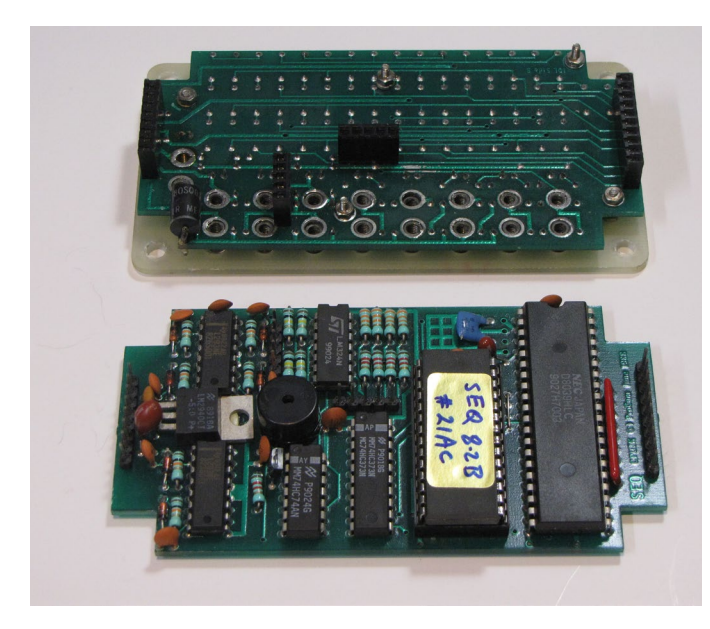

Aquí es donde detallé lo que había descubierto hasta ese momento.

Resulta que todavía había gente por ahí recibiendo actualizaciones de LUGNET. Me contactó un buen amigo en el Reino Unido después de ver mi publicación. Intercambiando una gran cantidad de correos electrónicos descubrimos qué hacen la mayoría de los botones y cómo programar el SEQ.

Esto llevó a los siguientes videos:

Día 2 - [https://youtu.be/BkBs5KvwV\\_0](https://youtu.be/BkBs5KvwV_0)

En el segundo video, detallé lo que estábamos descubriendo sobre los diversos botones en la SEQ.

#### Día 3 - [https://youtu.be/71g4hc\\_Qvms](https://youtu.be/71g4hc_Qvms)

Este video muestra las distintas entradas de botones en la SEQ y lo que hacen, o al menos lo que creo que hacen. También comento el aspecto de la programación, con algunos ejemplos. Luego utilicé el SEQ para alimentar una antigua plataforma de TC Logo y pude ver la programación en acción.

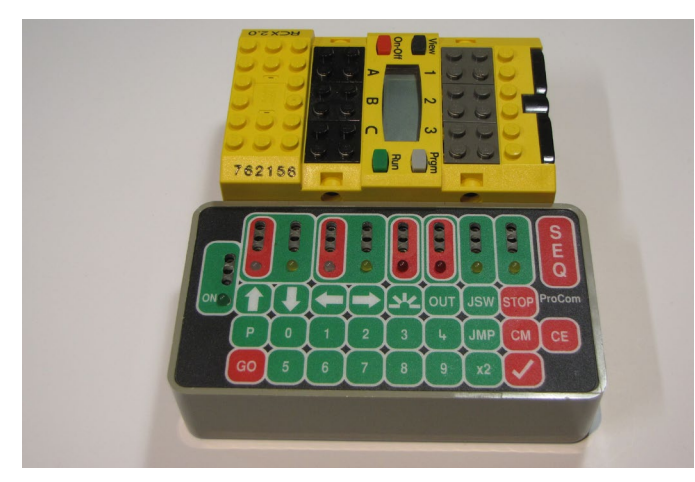

#### Día 4 - <https://youtu.be/KNNjYBnxPe0>

Aquí es donde incorporé el SEQ completamente en una plataforma móvil. Regresé a mi plataforma de tanques de sobra testada y utilicé una caja de pilas de 9V (la 6x "AA", no la versión de pila de 9V) con un conector de 9V a 4.5V para alimentar el SEQ. Este fue un momento muy emocionante

para mí, ya que ver el SEQ moverse por la mesa fue increíble.

He seguido utilizando el SEQ, pero no he descubierto mucho más. Todavía quedan algunos misterios, ya que parece que algunos botones no hacen nada que yo pueda descubrir. Además, de los cuatro SEQs, hay algunos que parecen no funcionar tan bien como los otros. Tal vez el tiempo no les trató muy bien.

Al final, llegué a la conclusión de que el SEQ fue una producto de terceros hecho por un fan muy inteligente en el Reino Unido. No sé hasta dónde LEGO® esta persona, pero obviamente unas pocas SEQs de ProCom llegaron hasta Toronto, Canadá, hace décadas. Estoy extremadamente feliz de haber encontrado ese mensaje de venta el año pasado. Encontrar el SEQ cumplía con todos mis gustos personales en LEGO®: adquirir artículos geniales de LEGO® en el mercado de segunda mano, tecnología electrónica poco conocida, usar LUGNET y trabajar estrechamente con otros AFOL fantásticos.

Tengo que agradecer a mi buen amigo, Malcolm, en el Reino Unido por su conocimiento de los circuitos electrónicos y su generosidad al compartir sus ideas conmigo. Sin él, todavía estaría alimentando el SEC con 4,5v y nada funcionaría en absoluto. ¡También me gustaría agradecer a HispaBrick Magazine® por permitirme compartir mi historia y hallazgos con otros fans! ¡Es muy de agradecer! Nuestro pasatiempo elegido ha sido absolutamente maravilloso a lo largo de los años, y creo que sigue mejorando.

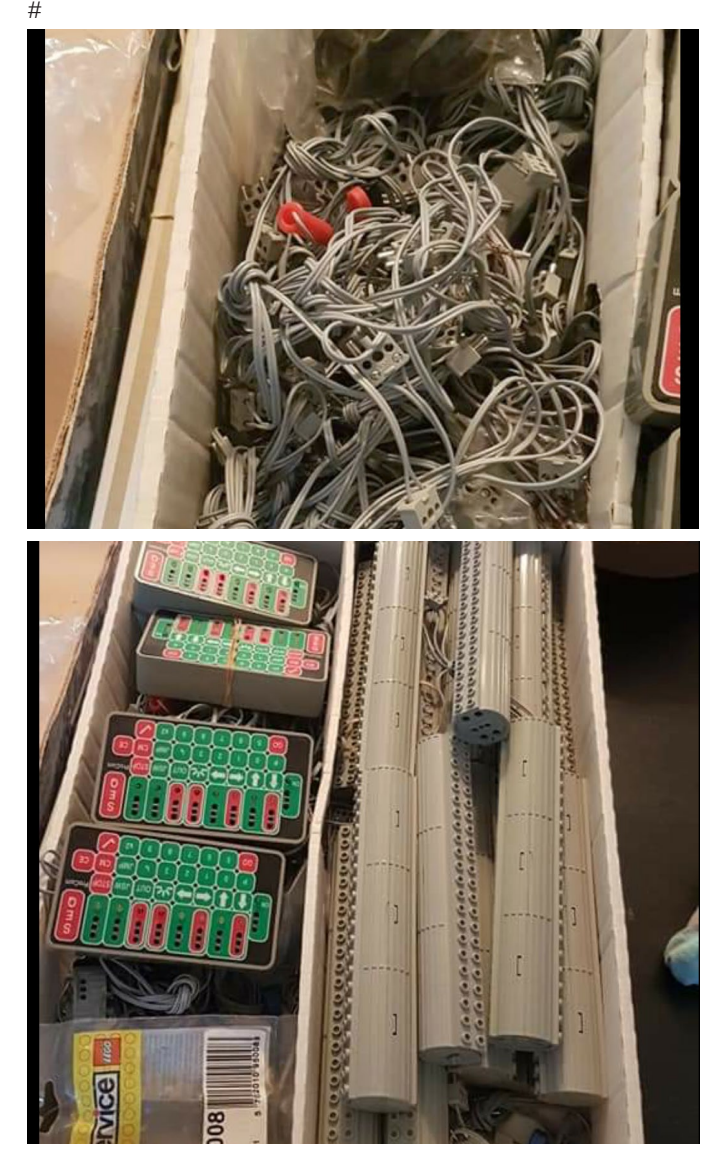

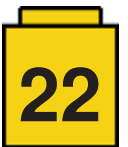

# <span id="page-22-0"></span>**El libro LEGO® Trenes … la historia continúa**

#### *por Holger Matthes*

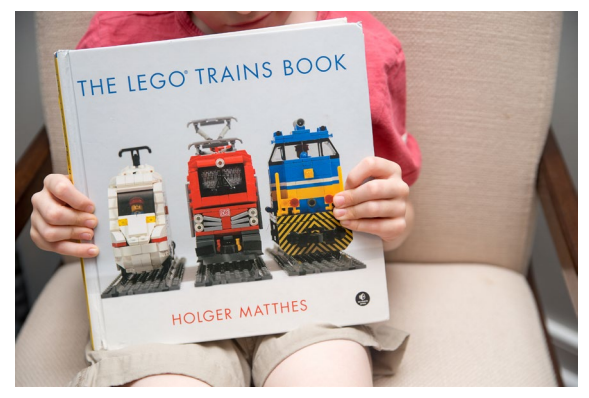

Ha pasado algún tiempo desde que la primera versión de mi libro LEGO® Trenes salió en su versión alemana en mayo de 2016. Desde entonces ha habido cambios. LEGO® ha introducido el nuevo sistema eléctrico Powered Up, y he estado trabajando en un nuevo proyecto de trenes. Aparte de eso, el libro ha recibido atención internacional y hay varias traducciones disponibles.

#### **Versiones internacionales**

Como sucede con otros libros de fans de LEGO®, la editorial original ofrece licencias a editoriales extranjeras. Poco después de que saliera, la editorial alemana **dpunkt Verlag** ofreció la licencia y hubo editoriales en Estados Unidos y en China que se interesaron en traducir el libro. La versión china tomó algún tiempo y apenas hubo comunicación entre el autor y **Post and Telecom Press** (la editorial china). A finales de 2018 descubrí la versión china en la página web de la editorial: ([http://www.](http://www.ptpress.com.cn/shopping/buy?bookId=0ed0cd68-ca59-41fc-9bf9-193b06089996) [ptpress.com.cn/shopping/buy?bookId=0ed0cd68-ca59-41fc-9bf9-193b06089996\)](http://www.ptpress.com.cn/shopping/buy?bookId=0ed0cd68-ca59-41fc-9bf9-193b06089996) y con la inestimable ayuda de un fan de trenes LEGO® de China conseguí mi propia copia – aunque no entiendo una sola palabra.

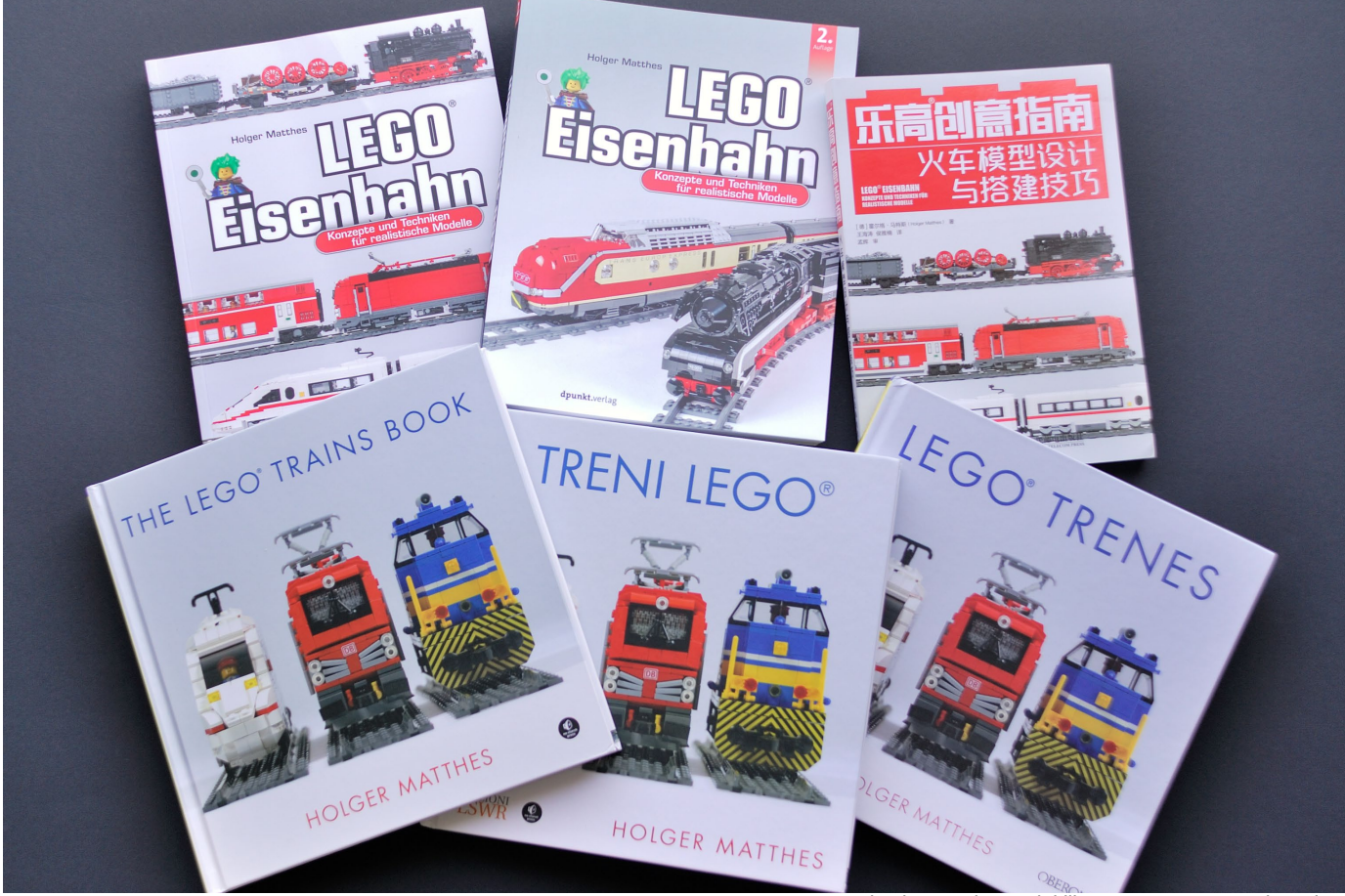

*Todas las versiones del libro LEGO® Trenes de Holger*

La conocida editorial **No Starch Press** de San Francisco (EE.UU) se encargó de la versión inglesa. El fan de trenes de LEGO® Ronald Vallenduuk tradujo el texto alemán original y ayudé en reorganizar algunos capítulos y con fotografías y renders adicionales. La versión inglesa THE LEGO® TRAINS BOOK se publicó en octubre de 2017.

Los esfuerzos de No Starch Press de publicitar el libro fueron exitosas y consiguieron vender licencias para una versión española y una italiana del libro. Así que, en 2018 salió la versión española LEGO® TRENES, publicado por **Ediciones Anaya Multimedia** y traducido por Eduardo Ventas Maestre, y la edición italiana TRENI LEGO®, publicada por **Edizioni LSWR** y traducido por el fan de Francesco Spreafico también salió. La versión rusa que publicará la editorial **Eksmo** aún se está terminando.

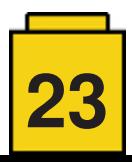

#### **Hora de actualizar**

En el otoño de 2018 dpunkt Verlag comentó la posibilidad de una segunda versión revisada de la versión alemana, en vez de simplemente hacer otra impresión de la original. Las dos razones principales para hacer una revisión fueron el nuevo sistema eléctrico Powered Up y el aplaudido MOC del Trans Europ Express que terminé en septiembre de 2018.

La parte central del libro es la descripción de todos los diferentes sistemas eléctricos que LEGO® ha presentado en las últimas décadas, comenzando por el tren de 4.5 Voltios con pilas de los años 60. Como se anunció Powered Up, también hubo que añadir este nuevo sistema al libro. A pesar de no ser un gran fan de este nuevo sistema, compré el nuevo tren City #60197 para tener algo de experiencia de primera mano con el nuevo sistema. Tener Bluetooth está bien, pero la falta de compatibilidad con Power Functions, el hecho que solo se puede conectar un sólo dispositivo (motor o luces) a cada salida del hub, y que sólo funciona a pilas hacen que este sistema sea algo menos interesante para la mayoría de los que construimos trenes con LEGO®. Sin embargo, es un sistema eléctrico y había que añadirlo al libro.

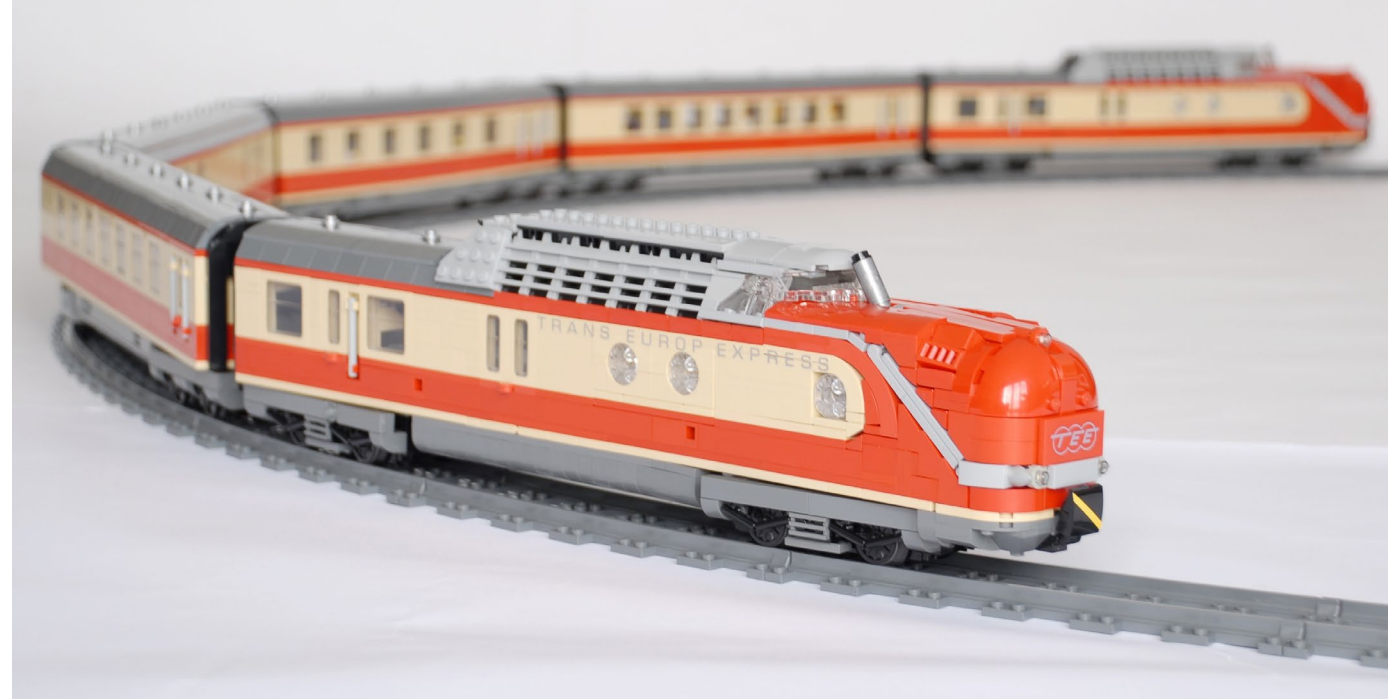

*Trans Europ Express (TEE) por Holger Matthes*

A veces lleva un par de años acabar un MOC: La idea de hacer una versión en LEGO® del icónico y muy conocido Trans Europ Express (TEE) comenzó mientras estaba empezando a escribir la primera versión del libro, usando dos Brick, Round Corner 3 x 3 x 2 Dome Tops (88293) para el morro característico de las locomotoras. Este boceto estuvo en mi mesa durante meses sin que avanzara sobre cómo realizar la línea plateada que va desde las luces hasta la parte baja de la cabina del maquinista. Durante un tiempo pensé en usar tubos rígidos, pero no funcionaba bien así que acabé con una versión construida con plates.

La segunda edición del libro no dispone de espacio para instrucciones completas de TEE pero se añadió un capítulo mostrando el proceso del diseño desde una referencia real hasta un modelo hecho con LEGO®. Se incluyeron algunas imágenes del proceso y de algunos detalles específico.

El tiempo era escaso – demasiado escaso para conseguir que la segunda versión saliera antes de las navidades de 2018. Las reseñas y la producción también requerían su tiempo, así que se decidió publicar la segunda edición revisada el día de San Valentín en febrero de 2019.

#### **Comentarios positivos**

Aunque se escribió principalmente para constructores experimentados de MOCs y AFOLs, el libro también ha atraído el interés de constructores más jóvenes que se inspiran en su contenido. De los Estados Unidos recibí la siguiente pequeña y maravillosa historia:

*Nuestro hijo de cinco años está obsesionado con LEGO® y con los trenes. Consiguió tu libro en 2017 para Navidad, y desde entonces ha estado leyéndolo todos los días. Ha aprendido mucho y se ha inspirado mucho en este libro. Ahora habla de ti como un héroe: "Holger Matthes construye sus trenes de esta manera, hace esto, dice esto, etc."*

*Le leí de principio a fin tres veces durante los primeros meses después de conseguirlo (¡también he aprendido mucho sobre LEGO®s! ¡Ja!). El verano pasado, aprendió a leer él mismo, y ahora lee y estudia el libro constantemente por su cuenta. La portada y las páginas están muy desgastadas; Puede que tengamos que comprar otra copia. :-)*

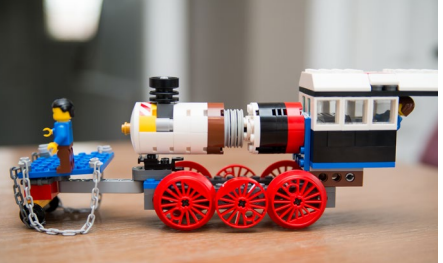

*Original tren de vapor de Hudson de 5 años*

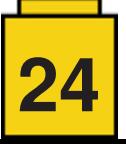

Y un niño de ocho años se enamoró de la máquina de vapor BR10 que aparece en el libro con instrucciones que se pueden descargar desde mi página web [\(https://holgermatthes.de/bricks/en/br10.php](https://holgermatthes.de/bricks/en/br10.php)).

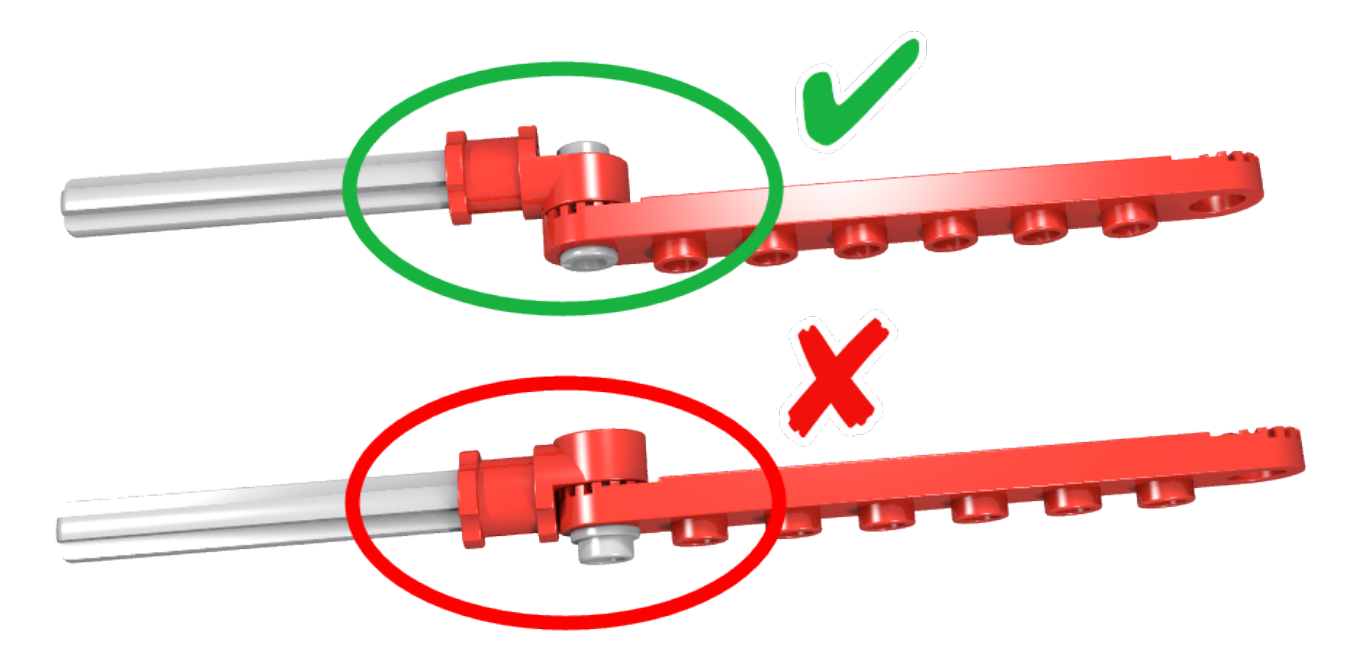

Su madre contactó conmigo diciendo que Jonathan estaba construyendo la locomotora pero no conseguía que las ruedas motrices giraran. Comenté el cambio de 90° entre ruedas, pero seguía sin funcionar. Jonathan y su madre estaban quedando más y más frustrados y realmente no podía ayudar más sin ver el modelo en persona. Les ofrecí que me mandaran el modelo y pregunté dónde vivían. Para mi sorpresa vivían a tan solo 15 minutos en coche, así que organizamos una visita a mi estudio de LEGO®. Debido a complicaciones en nuestros horarios pasaron algunos días y Jonathan se puso más y más emocionado. Finalmente aparecieron y pudo identificar el error enseguida: los conectores de las barras no estaba bien orientados (he actualizado mi página web con una nota sobre este potencial problema).

Jonathan estaba tan contento de finalmente tener ruedas motrices que giraban que completó la construcción al día siguiente de la visita.

Unas semanas más tarde preparé un sencillo diorama en mi salón para ver mis trenes en acción y probar unas agujas R104 impresas en 3D por BrickTracks. Vinieron amigos y familiares y fans de LEGO® jóvenes y mayores jugaron con trenes durante una tarde muy agradable. Axel, un AFOL, también vino y trajo una versión de la locomotora Crocodile que aparece en mi libro (<https://flic.kr/p/SekFbF>)...en verde oscuro!!

Y, por supuesto, vino Jonathan con su BR10 completado que quería ver pasar por las vías. Fue genial ver dos locomotoras de vapor BR10 en el mismo diorama. Pero poner en marcha un tren puede revelar aún más errores. Esta vez un problema de calidad causó que las barras se cayeran muy fácilmente. Las barras construidas con LEGO® se conectan a las ruedas motrices de Big Ben Bricks con Technic half-pins. Conectar el stud de esos pines a la parte inferior de un Plate 1x4 nuevo no tenía tanto agarre como los pines y plates más viejos que había usado yo. Así que ¿cómo iba a arreglar esto de forma rápida para devolverle la sonrisa a la cara de Jonathan? Hice lo que no haría nunca: usé pegamento (argh). Tal vez te preguntes por qué tenía pegamento de ABS a mano. Tuve que comprarlo para pegar los rieles de ME-model a plates 2x8, de otra manera estas curvas largas son tan frágiles que no se pueden ni tocar sin que se suelten. Pero prometo que nunca había pegado plástico danés original antes de eso.

¡Dos minúsculas gotas de pegamento en cada lado, un par de minutos para dejarlo secar, y la locomotora estaba de vuelta en las vías... y Jonathan volvía a estar feliz. Le dije que no contara nada de nuestra pequeña trampa... pero ahora el secreto se ha revelado ;-)

Para mi como AFOL fue genial conocer a Jonathan, y me fascina cómo un niño de ocho años pudo construir un modelo tan complejo como el BR10. Y mi felicitación a la madre de Jonathan. Se hizo experta en pedir elementos específicos de LEGO® a través de BrickLink.

Mientras arreglaba una cosa menor en la cabina tuve que buscar en las instrucciones en PDF... Jonathan me daba direcciones: "Este paso es antes, en la página 11, ¡vuelve hacia atrás!" ¡Se conocía las instrucciones de memoria, incluso mejor que yo que las hice! #

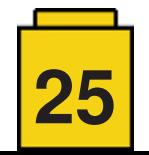

# <span id="page-25-0"></span>E Kockice Corner

# **Toma el control de tu ladrillo MINDSTORMS™**

#### por Oton Ribić

Después de ensamblar nuestro primer mensaje a un ladrillo EV3 en la anterior entrega, y por fin hacer girar el motor, es hora de ampliar el concepto y fijar una secuencia de comunicación fiable.

### *Respuestas y sincronización*

Con cada mensaje que se envíe con éxito al EV3 siempre recibirá respuesta, incluso si no se pueden seguir las instrucciones del mensaje o si contiene errores. Esta respuesta solo se envía después de que el EV3 ejecute la instrucción completamente. Esto es clave para establecer una sólida comunicación sincronizada, es decir, asegurarse de que la instrucción se ejecute completamente antes de que comience otra. En la práctica esto es esencial.

Las respuestas del EV3 se reciben a través de un puerto de serie dedicado, designado para tráfico entrante,(lee el primer artículo en la serie para más detalles). Lo que hay que conseguir mediante el código es enviar un mensaje al EV3 Smart y luego, dependiendo de la implementación, esperar hasta que el ordenador recibe una notificación de que hay datos esperando o comprobar repetidamente si hay datos para leer. Luego se obtiene el mensaje del puerto de serie y se interpreta el contenido en caso de que se solicite algún valor (por ejemplo en el caso de la lectura de un sensor). Después se puede repetir todo el proceso.

Estas respuestas del ladrillo inteligente siguen las mismas reglas que los mensajes que se le envían ― los primeros dos bytes indican el tamaño del mensaje que sigue, y el resto es el mensaje propiamente dicho. Por ahora no entraremos en analizar todas las posibles respuestas, ya que convertiríamos el artículo en una enciclopedia, pero veamos cómo es un típico mensaje de "hecho y todo bien" que envía el EV3.

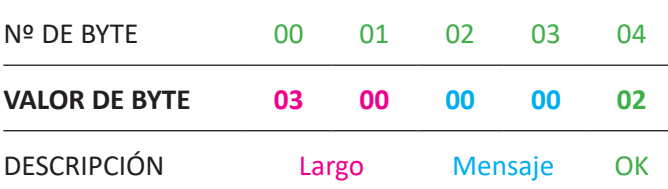

El mensaje tiene un tamaño total de 5 bytes, de los cuales los primeros dos indican el largo del resto (de forma inversa). Los dos siguientes indican la ID del mensaje al que hace referencia y el último (con valor 02) confirma que se ha ejecutado con éxito. Recuerda: si se envían varios mensajes de forma asincrónica, es útil comprobar que esta confirmación incluya la ID del mensaje al que hace referencia; pero si usamos un método estrictamente sincronizado, solamente puede referirse al mensaje con ID cero que acabamos de enviar. O dicho en bloques de dos bytes: 00, 00.

En resumen, a menos que pidas que tu EV3 responda con algún feedback numerado, la respuesta será 3, 0, 0, , confirmando que todo está OK, o algo diferente si ha habido un error. Si quieres saber más acerca de esos mensajes de error y de cómo interpretarlos, hay información aquí: [http://ev3.](http://ev3.fantastic.computer/doxygen-all) [fantastic.computer/doxygen-all.](http://ev3.fantastic.computer/doxygen-all)

### Codificar valores

Antes de meternos de lleno en mensajes más complejos es necesario un inciso con relación al sistema empleado para enviar y recibir valores numéricos del EV3. Siempre que se trata de valores pequeños, como porcentajes de potencia a usar en la rotación de un motor, se codifica directamente como un valor en bytes. Un ejemplo de esto se encuentra en la anterior entrega donde convertimos el número 75 directamente en su valor en bytes y lo enviamos empaquetado en el mensaje.

El enfoque es distinto cuando tratamos con números que especifican parámetros más complejos o valores más grandes. El principal ejemplo para este caso es hacer que un motor gire unos determinados grados, es decir, un cierto ángulo. Este valor puede ser demasiado grande para caber en un solo byte. Incluso un giro completo, de 360 grados, sería demasiado grande para caber en un solo byte. Por tanto, EV3 emplea estructuras de C, específicamente, estructuras de punto flotante de 4 bytes, para representar datos numéricos.

A menos que seas un programador experto, esto probablemente no significa gran cosa, así que déjame decirlo de otra manera: hay varios sistemas para codificar valores en bloques de ceros y unos y decodificarlos en sus números originales. Los ingenieros de LEGO® eligieron uno de ellos, y a menos que trabajes con C o algún lenguaje similar donde hay soporte nativo para esto, será tu propio código el que deba ejecutar esa conversión. Afortunadamente es un asunto bastante estandarizado y todo los lenguajes populares disponen de algún mecanismo elegante para hacerlo. Si por ejemplo usas Python, existe una biblioteca struct como parte del paquete estándar. (Si quieres más detalles, necesitarás la función struct.pack('f',value).)

En cualquier caso, con una búsqueda en Google con las palabras clave "C structs, conversión de números" y el lenguaje de tu elección enseguida encontrarás lo que necesitas. Sólo asegúrate de interpretar el número como punto flotante, incluso si el número que usas no necesita decimales. Si quieres probar si tu conversión funciona correctamente, he aquí unos ejemplos; 360 debería convertirse en 0, 0, 180, 67, y -360 en 0, 0, 180, 195. Cero se convierte en cuatro ceros y 12.34 en 164, 112, 69, 65. Esta conversión es esencial para poder avanzar, así que asegúrate de que funciona correctamente antes de avanzar.

Hablando de avanzar, usaremos estos valores en la siguiente entrega, en la que combinaremos el conocimiento de los anteriores artículos y de este para lanzar algunos comandos complejos, como controlar el movimiento de un motor. ¡Hasta la próxima! #

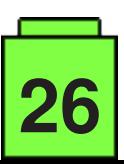

# <span id="page-26-0"></span>**2012 LEGO® Friends Minidolls**

#### *por Claire Kinmil Brickomotion*

2012 es el año en el que pudimos jugar por primera vez con las minidolls. Los 29 sets de LEGO® Friends venían con un total de 44 minidolls, 30 de las cuales eran únicas. Estas son las 30:

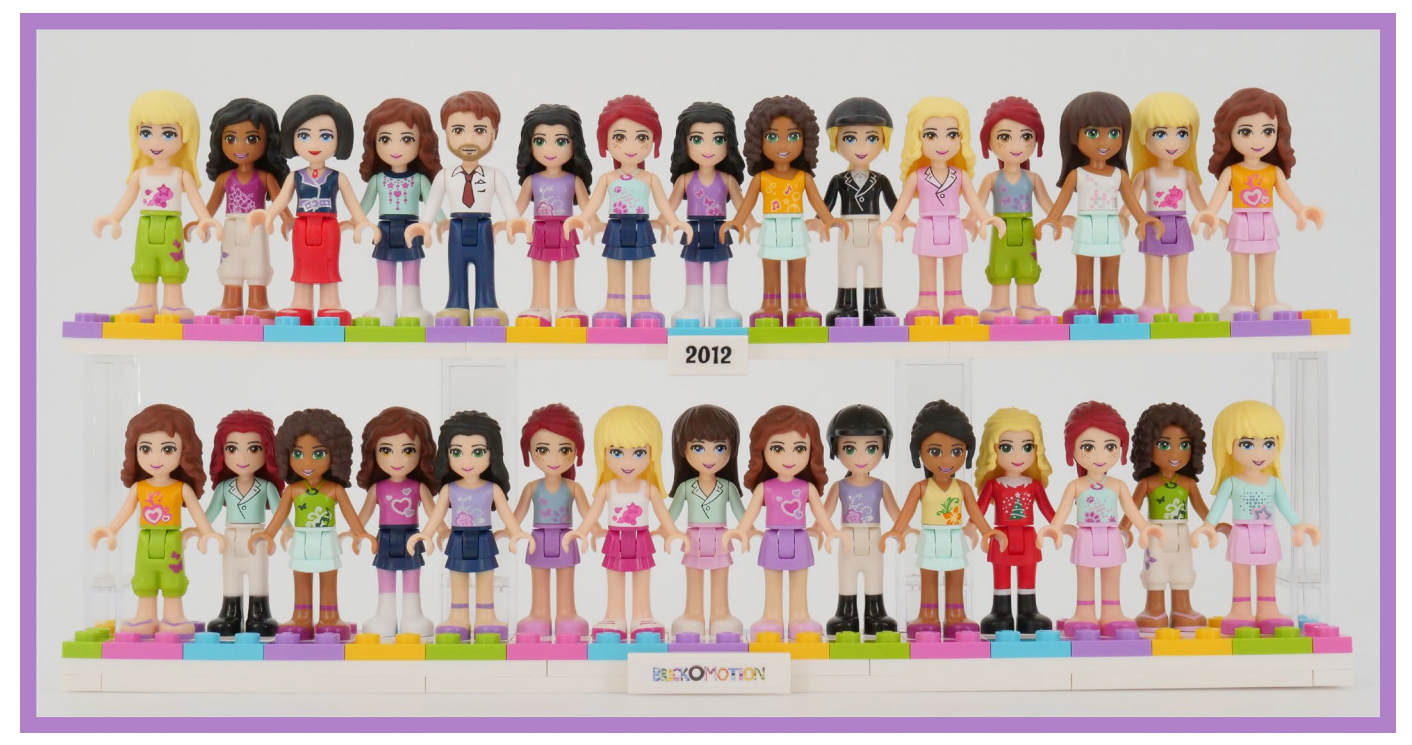

Cada una de ellas tiene nombre y personalidad. Olivia, Stephanie, Mia, Andrea y Emma son las cinco amigas principales y el resto son residentes miembros de Heartlake City con roles que van desde amigos hasta familiares. Los diseñadores LEGO® se aseguraron de que las formas y los colores utilizados para las minidolls reflejaran su caracter y personalidad, y aún así seguir pudiéndose mezclar y combinar para crear nuevas. Voy a intentar hacer ingeniería inversa para explicar cómo y por qué lo hicieron.

Esta línea fue diseñada inicialmente para chicas. Es por ello que la mayoría de las minidolls son femeninas. Peter es el único hombre representado y es el padre de Olivia. Esto nos indica mucho sobre la edad de los constructores que busca LEGO®. Suficientemente jóvenes para que sus padres tengan un protagonismo en sus vidas, pero no suficientemente mayores para tener interés en chicos.

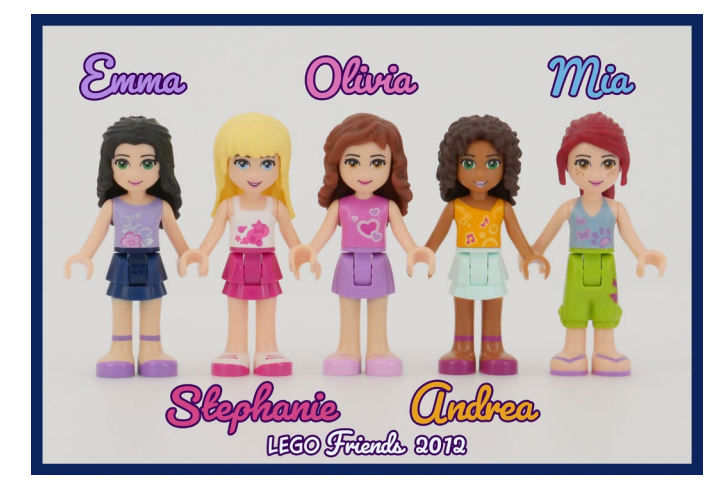

Hay 24 minidolls de color Tan claro, 6 de Tan medio y ninguna de color Tan. Tuvimos que esperar hasta 2018 para la primera color Tan. Y si, estos son los nombre actuales de LEGO® para estos colores utilizados.

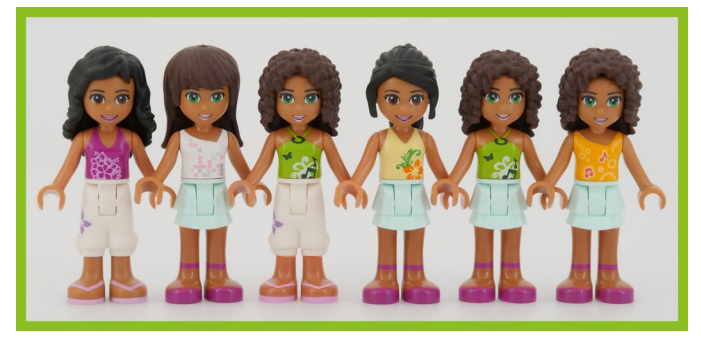

Heartlake City se creó para chicas modernas, por tanto sus residentes visten ropas modernas en colores vibrantes. He dividido las piezas en triángulos de similares tonos para tener una percepción de cada cuanto un color es utilizado. La mayoría de piezas tiene múltiples colores, por tanto las clasificados según el color dominante. El proceso en ningún caso fue perfecto, pero valió la pena hacerlo. Sacó a la luz una ligera diferencia entre las distribuciones de color para las piernas y las piezas del torso y que ambas evitan los tonos térreos como si fueran el Kragle.

En los personajes, los torsos y las piernas difícilmente crean un aspecto monocromático. Además, las faldas y tops sin mangas, son mucho más populares que pantalones y ropas cálidas. Parece que los lugareños deben disfrutar de un verano eterno sólo interrumpido por la breve temporada del Advent Calendar. Es esto o que se están congelando la mayor parte del tiempo.

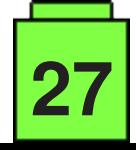

La personalidad de un personaje viene determinada por la elección de su camisa. Mia prefiere tonos azules con estampados de animales y Andrea le gusta el verde, el amarillo y la música (pero no el blues). Si alguna de las principales reclama una camisa, nadie más puede tocarla.

Las piezas de las piernas funciona diferente. Aquí, se recomienda el reciclaje.

No hay mucha variedad en cuanto a caras impresas. al igual que con las primeras minifigs, LEGO® sólo nos da sonrisas. Y Peter. Pero hay varios colores diferentes de ojos que, nuevamente, han sido moldeados como en la vida real. Sin ojos púrpura hasta 2015 y en la temática de LEGO® Elves. Obviamente, la cara de un personaje en particular no cambia incluso cuando la ropa lo hace.

La combinación de estilo y color de pelo es seguramente la parte más reconocible de un personaje. El estilo cambia si la minidoll lleva sombrero, pero el color se mantiene igual. Todas las piezas de pelo están hechas de plástico blando y tienen miniagujeros. De esta manera las minidolls enseguida pueden ponerse un lazo, una flor o na tiara.

Los accesorios son importantes y LEGO® lo sabe. Bien por ellos y para nosotras.

Los colores utilizados para la pieza de pelo son los mismo que podemos encontrar aquí, en el mundo real. Como se puede ver por el vacío en la parte más aventurera del espectro. También necesito señalar el triángulo anciano vacante. LEGO® aparentemente no creía que las personas de cabello gris estuvieran demasiado interesadas en la línea.

> Ahora que ya estamos familiarizados con todas las partes de una minidoll, ¿podemos crear nuevas? Utilizando únicamente las piezas de 2012 y sin pintarlas. La mayoría de mis minidolls de prueba tienen vestimentas monocromáticas, sólo porque sí.

IEn mi opinión, han mantenido la promesa de que sea posible combinar y encajar piezas. Los colores de la ropa encajan todos ellos bastante bien, por tanto no importa cuales se quieran combinar. En cualquier caso, es necesario evitar unir un elemento con piel visible con elementos de diferente color de piel. Porque no queda muy bien.

> Me enamoré de estas "nuevas figuras LEGO®" tan pronto las ví, y ahora tengo un mejor entendimiento del porqué.

Básicamente se hicieron para una versión joven de mi, pero desde el momento que realmente nunca he crecido, las cogí y he estado jugando con ellas desde entonces.

Este artículo es una adaptación de video "All 2012 LEGO® Friends Minidolls" en el canal [BrickoMotion](https://youtu.be/k7_r0FXs_t4
) de YouTube

#

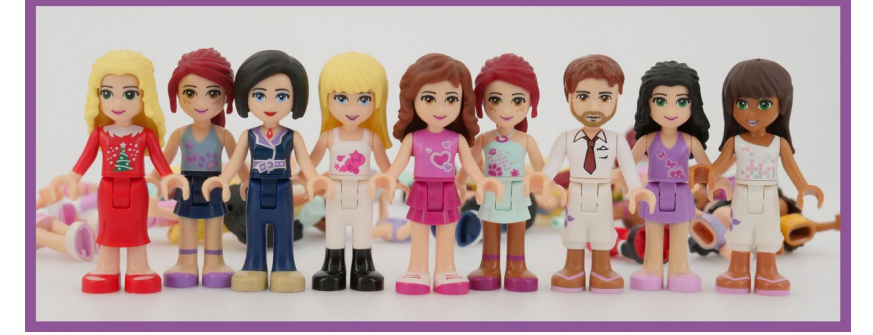

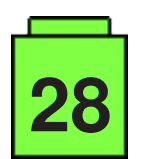

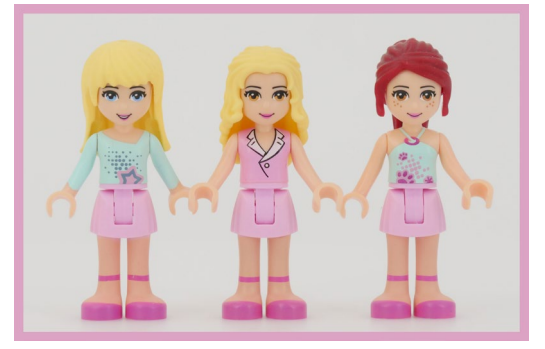

# <span id="page-28-0"></span>**BRICK QUIZ – UNA NUEVA ESPERANZ**

*por János Römer* 

¡Aquí hay una nueva oportunidad de demostrar tu rango top entre los LEGO fans al pasar esta prueba sin errores! Bromas aparte, ya has obtenido este estatus leyendo esta revista, y ahora, aquí están nuestras nuevas diez preguntas para ti.

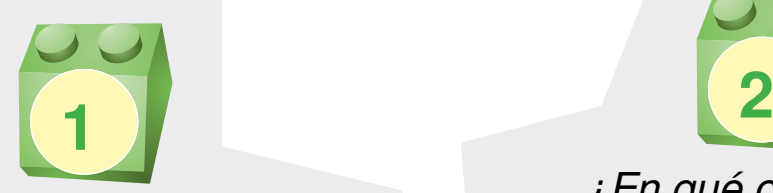

*¿Por cuántas piezas moldeadas de LEGO hay de promedio 18 piezas fallidas?*

> **a) por cada 10,000 b) por cada 100,000 c) por cada 1,000,000**

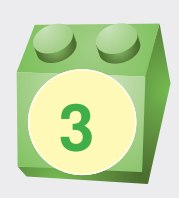

*¿Cuál fue el primer deporte en*  el que participó una minifig?

> **a) fútbol b) baloncesto c) hockey**

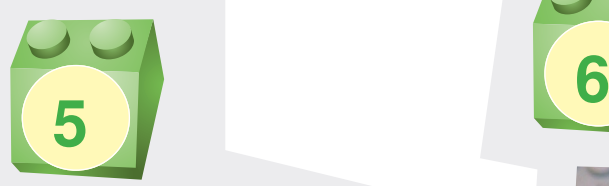

*Hablando de deportes, ¿Quién de los siguientes quiso ser diseñador profesional de LEGO®?*

> **a) Lionel Messi b) David Beckham c) Davor Šuker**

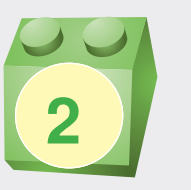

#### *¿En qué cultura se inspiró EXO-FORCE?*

**a) Egipcia b) India c) Japonesa**

*¿Qué deporte no ha practicado*  ninguna minifig hasta este *momento?* **<sup>1</sup><sup>3</sup> <sup>1</sup><sup>4</sup>**

> **a) windsurf b) snowboard c) golf**

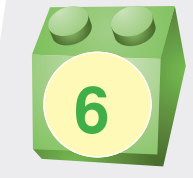

**29**

*¡Tema arqueológico! ¿A qué década asignarías este artefacto?*

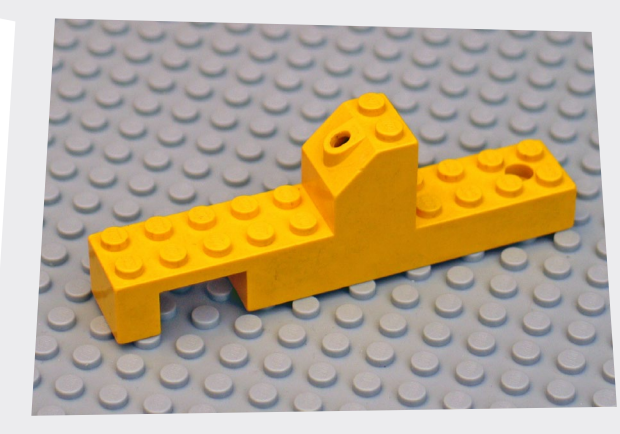

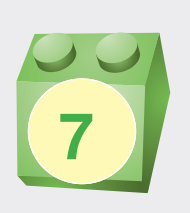

*Acertijo: ¡Steve, el carpintero, golpeó la pared demasiado fuerte!*  **<sup>1</sup><sup>7</sup> <sup>1</sup><sup>8</sup>** *¿Qué pieza usará para llenar el agujero?*

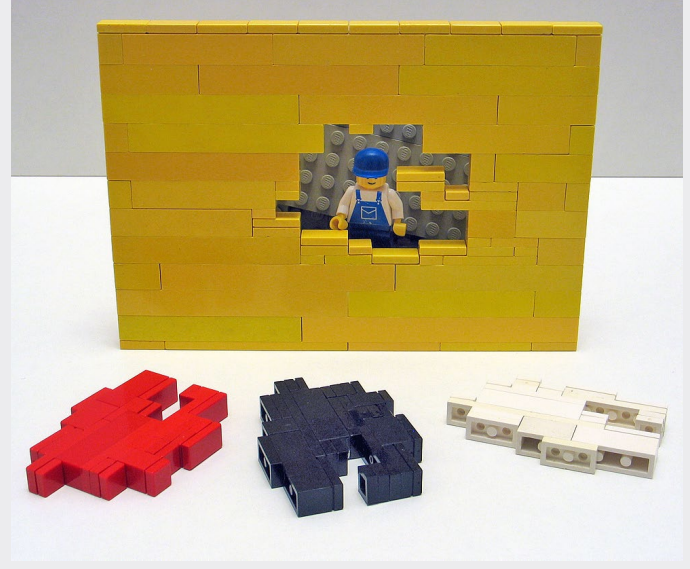

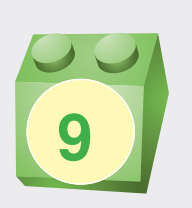

*¡Reconstruye un conjunto! ¡De las partes de la foto, se debe reconstruir un conjunto, ¡sabiendo que sólo una pieza extra se puede obtener de BrickLink! ¿Qué está mal aquí?* 

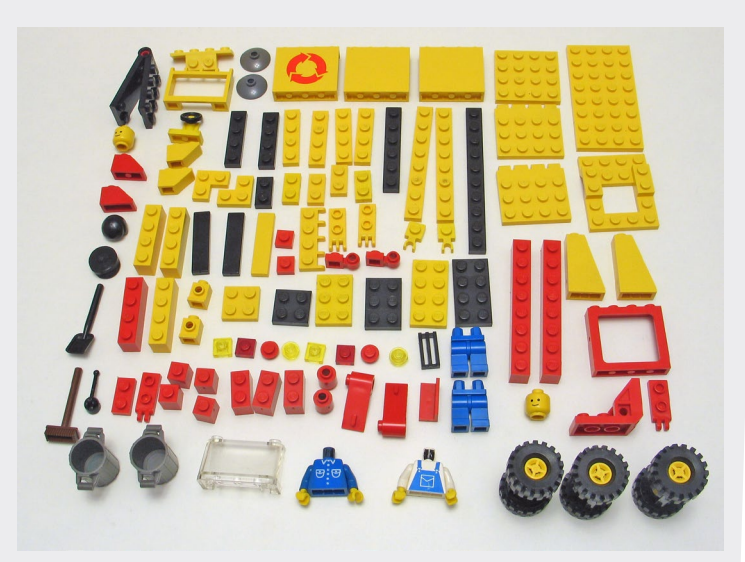

*¿Qué set es?* ¿Qué pieza extra necesita ser pedida? ¿Habrá piezas sobrantes? ¿Qué pieza no aparece en el set original, pero será útil en la reconstrucción?

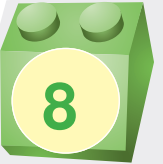

*enumeran a continuación. En primer lugar, elimina aquellas que nunca aparecieron en un*  set de LEGO, y luego, clasifica *los restantes cronológicamente según el año en que aparecieron por primera vez, comenzando por el más antiguo.*

*¡Quita y ordena! Doce criaturas se* 

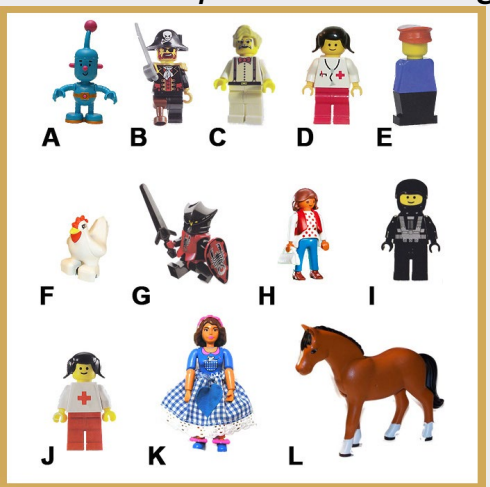

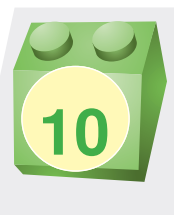

**30**

*Cuando esta pared se derrumbó, Alice y sus* 

*amigos pensaron que había un espejo detrás. Pero, ¿qué 15 detalles les aseguran que este no es el caso?*

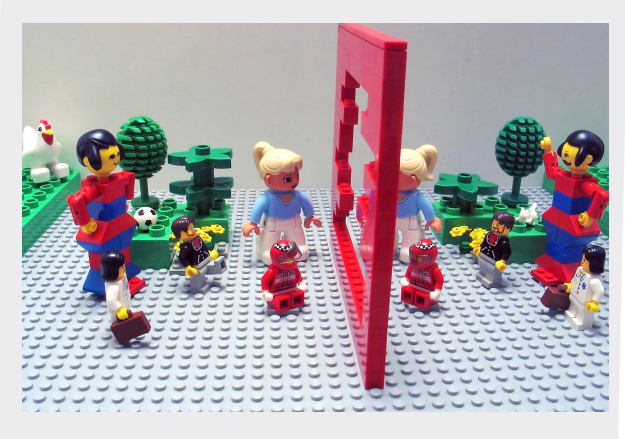

# <span id="page-30-0"></span>**Kockice Convention 2019**

*por Oton Ribic*

A partir de un evento previo de 2018, Kockice LUG celebró su Convención del 2019 los días 6 y 7 de abril. En lugar de optar por una pequeña ciudad, en esta ocasión tuvo lugar en la ciudad de Zagreb, capital de croacia. Mientras que la ubicación del evento se cambió, su ya probado formato no lo hizo - al igual que el año anterior, fue una combinación de exhibición pública de LEGO® y un evento para AFOLs con un abanico de varias actividades para los participantes.

Probablemente la actividad más emocionante fue la competición de velocidad de construcción, y el workshop fue el más exigente creativamente; también hubo conferencias sobre varios temas, desde un profundo análisis del proceso de diseño oficial de LEGO®, pasando por el oscuro diseño de la caja de cambios de Technic, hasta el modelado integral de edificios reales. Por supuesto, todo esto fue combinado con una buena cantidad de cocina Croata (también otras muchas), visitas a la LEGO® Store, al centro de Zagreb, etc. Hubo alrededor de 70 participantes de unos doce países, incluyendo a cinco miembros de The LEGO® Group. Como ya es habitual, una encuesta anónima entre los expositores decidió los mejores MOCs, mientras que también hubo una gran rifa para que todos pudieran obtener al menos un bonito recuerdo para llevar a casa.

En cuanto a la exposición en sí, fue en cierta medida diferente a la edición de 2018. Esta vez se hizo más hincapié en los MOCs pequeños y medianos, lo que no quiere decir que no

hubiera nada grande (de hecho, el enorme diorama Castle en el centro de la sala era espectacular), sino que no había muchas exposiciones muy densas. Mientras que el público en general siempre queda impresionado por el gran tamaño de MOCs masivos, la comunidad AFOL aprecia las pequeñas, pero inteligentes construcciones - y a este respecto, este era un evento para expertos en LEGO®. Quizás había menos acción mecánica, pero compensada con exhibiciones muy artísticas. Poco más que decir, este fue un evento puramente MOC, ningún set fue expuesto.

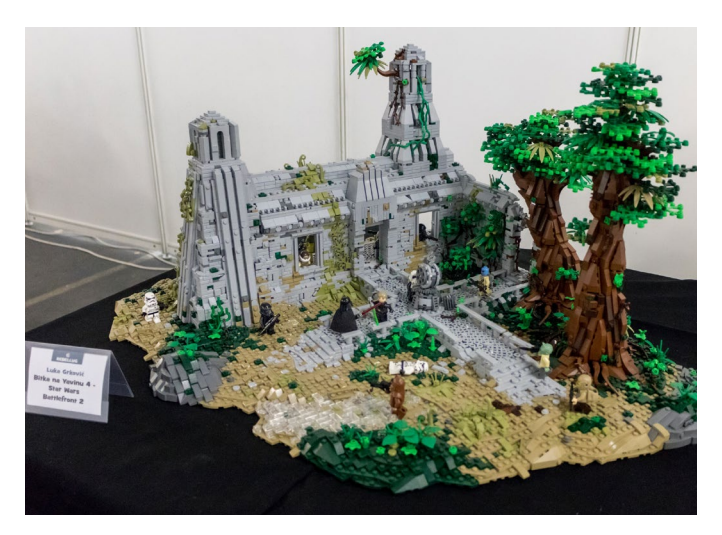

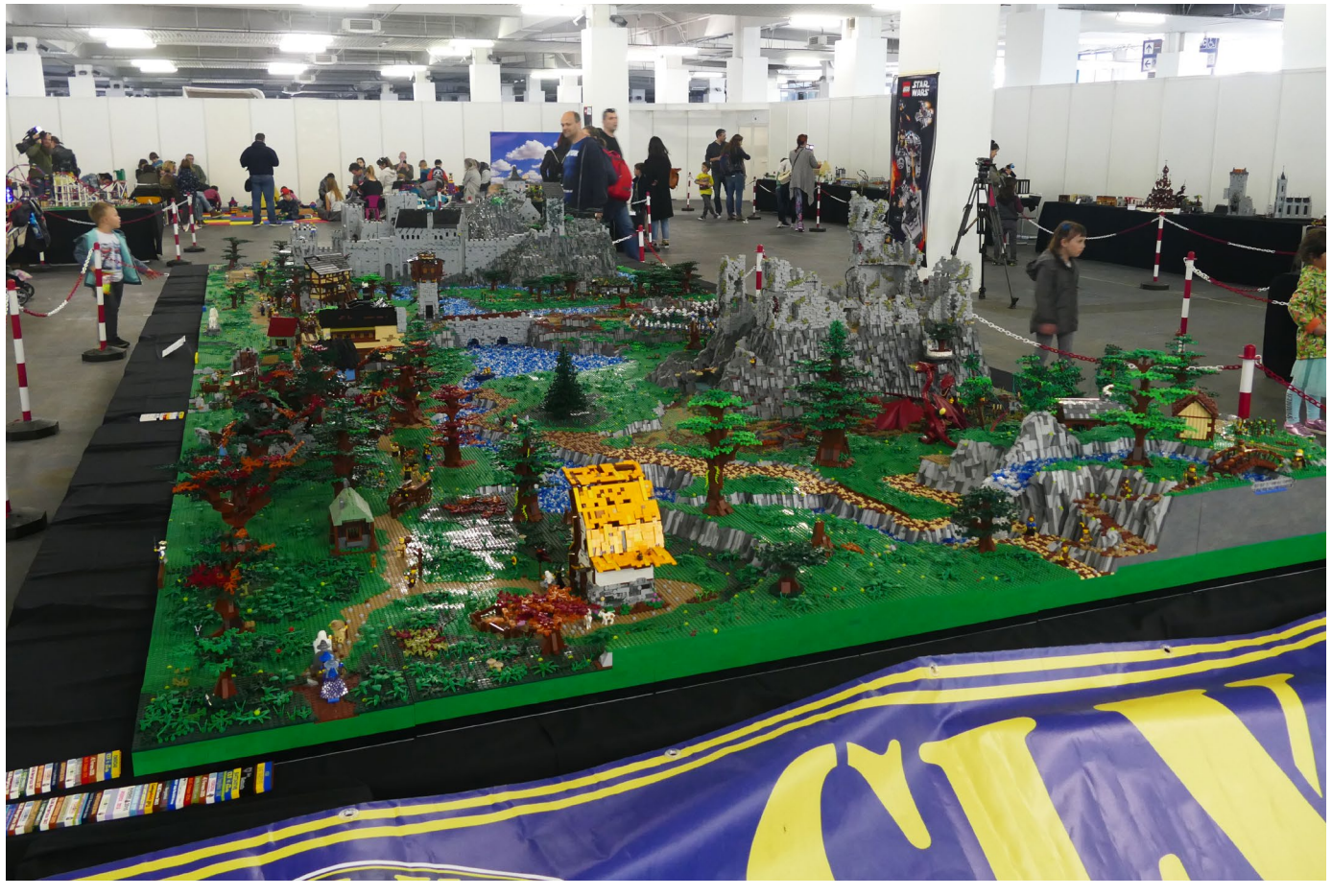

**31**

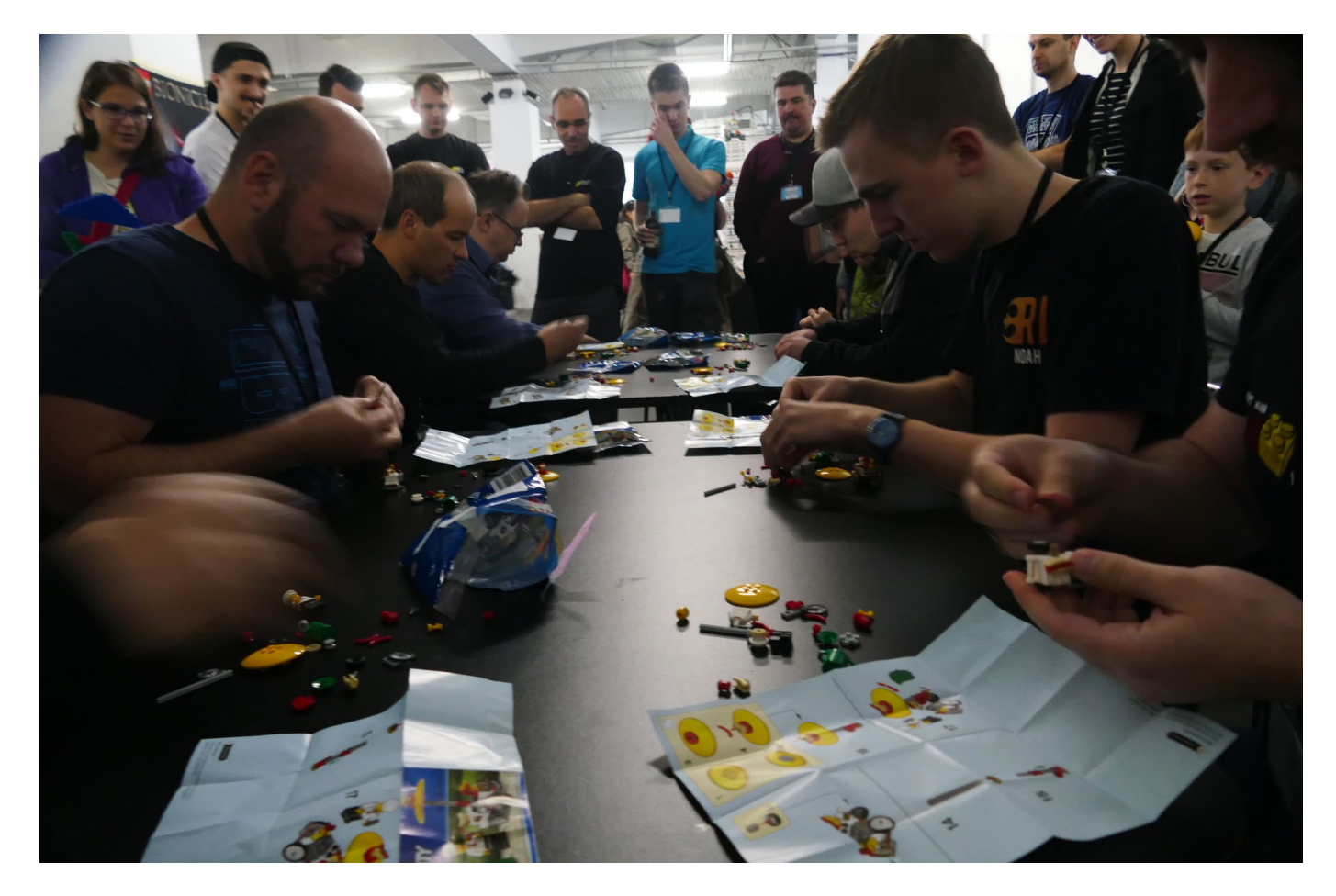

Y si bien la exposición como tal fue interesante, la crítica principal para el Convenio de Kockice 2019 está relacionada con los locales. Si bien los pisos de cemento rugoso, las luces de fábrica y las paredes segmentadas le dieron un cierto sabor "industrial" al evento, que a algunos les gustó, la mayoría de los visitantes y participantes lo encontraron un poco demasiado oscuro y gris, al menos en comparación con el alegre pabellón de deportes del año pasado.

Pero, en conjunto, debe considerarse un éxito de evento y, en general, mejor que el año anterior. Ahora veamos tal vez si estos, hasta ahora eventos independientes, podrán convertirse en una convención anual regular (¡evitemos la frase "estableciendo la tradición"!). #

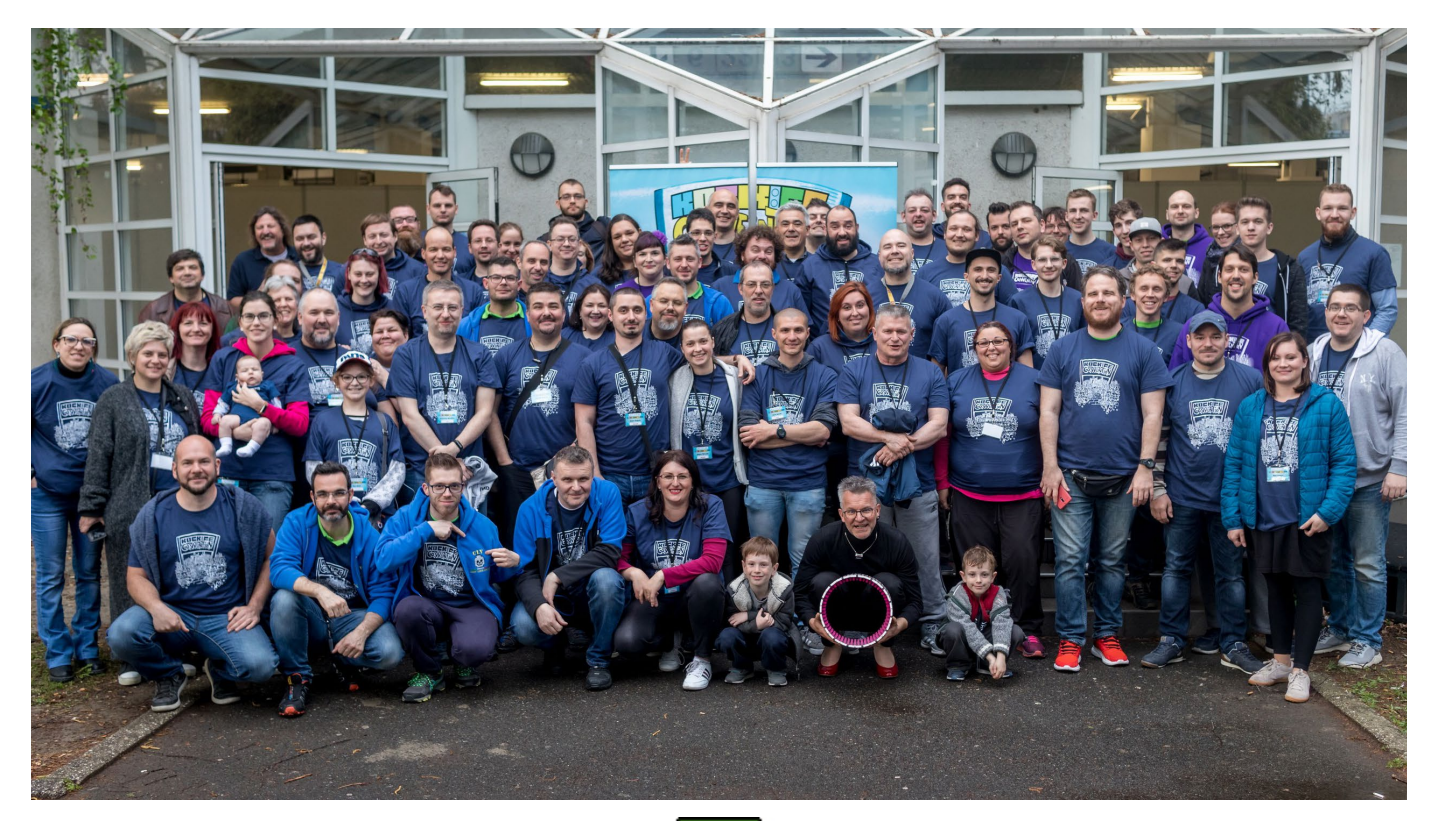

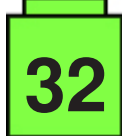

# <span id="page-32-0"></span>**BRICK QUIZ – RESPUESTAS**

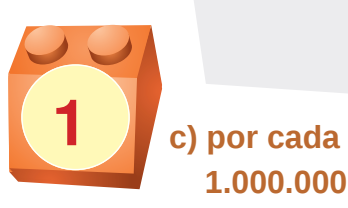

Tras ser moldeadas, las piezas se someten a inspecciones de forma y color: aproximadamente 18 piezas por millón no pasan la inspección.

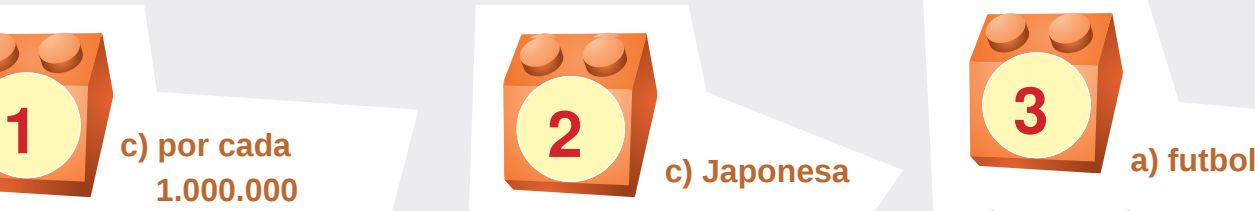

Más concretamente, esta línea LEGO se inspiró en los Mecha japoneses.

# **13**

Algunos sets de LEGO se remontan a 1998, y LEGO Soccer y Football se lanzaron en 2000, seguidos de baloncesto y hockey en 2003.

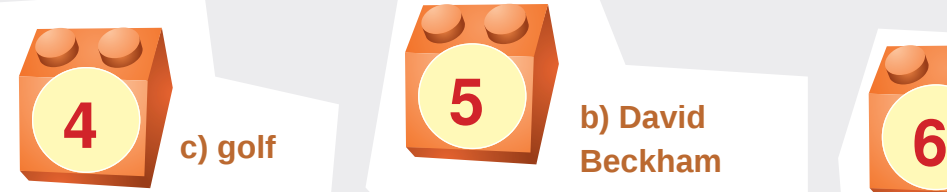

El windsurf esta presente, p. ej. en el set 6410, Cabana beach de Paradisa, desde 1994, y el snowboard tuvo lugar en 2003, en el set 3538.

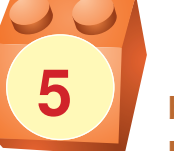

**b) David Beckham**

**Roja!**

**33**

**17**

Mientras construía LEGO con sus hijos, pensó que estaría bien convertir este hobby en una carrera profesional. Concretamente fue inspirado por el set 10189 el Taj Mahal, el cual admitió que nunca había construido por completo.

¡1970! Más concretamente, esta es la Tractor Chassis Base 11x2x3 que apareció entre 1972 y 1977 en cuatro sets y permitió girar las ruedas delanteras del vehículo con un volante, ¡antes de que llegara Technic!

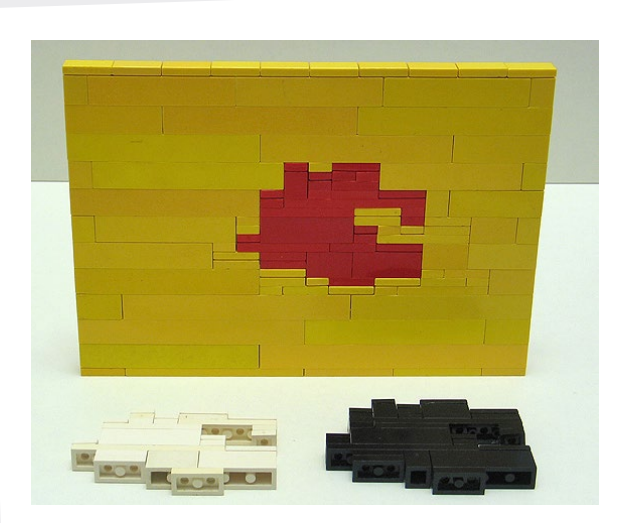

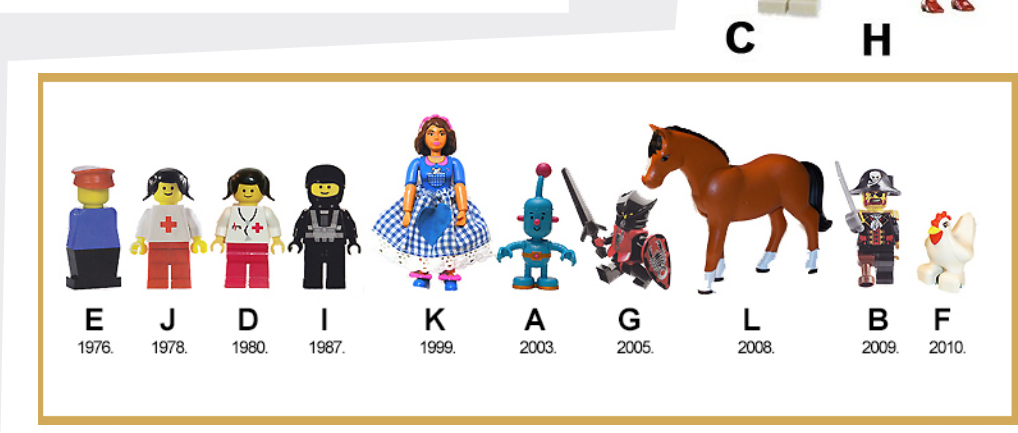

**¡C y H son los intrusos!**

La minifig C es una de las creaciones de Internet y nunca apareció en un set, y H en ningún caso es LEGO. Y el orden exacto es como se muestra a continuación:

- **E** Legoland Antiguo
- **J** Antiguo Doctor
- **D** Doctor

**18**

- **I**  Blacktron 1
- **K** Chica Belville
- **A** Tiny, pequeño Robot DUPLO
- **G** Caballero de las Sombras Vladek
- **L** Caballo Belville
- **B** Capitán Brickbeard
- **F** Gallina DUPLO

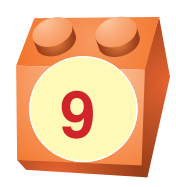

#### **Es el 6693 Camión de Recogida de Basuras.**

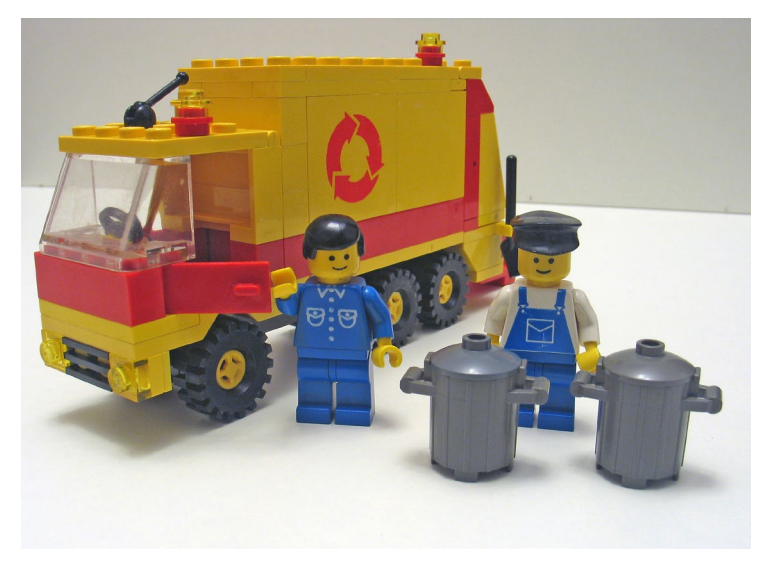

Un Plate 2x10 negro y un Panel 1x4x3 amarillo con un Patrón de Flechas de Reciclaje están perdidas, pero como sólo una pieza puede ser pedida, el plate puede ser creado combinando plates 1x6, 1x4 y 1x10, y pedir el panel. De esa manera nada será un excedente.

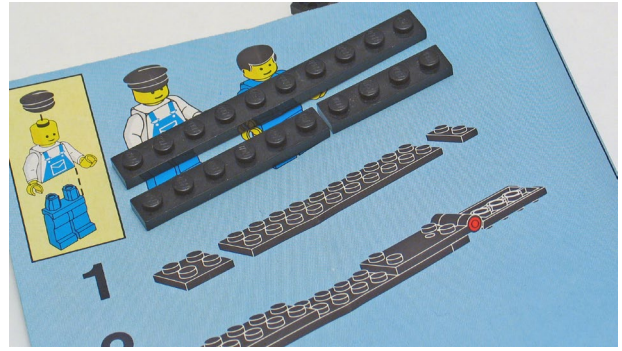

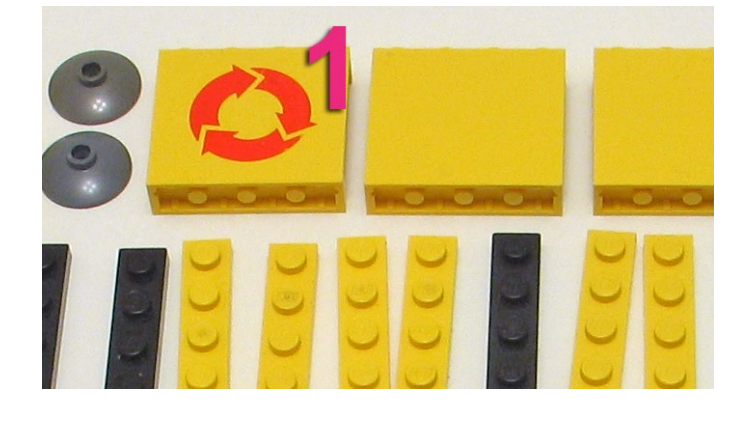

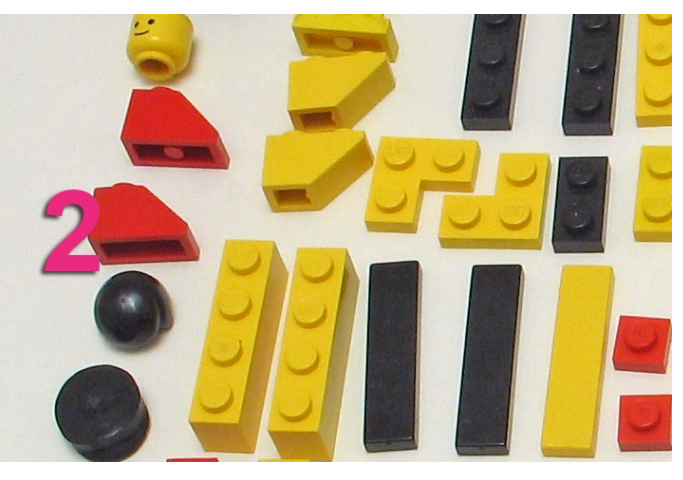

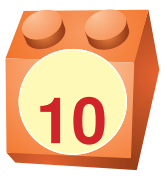

**1.** - falta la gallina en la derecha **2.** - la maxifig de la derecha tiene bigote **3.** - la maxifig de la derecha saluda **4.** - falta una flor en la derecha **5.** - la pelota ha sido sustituida por el gato **6.** - los patrones de ropa no coinciden **7.** - la minifig de la derecha no lleva gafas **8.** - las flores de la derecha no se han colocado sobre un plate

¡Las primeras diez diferencias se relacionan con diferencias "directas", y las restantes no obedecen a la simetría del espejo!

> **9.** - la minifig de la derecha no camina **10.** - el visor del casco está abierto en la izquierda **11.** - el pliegue del pelo está en el mismo lado (no simétrico) **12.** - las flores no están simétricas **13.** - el casco no es simétrico **14.** - las impresiones del torso no son simétricas **15.** - la médico tiene el maletín en la misma mano

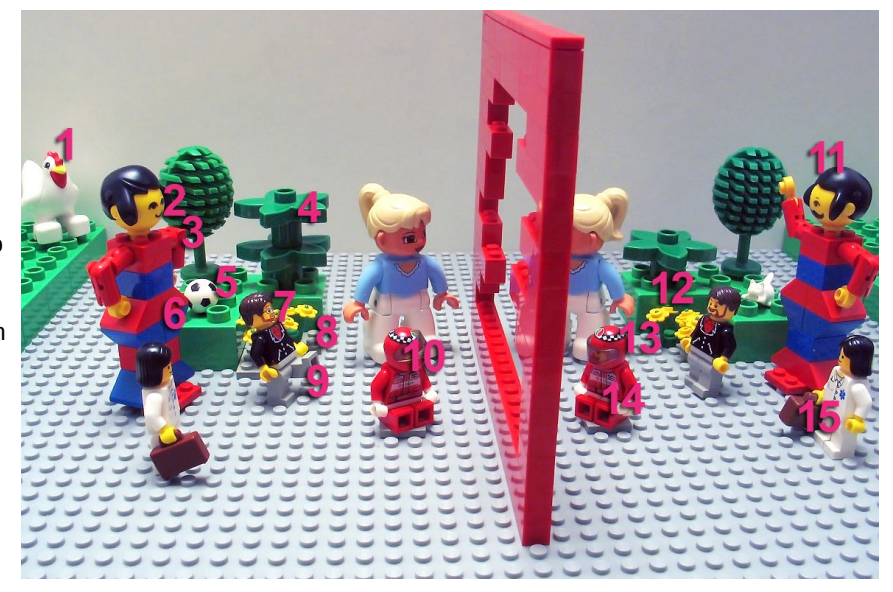

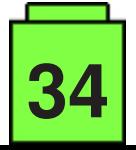

# <span id="page-34-0"></span>**HispaBrick Magazine® Event 2018**

*por HispaBrick Magazine®*

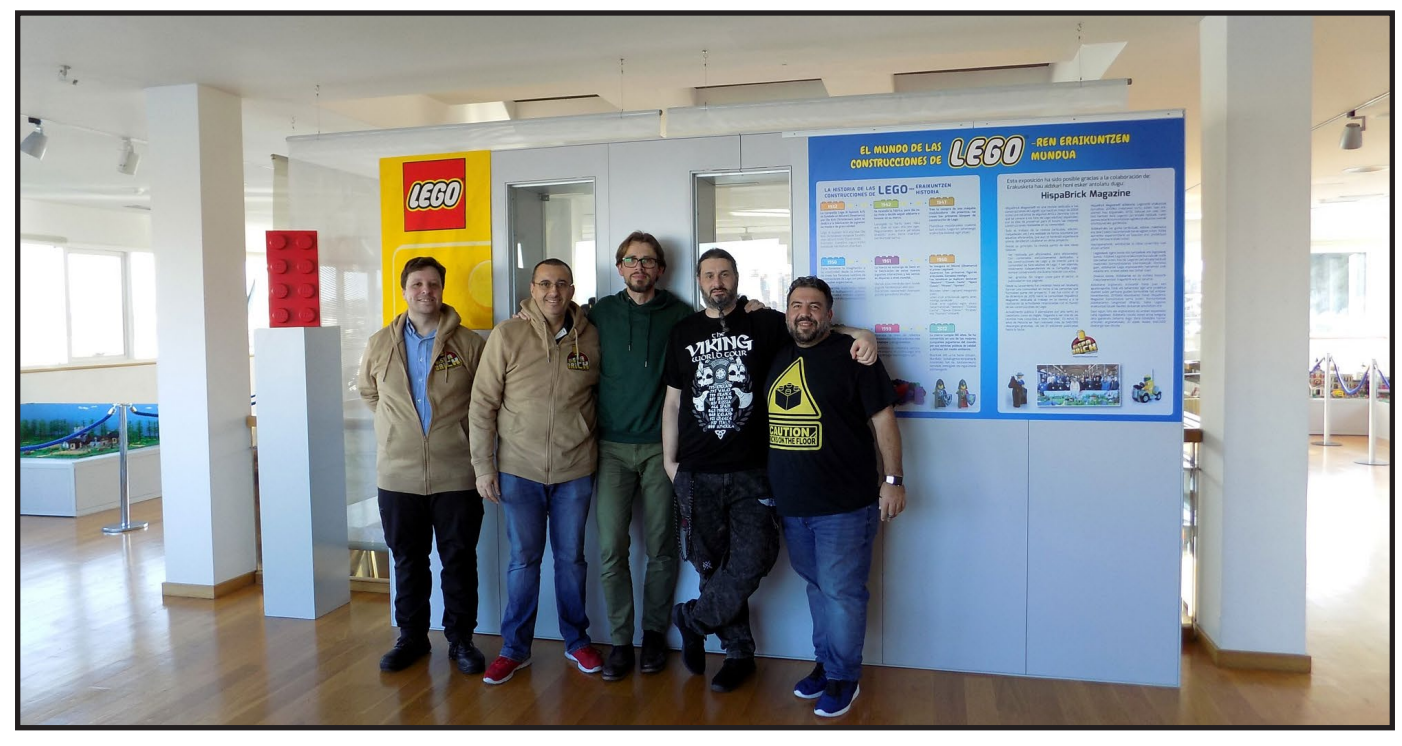

El 9 de diciembre de 2018, celebramos la VII edición del HispaBrick Magazine® Event, con una exposición realizada en el Museo Rialia (En Portugalete, al norte de España). Esta vez, la exposición estuvo abierta durante 10 semanas, lo que permitió que la visitaran miles de personas, que pudieron disfrutar de los dioramas y construcciones de LEGO® allí expuestas.

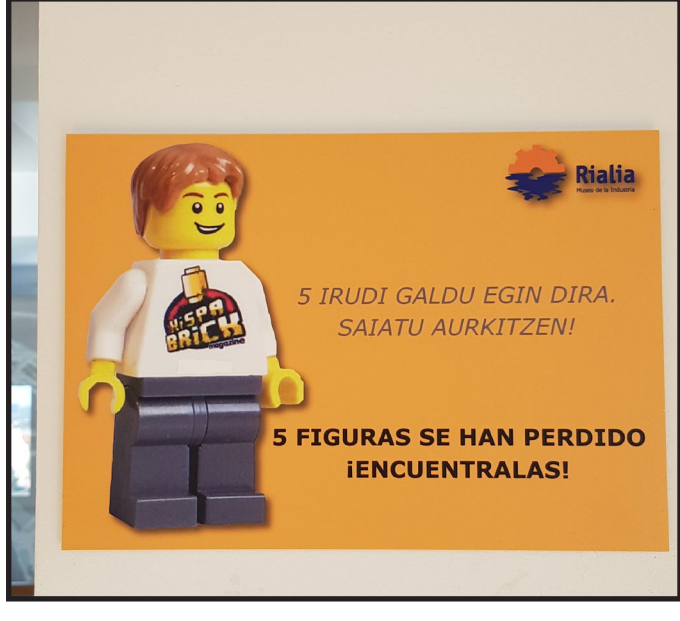

Entre las construcciones expuestas cabe destacar los dioramas MILS de la Batalla de Hoth, El Señor de los Anillos, Castle y el Oeste. Además de un diorama de City, naves UCS de Star Wars, Panzerbricks, Friends, y un diorama de Fórmula 1, en otre otras muchas construcciones. #

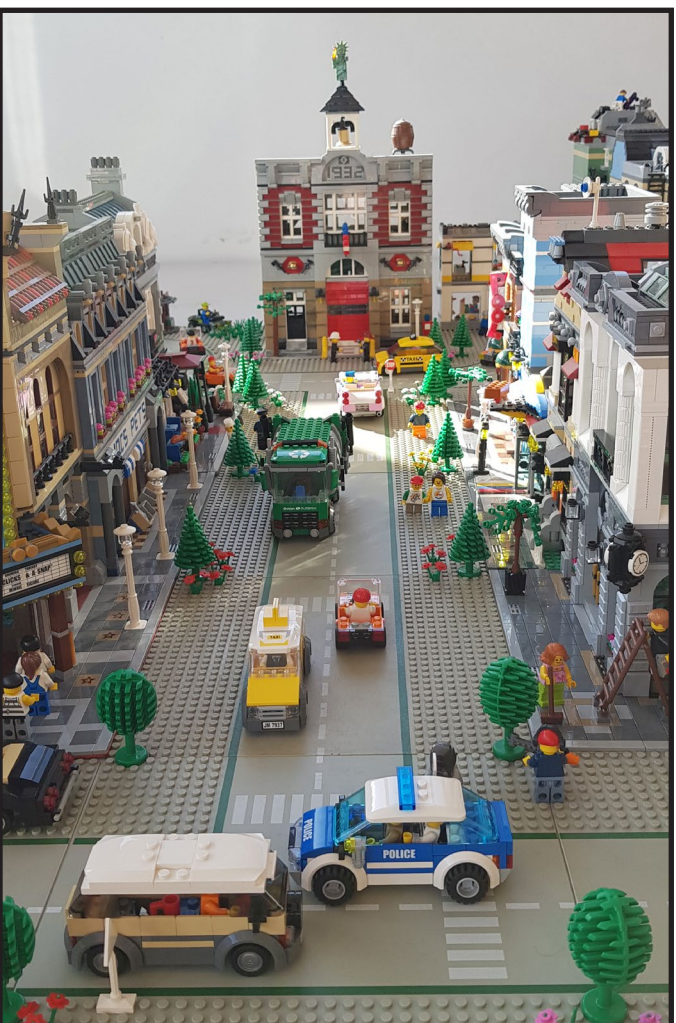

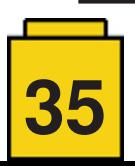

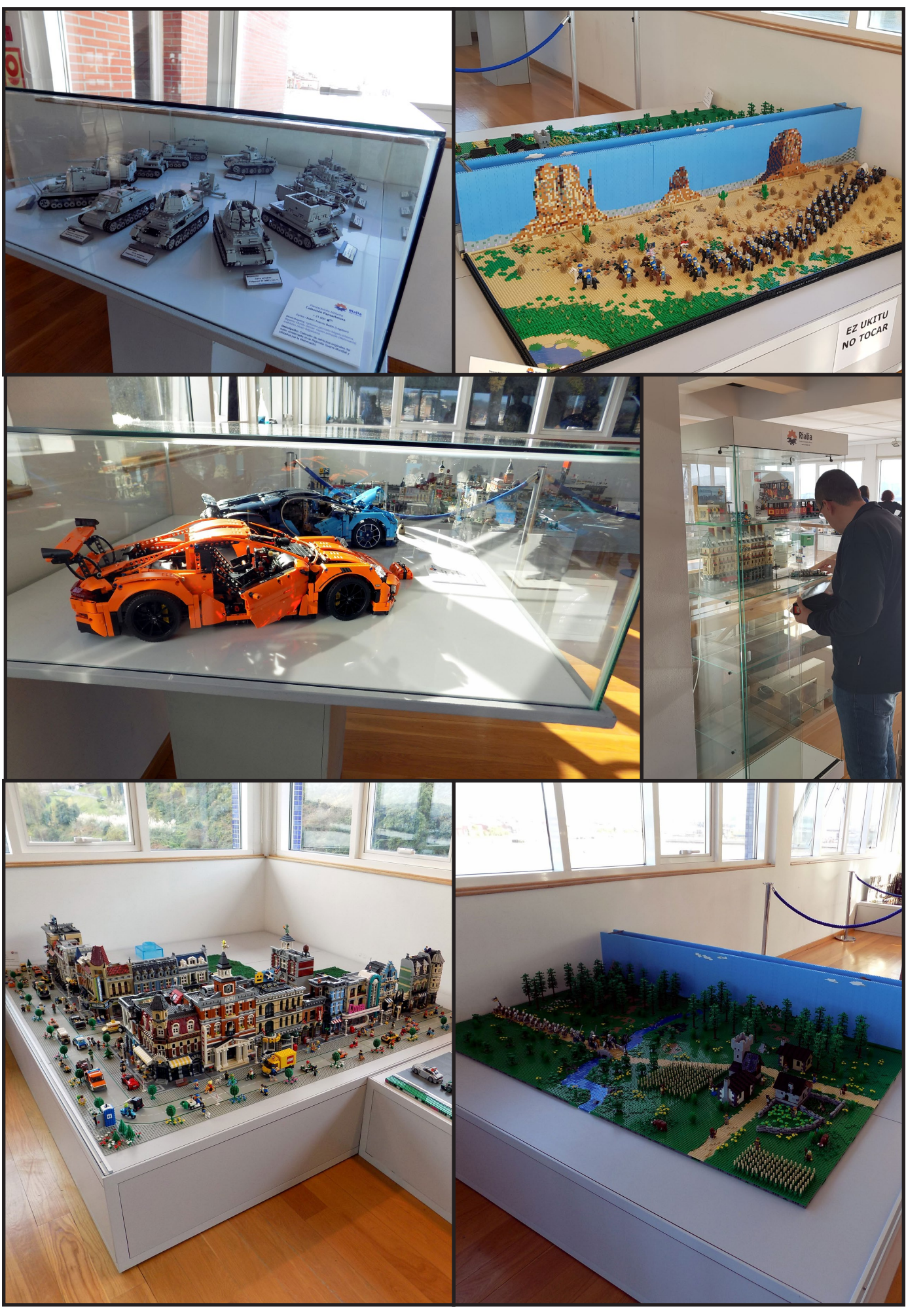

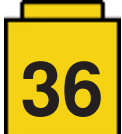

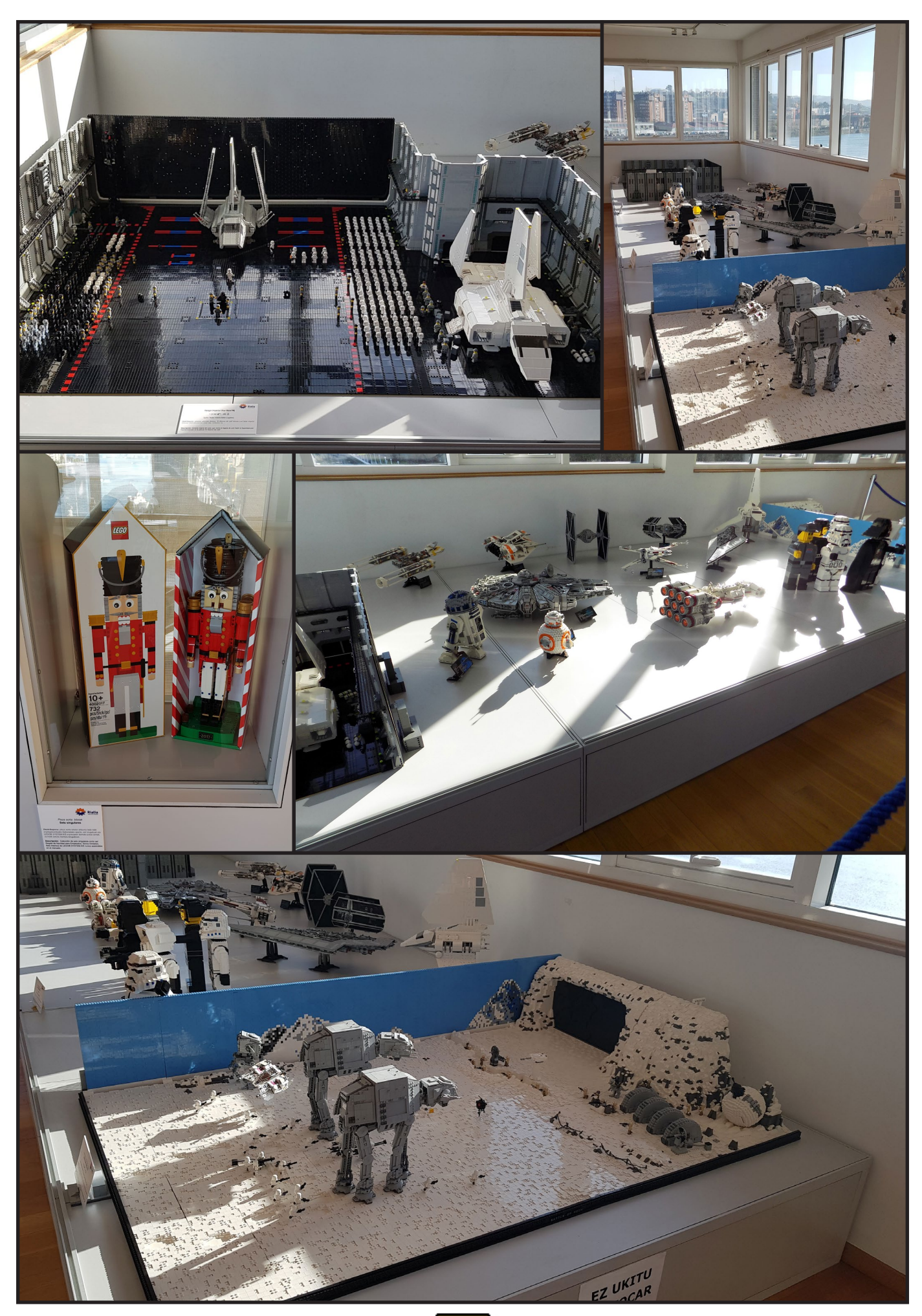

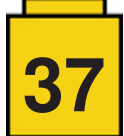

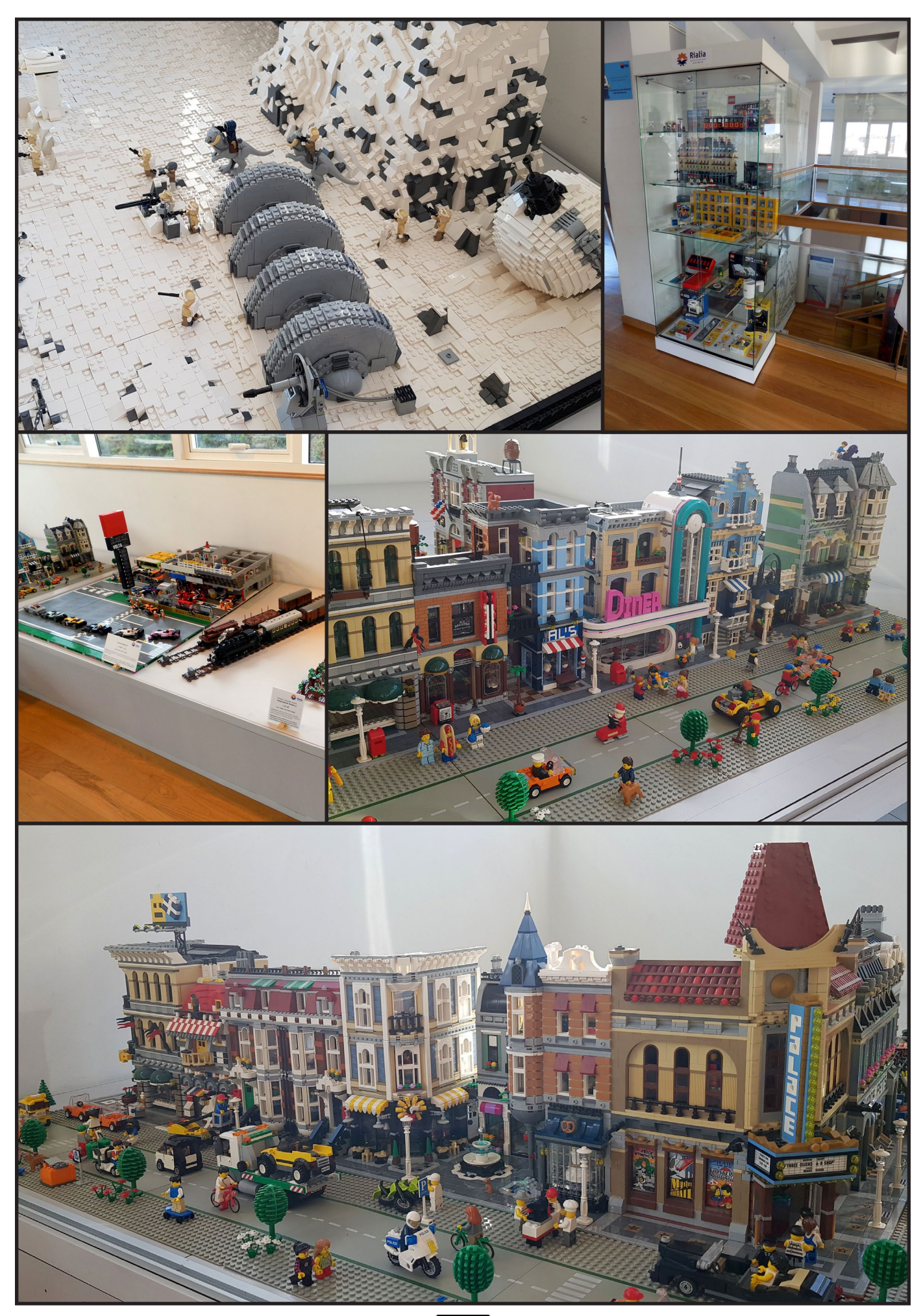

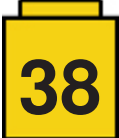

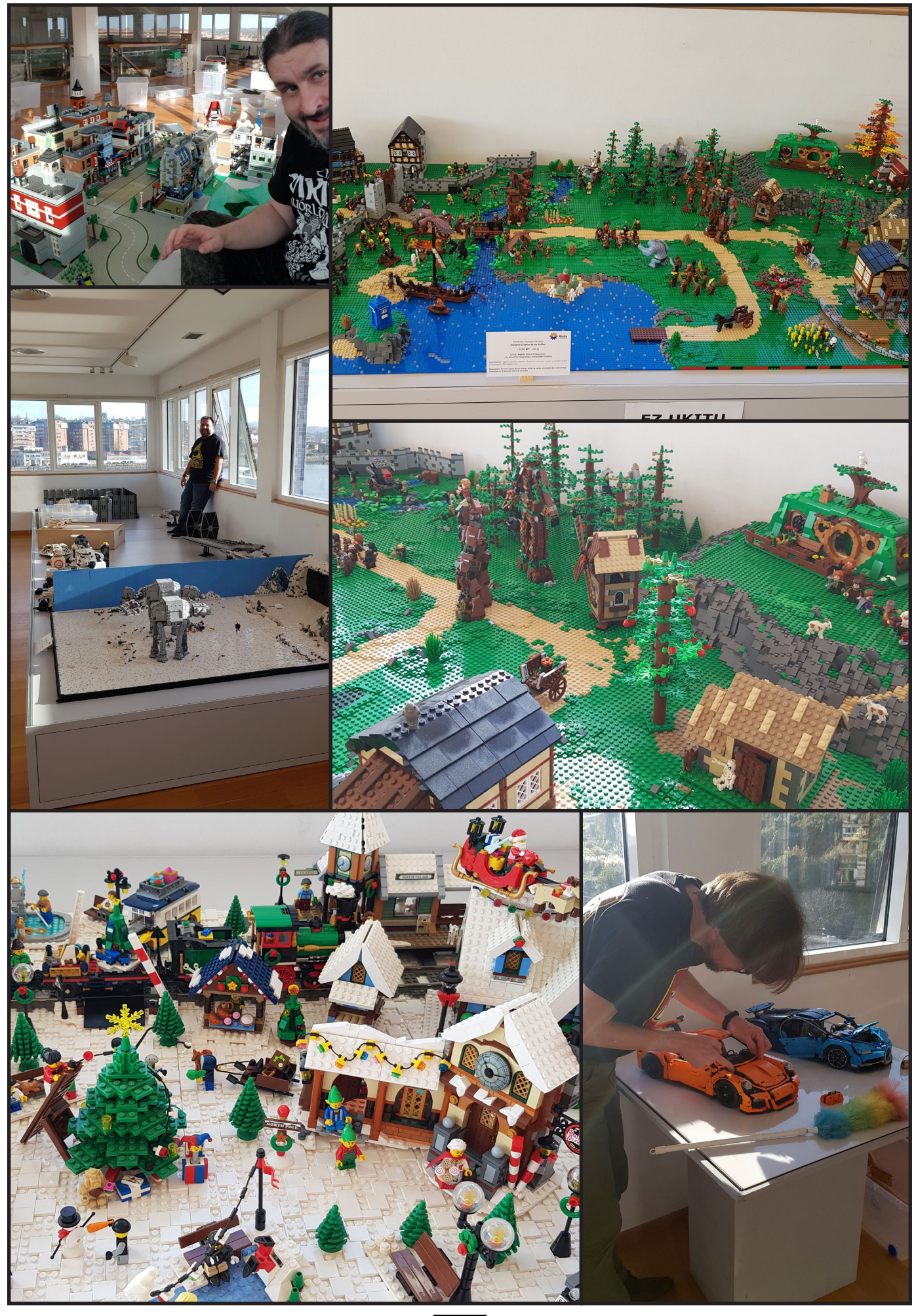

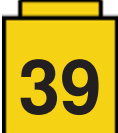

# **Reviews**

# <span id="page-39-0"></span>**Review: 70840 ¡Bienvenido a Apocalipsisburgo!**

#### *por lluisgib*

*imágenes por lluisgib y LEGO® System A/S*

**Set: ¡Bienvenido a Apocalipsisburgo! Número de set:** 70840 **Piezas:** 3178 **Contiene:** 12 minifiguras **Precio Recomendado:** 299,99€

Bueno, bueno, bueno… vaya sorpresa nos dió LEGO® con La LEGO® película 2. Sin hacer spoilers, al inicio vemos un mundo post-apocalíptico posterior al final de La LEGO® película. Una ciudad donde viven los supervivientes del ataque de los visitantes del planeta Duplon. Y eso ha generado un magnífico y enorme set de temática post-apocalíptica.

El set gira alrededor de una destrozada estatua de la libertad, que recuerda muy mucho al final del "Planeta de los Simios". Distintas estancias crecen para que los habitantes de Apocalipsisburgo puedan vivir con unos mínimos servicios y comodidades.

Hay doce minifiguras incluidas en el set. Todas ellas son una evolución apocalíptica de personajes que vimos en la primera edición de La LEGO® película… excepto Emmet, que continúa vistiendo su traje de obrero y su imborrable sonrisa.

Las minifiguras que incluye el set son:

**Green Lantern™, Harley Quinn™, Emmet y Roxxi.**

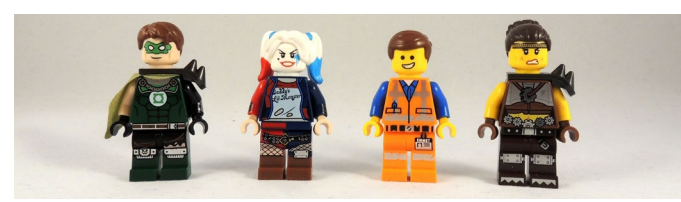

**Poli Garabato, Larry el Barista, el Tío de "¿Dónde están mis pantalones?" y Dave el Motosierra.** 

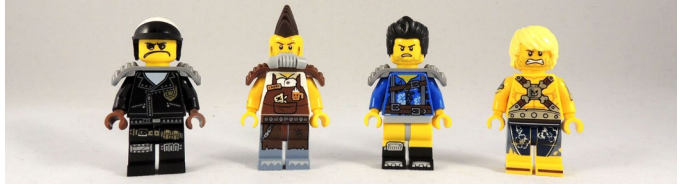

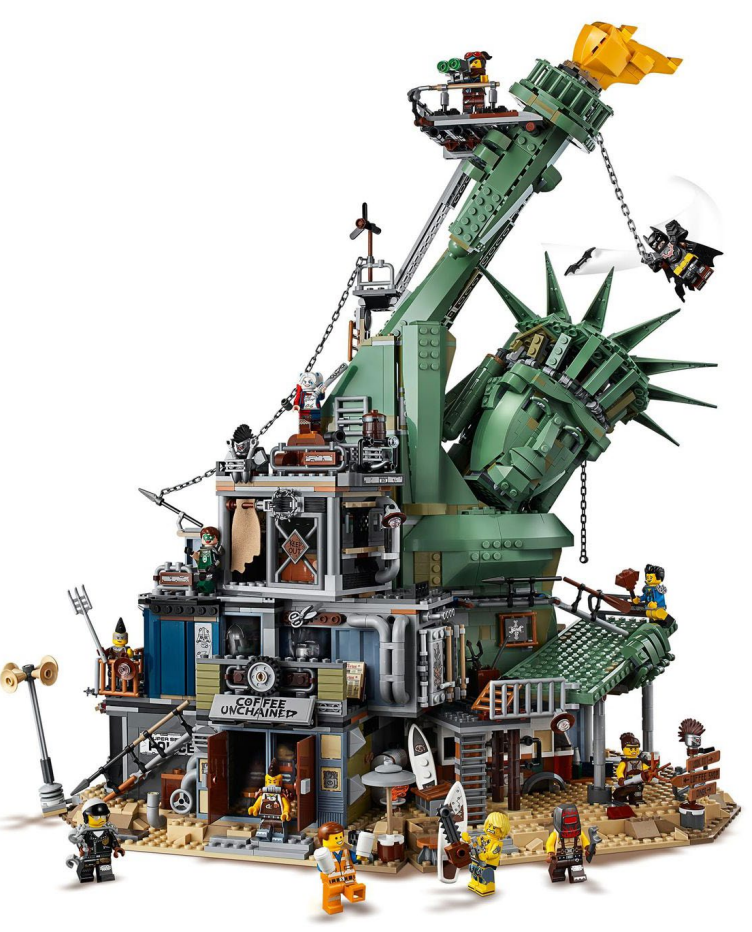

**Mo-Hawk, Lucy, Batman™ y Fuse.**

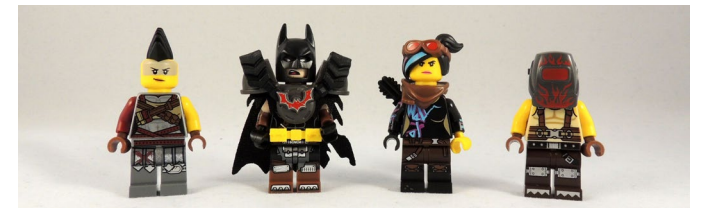

Excepto Emmet y Lucy, todo el resto de figuras son exclusivas del set, con decoración y accesorios acorde con el tema del set. Especial atención Batman y su coraza inyectada en 2 materiales.

El set tiene nada más y nada menos que 18 pasos de montaje, y se puede tardar entre 4 y 6 horas en montarlo. Tiene muchas pegatinas. Son necesarias ya que en un set tan grande se necesitan muchas piezas decoradas.

No comentaré el montaje de la base del set, ya que digamos que es infraestructura que permite luego que el set crezca. De abajo a arriba iré analizando todas las estancias:

Empezaré con un camión reconvertido en Spa. Es la estancia de Roxxi. Se ha eliminado el motor del morro de la tractora del camión y se ha convertido en un jacuzzi. En lo que sería la cabina, solo queda el volante, y se ha instalado una tubería por la que sale agua.

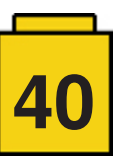

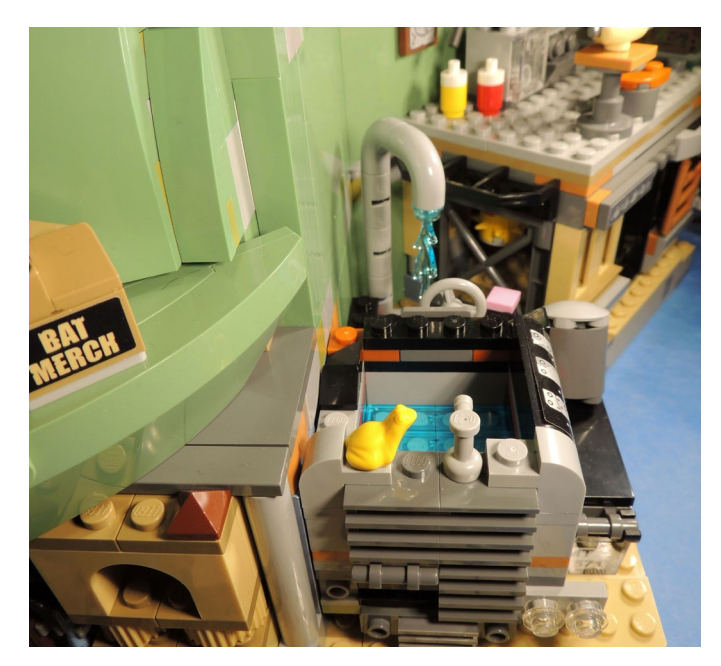

A su derecha tenemos un gimnasio. En él hay un banco de pesas y un saco de boxeo. En su techo hay una cocina donde el Tío de "¿Dónde están mis pantalones?" se hace la cena. Interesantes los botes de ketchup y mostaza y las patatas fritas (heredados de sets de CITY y Friends).

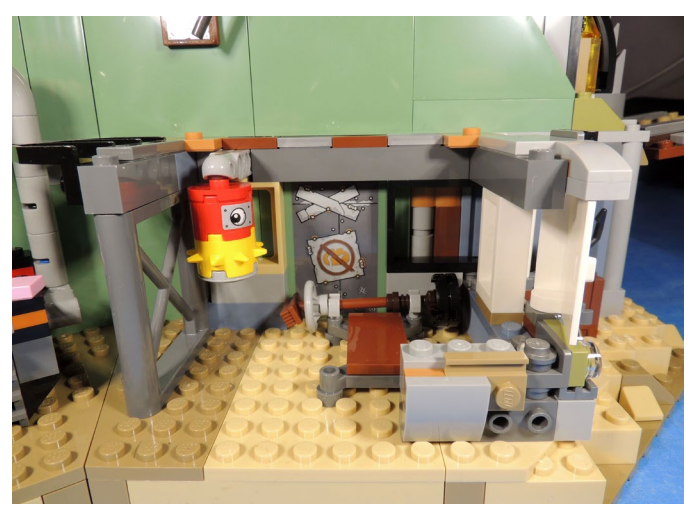

Si seguimos hacia la derecha, hay una especie de chiringuito con un toldo, aunque realmente es solo decoración, ya que justo detrás de las ventanas encontramos pared. Es un elemento de relleno, pero tiene un tablero de baloncesto interesante.

A su lado encontramos la comisaría de policía donde Poli malo tiene su base. Hay un mecanismo en esta estancia, donde se hace saltar la silla de Poli malo, tal y como se ve en uno de los gags de ambas películas. La estancia es

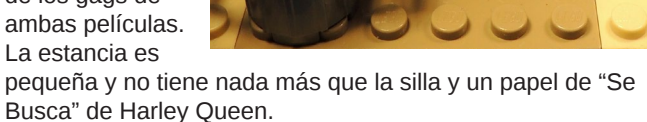

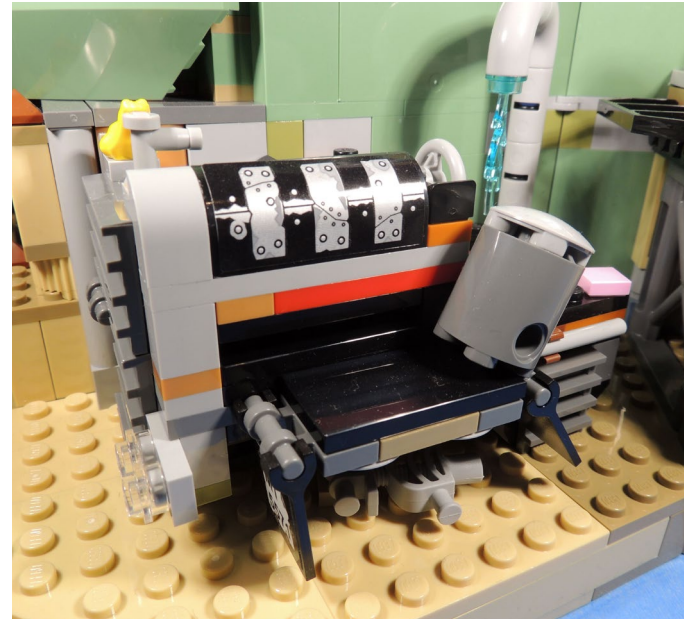

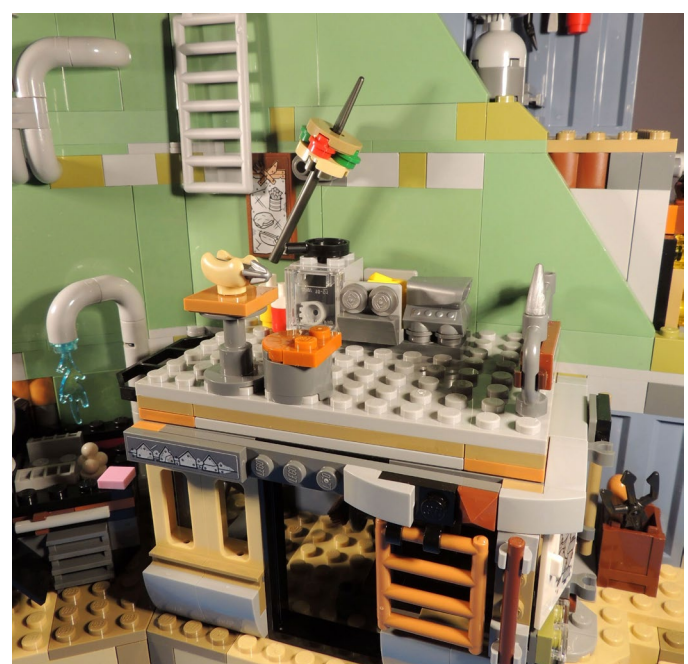

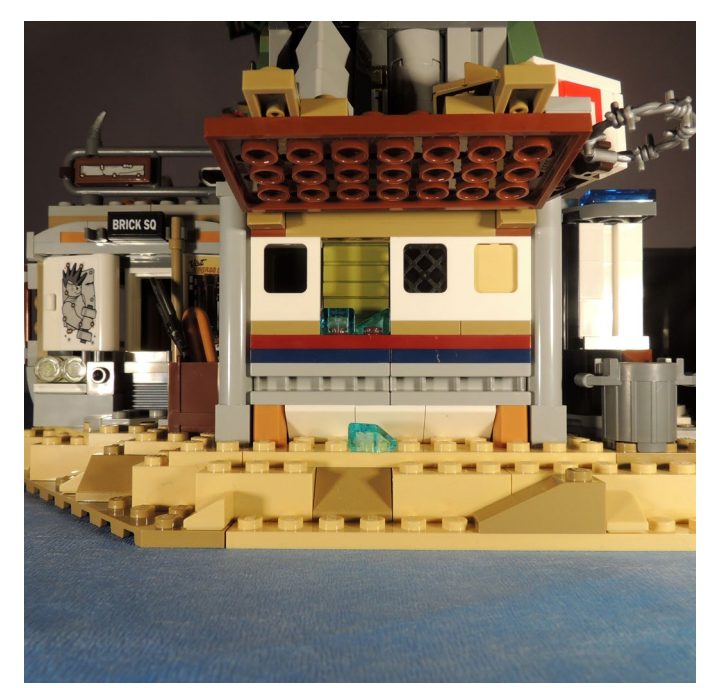

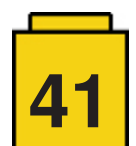

Una estancia más grande y con muchas más decoración es la cafetería "Coffee Unchained".

Encontramos una barra con una vitrina expositora de comida, la zona de cobro, dos máquinas de gasolina (que no soy capaz de entender si son las que hacen el café), y delante de la barra una silla y una mesa.

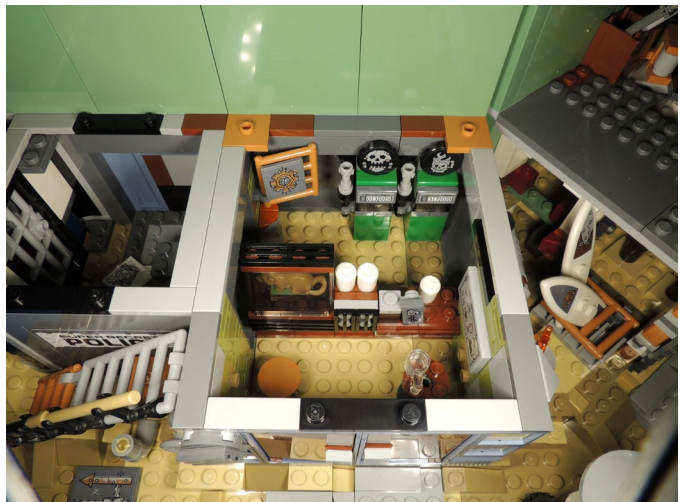

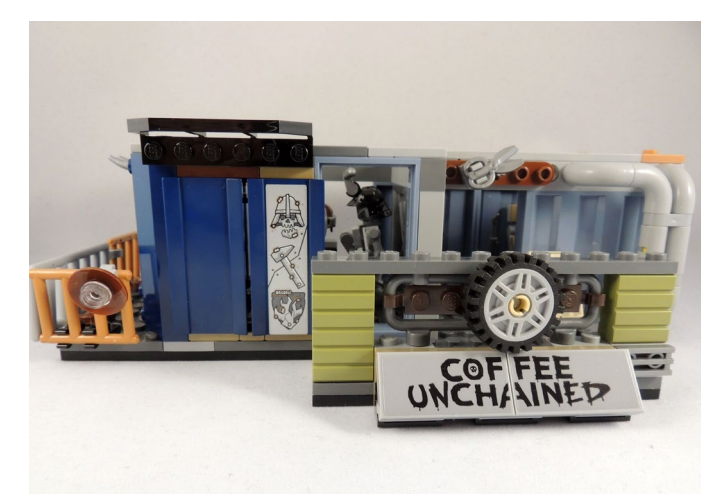

Finalmente, para acabar la zona inferior, una furgo hippie reconvertida en tienda de surf. Aquí vive Dave el motosierra. La furgoneta tiene un techo al que se puede acceder con unas escaleras.

Tenemos un primer piso con dos estancias. La primera de ellas es una tienda de armaduras y armas. Podemos encontrar todo tipo de protecciones de distinto estilo y algunas armas estilo medieval con las que defenderse de los ataques de los visitantes del planeta Duplon (u otros…).

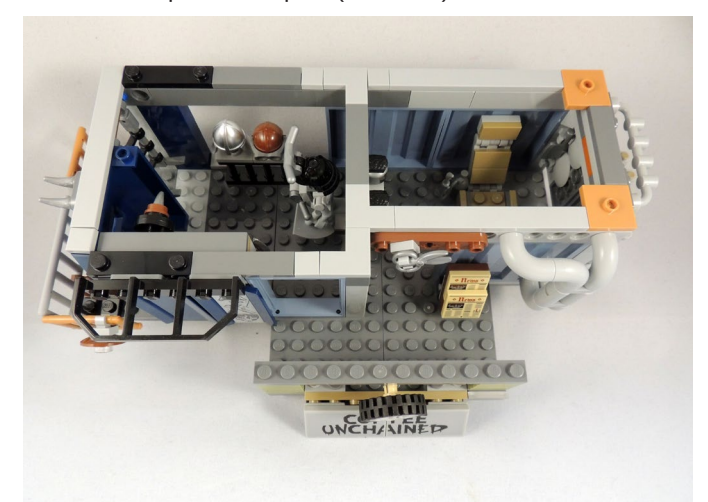

A su lado una barbería, con un sillón para cortar el pelo y para afeitar a los habitantes de la ciudad… y con un soplete a modo de maquina de hacer tatuajes, y una muestra de pelucas… o de cabezas cortadas.

En este nivel encontramos la Declaración de Independencia que sujeta "Miss Liberty". Está en el techo de la furgoneta de Dave, y se utiliza de vía de acceso al mirador que hay en esa parte de la estatua. Me ha gustado mucho la manera como han hecho la mano, ya que reproduce los 4 dedos de manera muy efectiva, con unas pocas piezas.

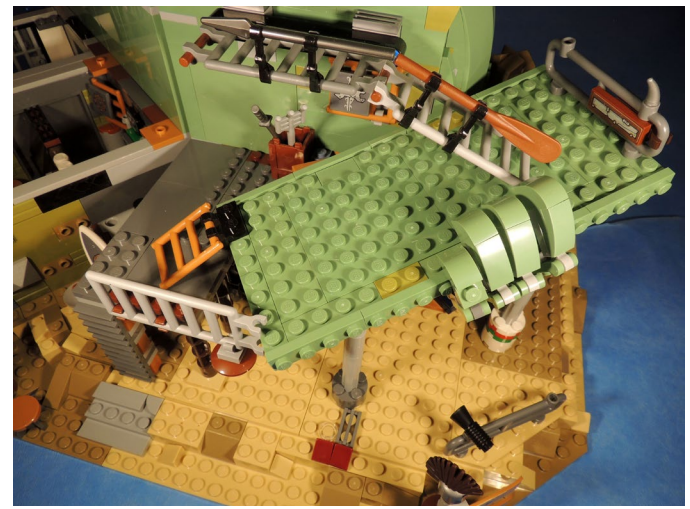

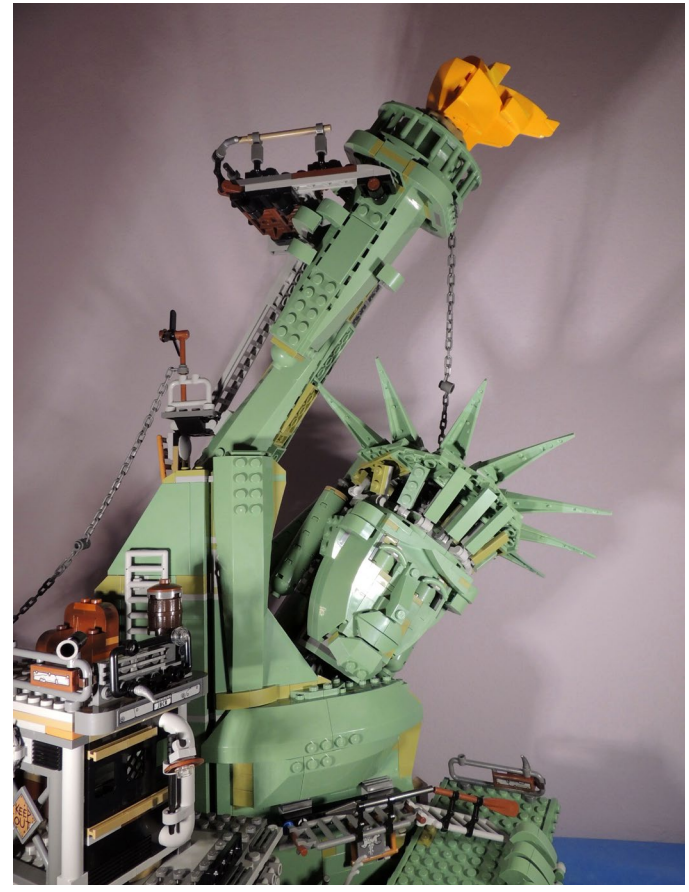

Encima de la peluquería y la armería, hay la penúltima estancia. La habitación de Lucy. En ella encontramos dibujos hechos a carboncillo. El lápiz de carboncillo es una pieza de pintalabios de Friends de color negro. También hay unos prismáticos donde se ve la casa de

Emmet y una cama con canapé donde guarda sus cosas más secretas.

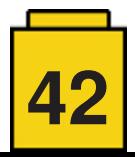

La última estancia del set está en la cabeza de "Miss Liberty". Es un punto de vigilancia donde hay un catalejo, una cama, una mesilla y un póster de "Donde están mis pantalones". Está situado en la corona, en el lugar donde en la estatua real hay el mirador.

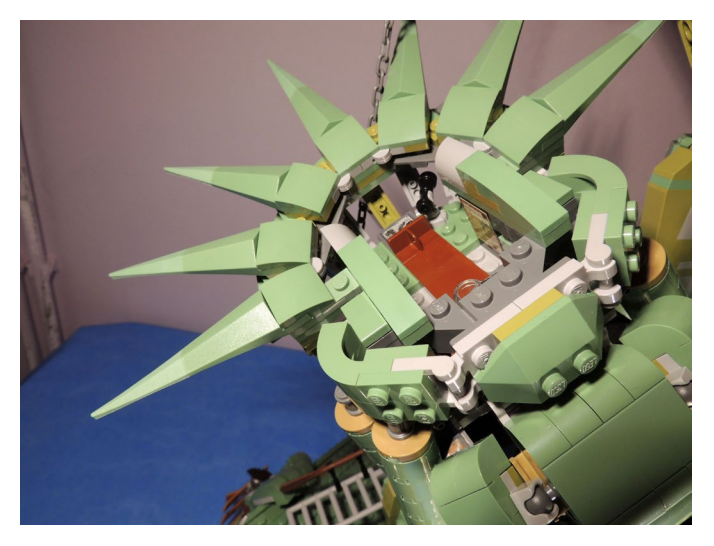

De todas formas, eso no es todo. Se puede acceder a la antorcha de la estatua, donde hay otro mirador, a través de un conjunto de escaleras que van atravesando distintas zonas del set. Todo el set está hecho de manera que se se puede acceder a cualquier sitio de una forma u otra, pero siempre a través de escaleras o plataformas.

Todas las estancias del set están muy decoradas por fuera. Tuberías, alambres de espino, carteles, lámparas, señales, armas… el set se ve muy "lleno" y mires donde mires encuentras algún elemento que completa la escena.

Mención a parte de la "Miss Liberty". La reproducción es excelente. Al ser una escala bastante grande se ha podido recrear perfectamente la cabeza, el brazo en alto, la antorcha, la declaración de independencia (aunque no aparece la inscripción del año) y las manos.

De todos estos elementos me quedo con la cabeza y las manos. En la cabeza podemos ver perfectamente toda la cara (las cejas con las piezas de salchicha son excelentes), la corona y las mechas de pelo. Las manos tienen todos los dedos articulados de manera independiente, por lo que podemos colocarlos de la manera que más nos convenga para darle el máximo realismo. Hay un montón de piezas nuevas en color Sand-green.

El set es grande, pesado, espectacular y muy interesante de montar, ya que casi no hay dos pasos iguales. Por ese motivo tienes que prestar mucha atención ya que el mínimo error puede suponer tener que volver atrás bastantes pasos.

El conjunto de estancias, la estatua, la decoración, los accesorios y las minifiguras es excelente. Hay mucho "de todo", lo que hace que ya te guste la película o no, no puedas prescindir de este set.

La temática post-apocalíptica también es novedad y atraerá a muchos fans que reclamaban un set así.

Si hay que poner un "pero", quizás me falta algo más de jugabilidad. Hay un mecanismo que hace saltar la silla de Poli malo y una trampilla, pero poco más. Algún elemento móvil extra, que permitiera interactuar más con el set, sería rozar la perfección.

Damos gracias a LEGO® por proporcionarnos los sets para poder hacer una reseña. Sin embargo, LEGO® no aprueba ni apoya las opiniones que publicamos sobre sus sets. #

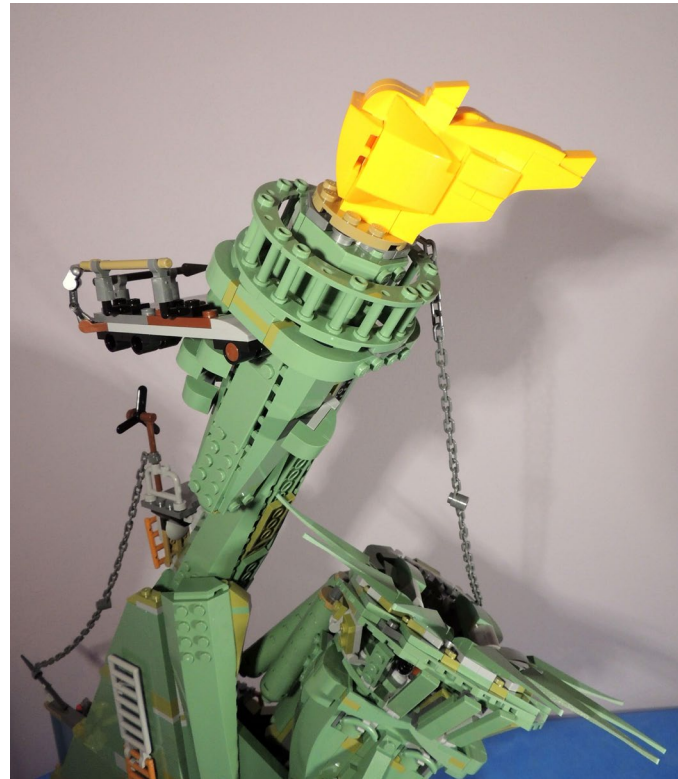

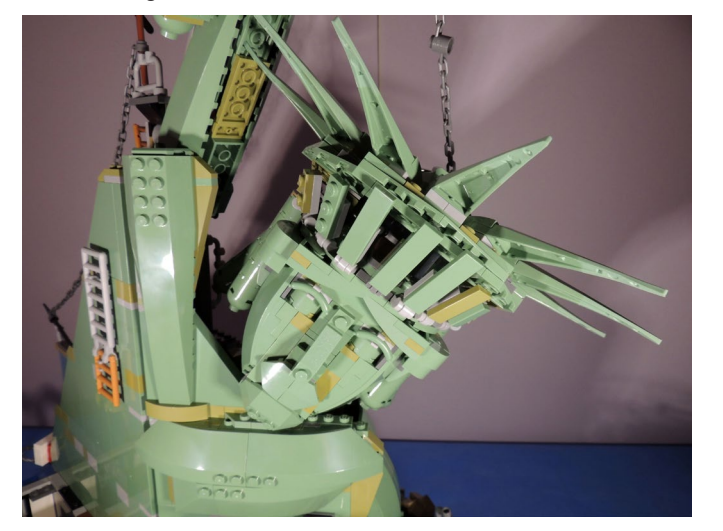

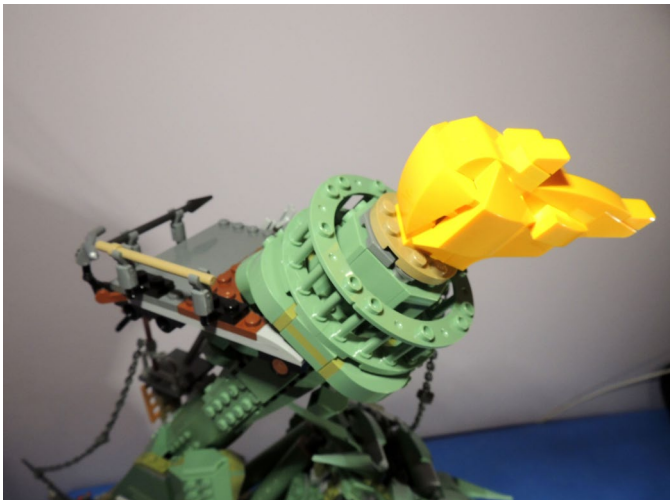

**43**

# <span id="page-43-0"></span>**SPIKE Prime**

#### *por Seshan Brothers*

SPIKE Prime es el miembro más nuevo de la familia robótica de LEGO®. Está enfocado a alumnos de ciclo superior de primaria y ciclo inicial de secundaria, pero es igual de accesible para alumnos más jóvenes y da oportunidades interesantes a alumnos más mayores. La paleta de colores es luminosa (morado, azul, negro y amarillo) y neutral por lo que atrae por igual a chicos y chicas.

SPIKE Prime (#45678) contiene nuevos elementos electrónicos. El nuevo formato más cuadrado del hub (cerebro), los motores y sensores hace que sea fácil construir con SPIKE Prime. Puedes construir un robot básico y sólido en minutos. El set de SPIKE Prime contiene 2 motores medianos y 1 motor grande. También incluye 1 sensor de color, 1 sensor de fuerza y 1 sensor de distancia. Además, el hub tiene un sensor giroscópico interno. El set de expansión SPIKE Prime Expansion (45680) contiene un motor grande y sensor de color adicionales y es perfecto para un equipo de FIRST LEGO® League. También contiene una segunda rueda giratoria y un gran conjunto de elementos que incluye cuadros grandes y engranajes. El hub tiene un total de seis puertos a los que se puede conectar cualquier motor o sensor. También tiene un puerto micro-USB a través del cual se pueden cargar los programas y recargar la batería.

Los nuevos elementos de LEGO® incluídos en el set de SPIKE Prime (listados abajo) hacen que sea aún más sencillo construir rápido y grande. De especial interés son los cuadros ("frames") grandes que hacen que sea especialmente sencillo construir cosas grandes.

Connector Beam 1x3x3 (39793) Bright Yellow Technic Base Plate 11x19 (39369) Magenta Technic Frame 7x13 (39794) Medium Azur Technic Frame 11x15 (39790) Small Wheel 57 x 14 Integral Medium Azur Tire (39367) Large Wheel 88 X 14 Integral Medium Azur Tire (49295). Ball (52629) and castor joint (39370) with a H-shaped liftarm Wire Clips available in six colors (49283) 2x4 Brick with cross axle hole (39789) Technic Gear 28 Tooth Double Bevel (46372)

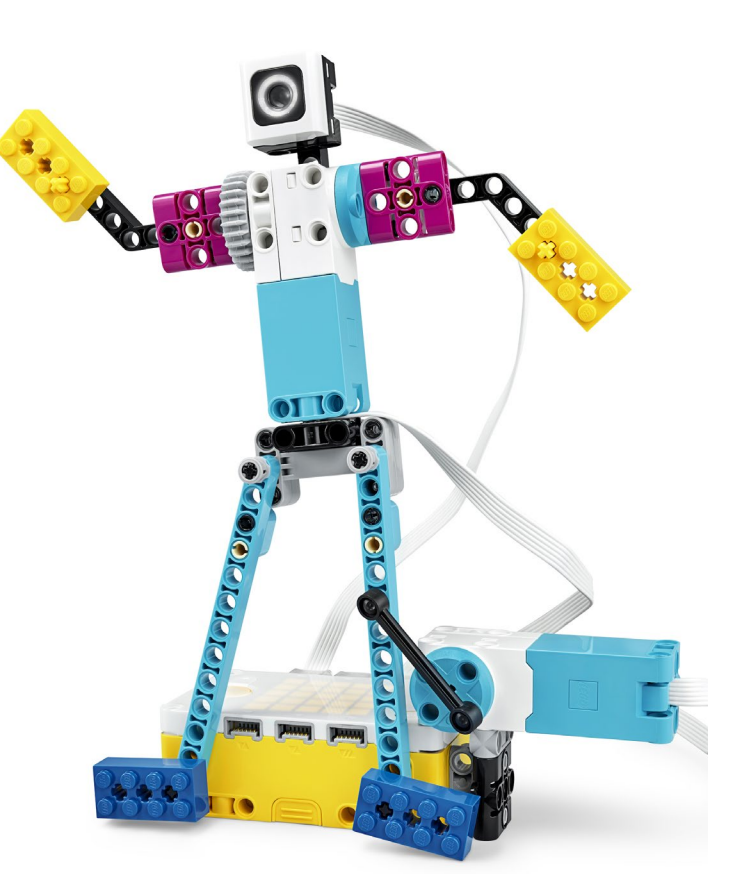

Muchos equipos de competición querrán prestar especial atención a las nuevas ruedas. La rueda pequeña mide 56mm X 14mm. Esto es el mismo diámetro que la rueda que viene en el set EV3 Education, pero con la mitad de ancho. La rueda del set de expansión mide 88mm o 11 módulos en diámetro y 14mm de ancho. El neumático y la rueda forman un conjunto lo que significa que no se puede quitar el neumático de la llanta. El material de la nueva rueda da buena tracción y la forma redondeada crea un punto de contacto pequeño con el tapete, permitiendo giros más exactos. Estas ruedas proporcionan nuevas opciones para los equipos.

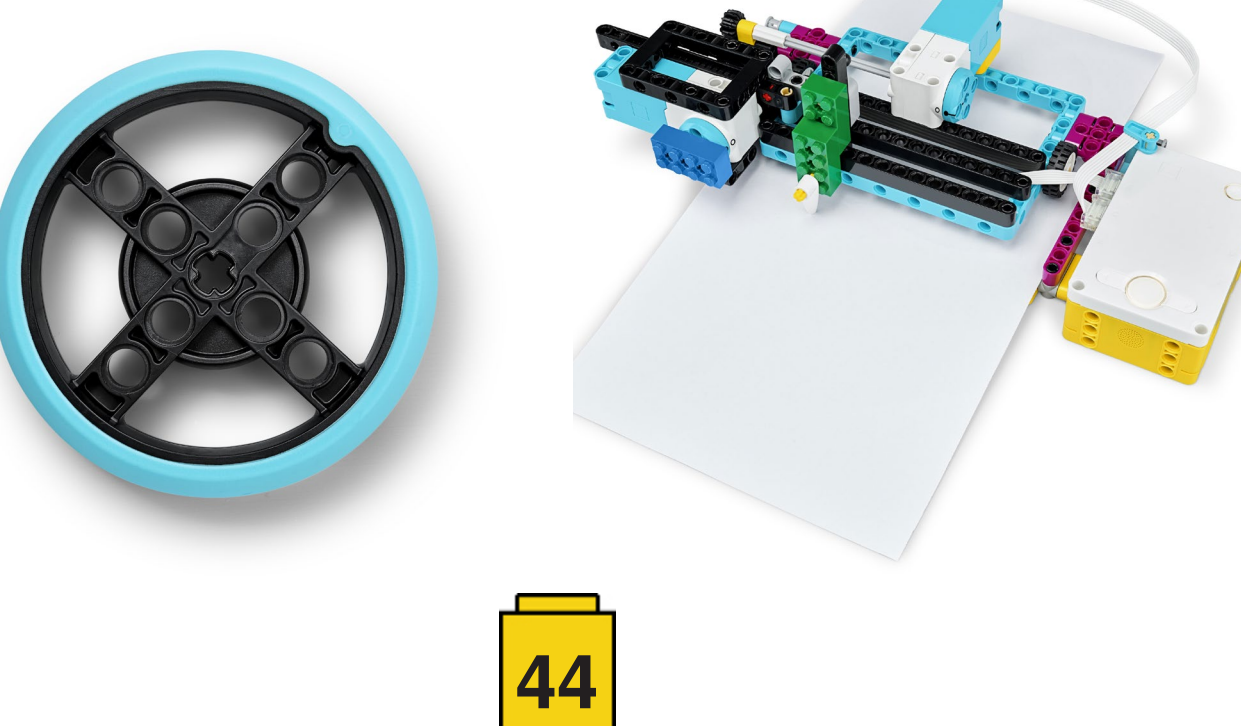

El entorno de programación está basado en Scratch, pero incluye bloques específicos creados por los desarrolladores. Por ejemplo, SPIKE Prime permite hacer bloques propios de la misma manera que se puede hacer con MINDSTORMS EV3.

Hoy en día ya hay muchos colegios donde se enseña a usar Scratch. Por eso, el entorno de programación de LEGO® basado Scratch hará que tanto alumnos como profesores estén cómodos. Pronto se añadirá soporte para Python lo que permitirá que alumnos mayores tengan nuevas opciones de programación.

Las lecciones dentro de la aplicación están enfocadas al uso en el aula, lecciones breves diseñadas para ser completadas en menos de 45 minutos. Las lecciones están basadas en proyectos. De este modo el alumno construye un modelo sencillo y aprende a programar con ese modelo. Esto está muy bien para los profesores.

SPIKE Prime es perfecto para equipos de FIRST LEGO® League. Contiene una unidad de preparación para la competición que guía a los alumnos para construir y programar un robot diseñada para ser usado en la competición.

 La Advanced Driving Base (ADB - Base avanzada móvil) es modular y pueden construirla varios miembros del equipo a la vez. Requiere disponer del set de expansión. Una vez construido el robot, los alumnos también construyen algunos elementos para una misión que simula los retos que aparecen en las competiciones.

Este conjunto de lecciones junto con el robot ADB se diseñó para está diseñado para aumentar la confianza de los alumnos y dar a los equipos novatos de FIRST LEGO® League una buena posición de partida. Estamos completamente de acuerdo.

En conjunto, SPIKE Prime es una gran ampliación de la familia robótica de LEGO®. Viene con encoders de motor con posición absoluta, un giroscopio interno y un formato de componentes que facilita la construcción. Aunque no es una sustitución de LEGO® MINDSTORMS EV3, ofrece muchas cosas que mejoran la robótica para alumnos de edad media.

Aunque no tiene pantalla y menos puertos, SPIKE Prime resulta más que adecuado para alumnos, participantes en competiciones y fans de LEGO®.

SPIKE Prime saldrá a principios de 2020, pero ya se pueden hacer reservas en muchos países. #

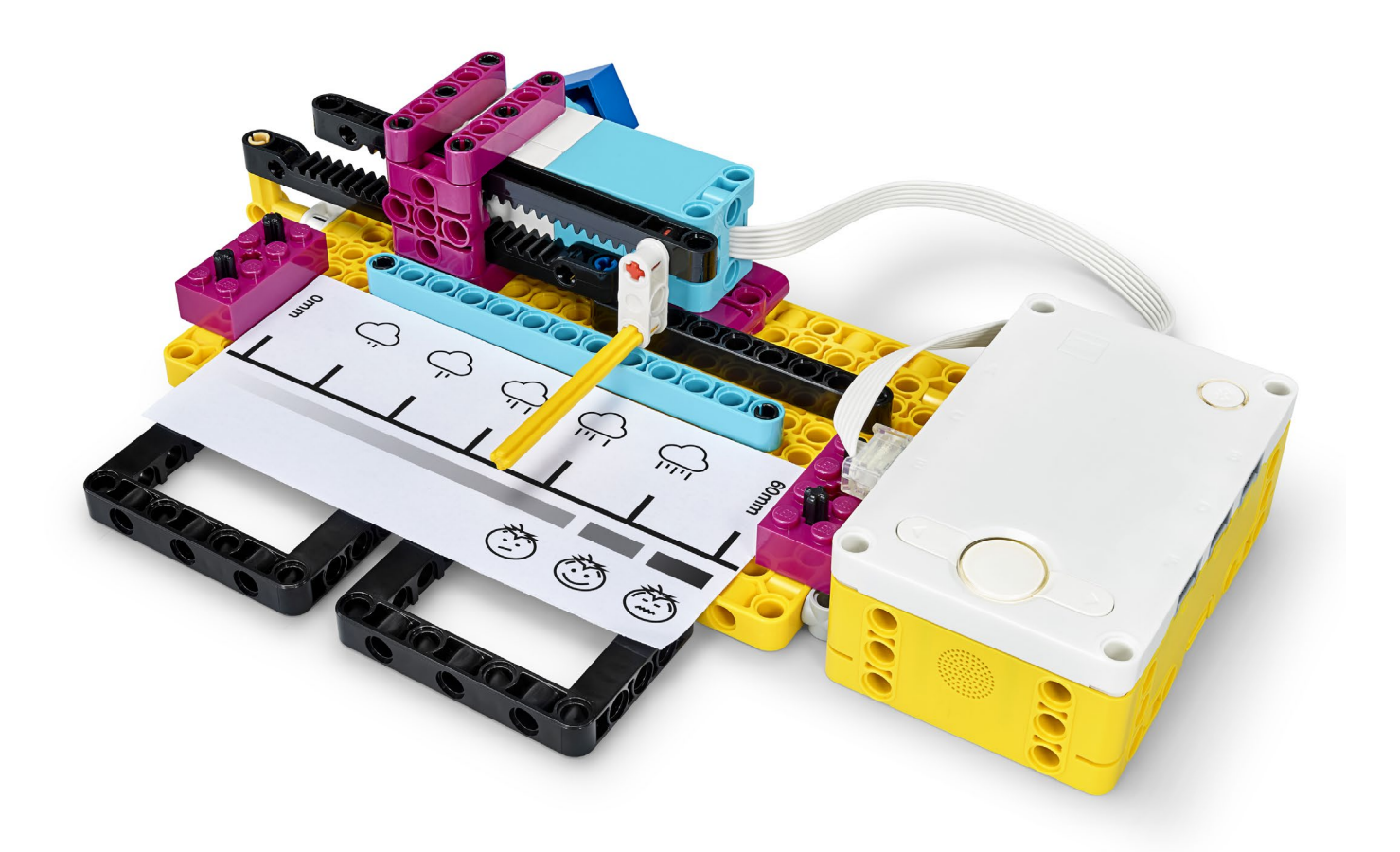

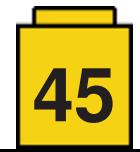

<span id="page-45-0"></span>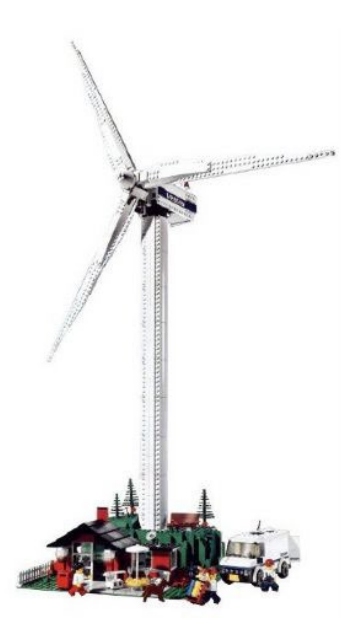

# **4999 - VESTAS Wind Turbine (2008) vs. 10268 - VESTAS Wind Turbine (2018)**

*por lluisgib*

*imágenes por lluisgib y LEGO® System A/S*

Muchas veces, hablando con Jose (aka satanspoet), uno de los editores de la revista, hemos llegado a la conclusión de que el set 4999 - Vestas Wind Turbine marcó un antes y un después en la línea CITY. Si bien es cierto que era un set exclusivo para la compañía fabricante de aerogeneradores, fue relativamente fácil conseguirlo en esas fechas a un precio "razonable". Era un set que tenía un poco de todo: una casa al más puro estilo "vintage", un vehículo totalmente CITY siglo XXI, una temática única, Power Functions… Creemos que fue el set "total" y guarda un lugar especial en nuestra memoria.

Cuando el año pasado se anunció un nuevo set de VESTAS tuve sensaciones encontradas. Por un lado uno siempre sueña en un diorama con un parque eólico en pleno funcionamiento. También con la posibilidad de que todo el mundo pudiera adquirir un set espléndido, sin tener que pagar el sobrecoste del coleccionismo. Por otro lado pensé si ese recuerdo se iba a ver emborronado por el nuevo set. Por eso, y por que tenía el 4999 montado, decidí hacer una pequeña comparativa de los 2 set, para ver las semejanzas y diferencias.

N. del R.: El set 4999 se hizo "bricklinkeado" por lo que es posible que algún color no coincida.

#### **Cambios debidos a disponibilidad de piezas**

Algunos de los cambios se han debido a la disponibilidad o cambio de piezas en el catálogo de LEGO®. El caso más llamativo es el perro que acompaña a la dueña de la casa. En 2008 teníamos un pastor alemán bastante simple, sin decoración a excepción de los ojos marcados en el plástico. En el nuevo set tenemos al perro pastor alemán actual, con tampografía y con un estilo más redondeado y realista.

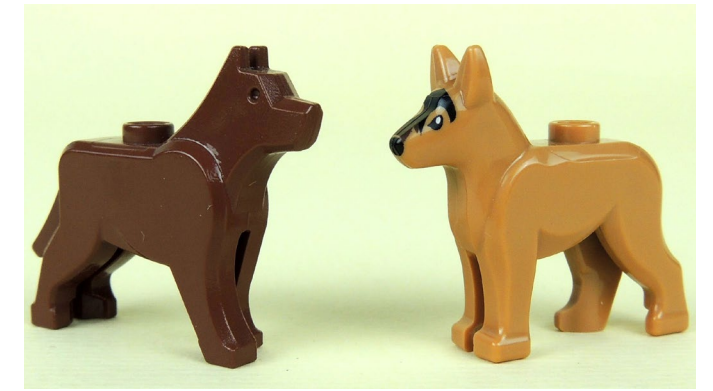

El otro cambio significativo se produce en la vegetación, más concretamente en las flores. Los tallos de flores antiguos, con más de 30 años, que permiten ser conectadas a un stud se sustituyeron por otro tallo que puede ser sujetado por la mano de una minifigura. Eso hace que también se necesite un Green Plate, Modified 2 x 2 with Groove and 1 Stud in Center (Jumper) para poder colocar las flores en los studs y aumente el número de piezas del set y disminuya su capacidad de fijación en el stud. También han cambiado las flores, que se han actualizado a la nueva pieza que también salió el año pasado.

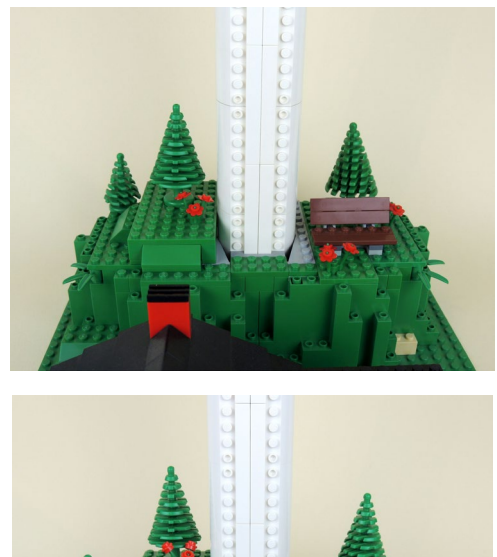

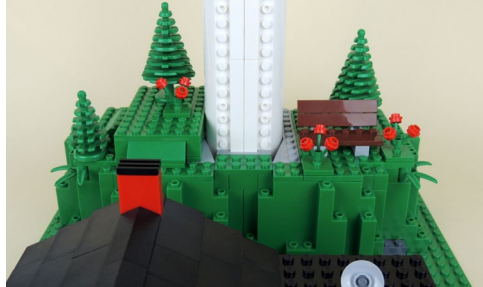

Pero lo más preocupante de todo es que las flores han desaparecido completamente en los sets de CITY y Friends de 2019, donde acostumbraban a aparecer.

También ha habido otros pequeños cambios como son las herramientas de los operarios de VESTAS, pero pasan más desapercibidos. Cambios estructurales

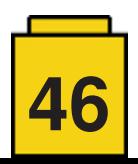

#### **Cambios estructurales**

Estructuralmente hay un cambio principal. La sujeción de la base del pilar del molino de viento. En el set 4999 se confiaba únicamente a 4 Yellow Tile, Modified 2 x 2 with Pin unido a la columna mediante 4 Technic, Pin Connector Round 2L with Slot (Pin Joiner Round).

Eso hacía que la unión fuera bastante frágil. Daba miedo intentar levantar el set solo agarrando la columna del aerogenerador, ya que debido al peso te podías quedar con una parte del set colgando.

En la nueva edición del set, este punto ha mejorado sustancialmente utilizando una estructura construida con technic bricks, bricks normales y brackets, como podéis observar en la siguiente foto:

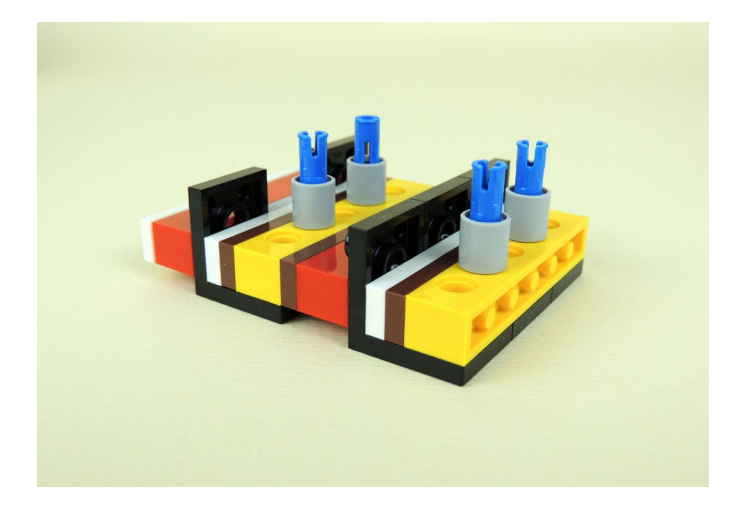

Ahora el set es más estable y seguro de transportar. Veamos como es la sujeción en los dos casos:

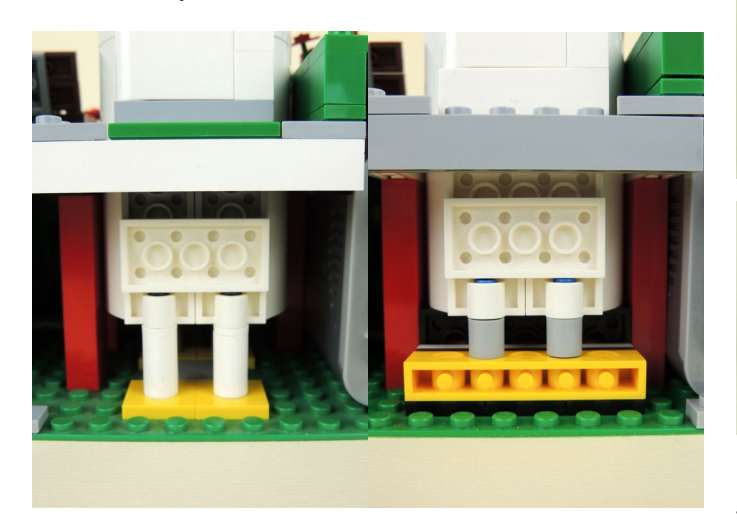

#### **Cambios estéticos**

Quizás aquí tenemos el mayor número de cambios en el set. La compañía objeto de este set, VESTAS, cambió su libro de estilo entre un set y otro, y eso se ha visto reflejado en el set de distintas maneras.

En el receptáculo del generador desaparece la franja azul oscuro con las letras blancas de VESTAS por un diseño más limpio, todo blanco con el logotipo de VESTAS con las letras azul oscuro. Además, como novedad que veremos en otros apartados, desaparece la hoja de pegatinas y en su lugar las piezas son tampografiadas.

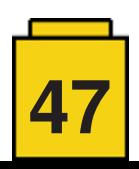

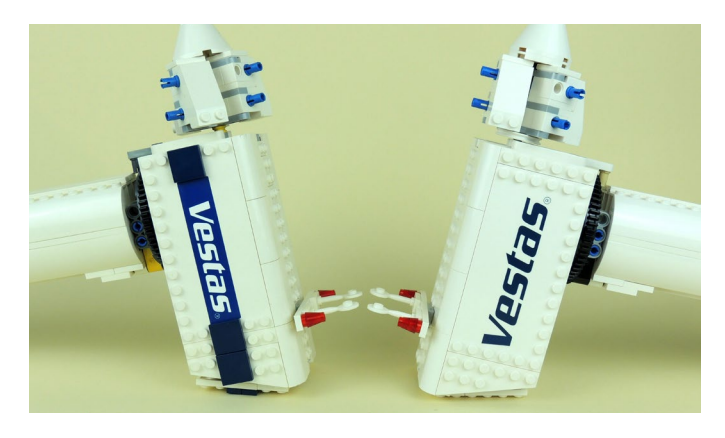

Este cambio a un diseño más limpio también se ha visto en la furgoneta de reparación de VESTAS. Desaparecen totalmente las piezas azul oscuro y en su lugar tenemos una furgoneta blanca donde solo destacan los logotipos de la compañía danesa en los laterales.

El logotipo en la puerta posterior de la furgoneta antigua también desaparece.

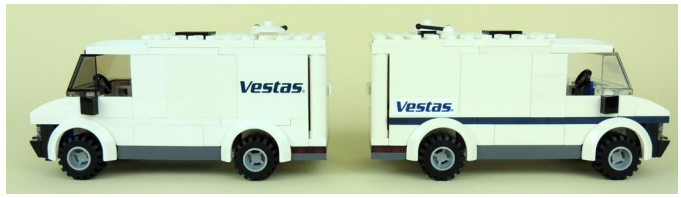

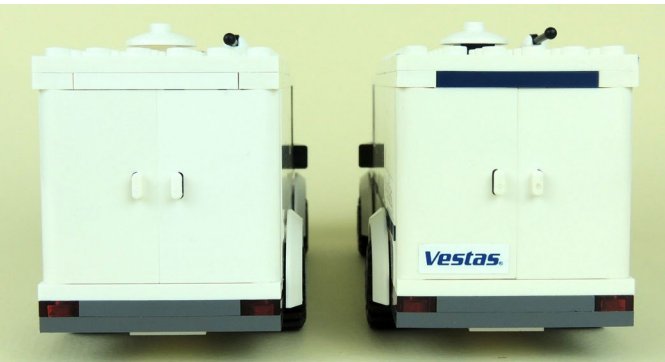

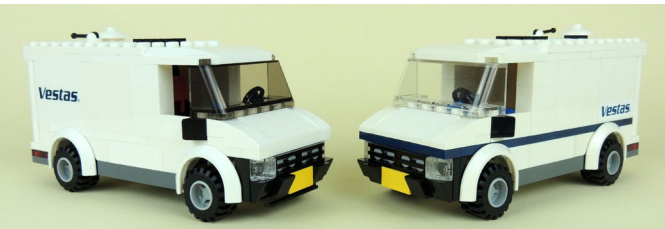

#### **Las minifiguras**

También hay cambios aquí. De hecho sólo una de las tres podríamos decir que es la evolución directa de la primera. Se trata de uno de los operarios al que únicamente se le ha cambiado el color del casco.

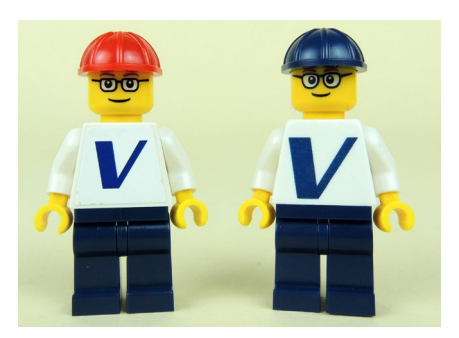

Al otro operario también se le ha cambiado la expresión de la cara, aunque en lugar de buscar una parecida, se le ha dado una nueva personalidad con un llamativo bigote y un gesto algo más amigable.

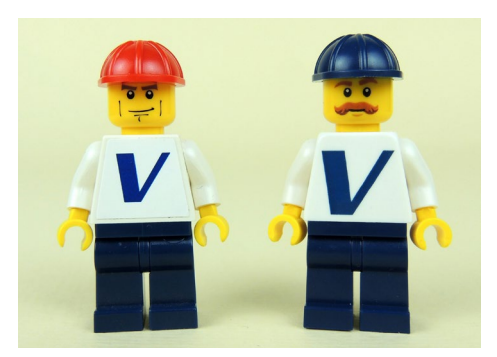

Cabe decir que, al igual que en otras piezas, la "V" de VESTAS está tampografiada en las nuevas figuras, en lugar de colocar una pegatina en el torso.

La propietaria de la casa ha cambiado totalmente. Ahora viste una colorida camiseta en lugar de un torso blanco, ha cambiado de color de pantalones, se ha maquillado (lápiz de labios y pestañas) y se ha hecho un nuevo peinado. Aunque no veo que eso sea un inconveniente, si que rompe un poco la continuidad del resto del set.

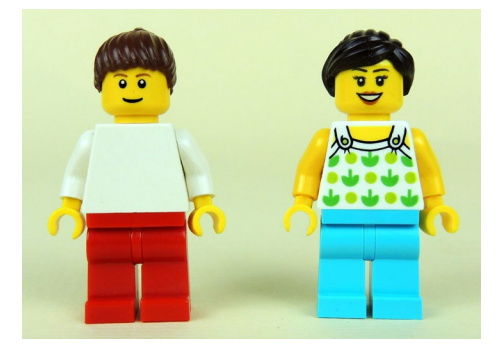

#### **Conclusiones**

Después de analizar ambos sets, vemos que no hay variación sustancial entre un set y otro, y que la mayoría de los cambios han sido de alguna manera forzado por las circunstancias, tanto de disponibilidad de piezas como de cambio de imagen de marca.

Como podemos ver en las siguientes fotos si comparamos ambos sets de un vistazo, apenas se puede apreciar cual es uno y cual el otro.

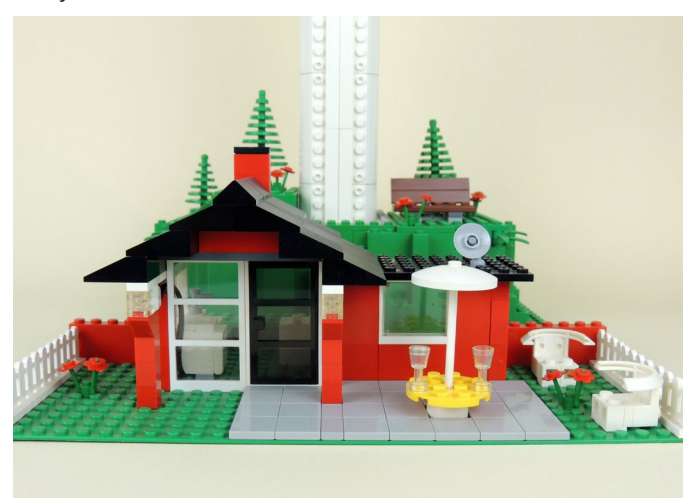

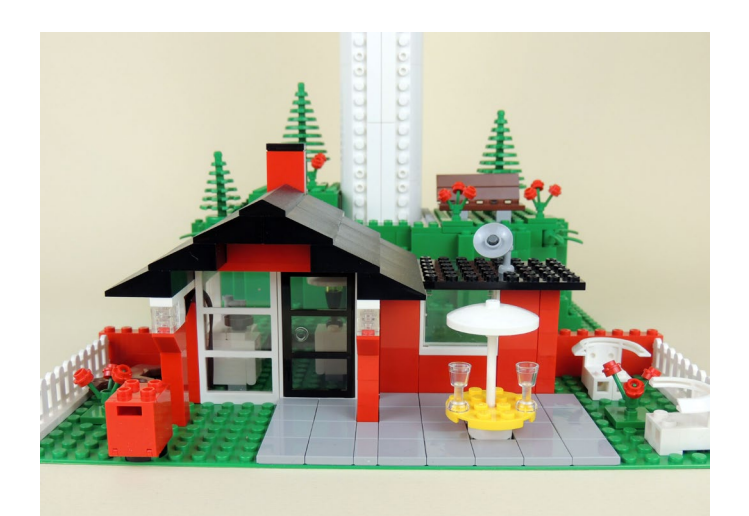

El espíritu del set y lo que representa y ha representado en la historia de LEGO® se han mantenido inalterables, por lo que no hay excusa para dejarlo pasar, sobretodo si no lo conseguiste en 2008.

En cuanto al precio tengo que decir que, en 2008, hablando con un empleado de LEGO® sobre el set, estuvimos haciendo conjeturas sobre el precio. En aquel momento hablamos de unos 150€.

El precio de venta del set en 2018 fue de 180€. Quizás el ratio precio/pieza es alto pero debemos que tener en cuenta que muchas de las piezas son grandes, comparado con los sets de más de 3000 piezas en donde vemos muchas piezas 1x1 y 1x2. Además los elementos Power Functions añaden un sobrecoste.

Creo que el set no ha perdido ninguna de sus virtudes y queda espléndido en cualquier diorama CITY. Como comenté al principio es un set que tiene de todo.

Cuando enciendes el aerogenerador, su movimiento es hipnótico, majestuoso. Además con los nuevos Slope curved se podría acabar de redondear la columna y darle, si cabe, más realismo.

Damos gracias a LEGO® por proporcionarnos los sets para poder hacer la reseña. Sin embargo, LEGO® no aprueba ni apoya las opiniones que publicamos sobre sus sets. #

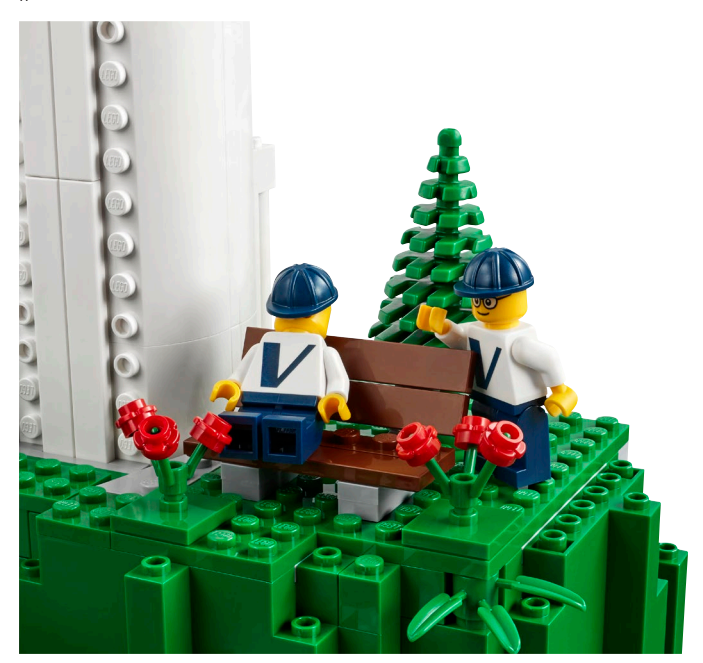

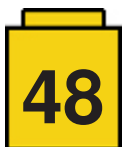

<span id="page-48-0"></span>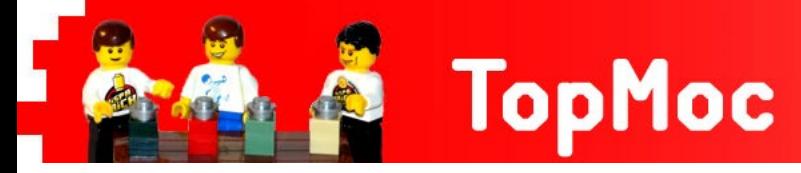

# **¡Felices vacaciones de verano!**

*por HispaBrick Magazine®*

**HispaBrick Magazine®:** ¿Nombre?

**Ted Andes. ([www.flickr.com/photos/ted\\_andes](http://www.flickr.com/photos/ted_andes))**

**HBM:** ¿Nacionalidad?

**TA:** U.S.A.

**HBM:** ¿Cómo empezaste con LEGO®?

**TA:** Recibí mi primer set de LEGO® en mi cumpleaños en 1977. Fue el set 'Police Units' 445, de antes de que las minifigs tenían brazos y piernas que se movieran, o incluso caras impresas. Mi tía me dijo que LEGO® era de Dinamarca y que sus bloques de construcción eran el juguete "más deseado", pero a mi eso no me impresionaba. Todo eso cambió cuando el set 'Space Shuttle' 442 entró en mi vida el día de Navidad del año 1979 (junto con minifigs con piernas y brazos que se mueven y caras). Volaba a todas partes con ese transbordador. Alrededor de los 13 años dejé de construir aunque seguía conectado con LEGO® a través de los sets de mi hermano menor y de mi sobrino.

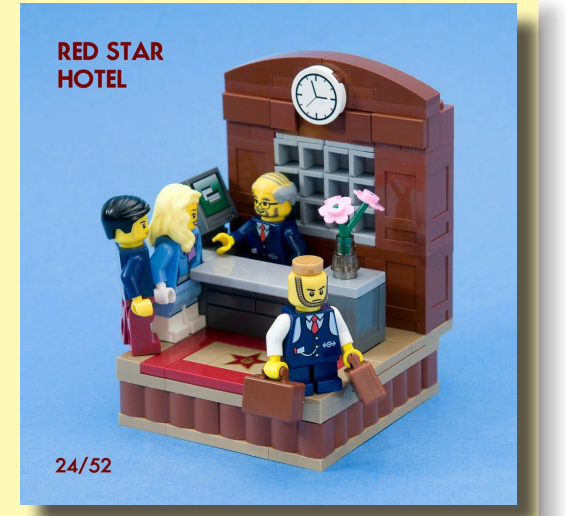

*The Red Star Hotel, 2014*

En algún momento de 2002 estaba hojeando el último catálogo de LEGO® y entonces lo vi: el Santa Fe Super Chief. Fue la primera vez que pensé, "¡eh! ¿Por qué no comprar un set de LEGO® para mi mismo?" para cuando había ahorrado suficiente dinero, junto con vías 9V, el set se había retirado. Eso me hizo buscar en línea para saber qué había pasado y descubrí el foro de constructores de trenes en Lugnet. Así descubrí la comunidad AFOL, y desde entonces he estado reconstruyendo mi colección y creando MOCs.

#### **HispaBrick Magazine®: ¿Nombre?**

**Galaktek. ([www.flickr.com/photos/](http://www.flickr.com/photos/galaktek) [galaktek\)](http://www.flickr.com/photos/galaktek)**

**HBM:** ¿Nacionalidad?

**G:** U.S.A.

**HBM:** ¿Cómo empezaste con LEGO®?

**G:** De niño pasé muchas horas con LEGO®, pero no empecé a hacer MOCs de nuevo hasta 30 años después. Encontré la increíble comunidad AFOL en Flickr por accidente, y me sigue inspirando toda la creatividad que hay allí y poder compartir mis creacio-

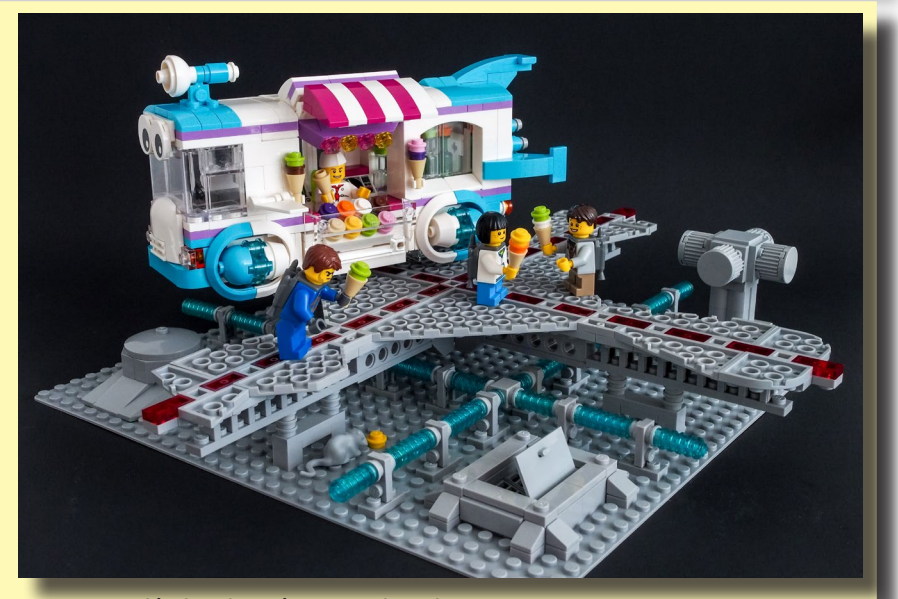

nes. También he expuesto en BrickCon, nuestra convención local aquí en Seattle. Mis MOCs a menudo tiene una temática cómica, como puedes ver aquí. ¡Disfruta del verano en el espacio! *Summer on Station Tau, 2015*

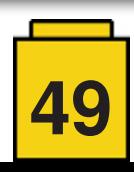

**HispaBrick Magazine®:** ¿Nombre?

**Cara. ([www.flickr.com/](http://www.flickr.com/photos/brick_art/albums) [photos/brick\\_art/al](http://www.flickr.com/photos/brick_art/albums)[bums\)](http://www.flickr.com/photos/brick_art/albums)**

**HBM:** ¿Nacionalidad?

**C:** U.S.A.

**HBM:** ¿Cómo empezaste con LEGO®?

**C:** Empecé después de comprar el primer set de LEGO® para mis hijos y me atrajeron mucho los sets de fantasy de ese

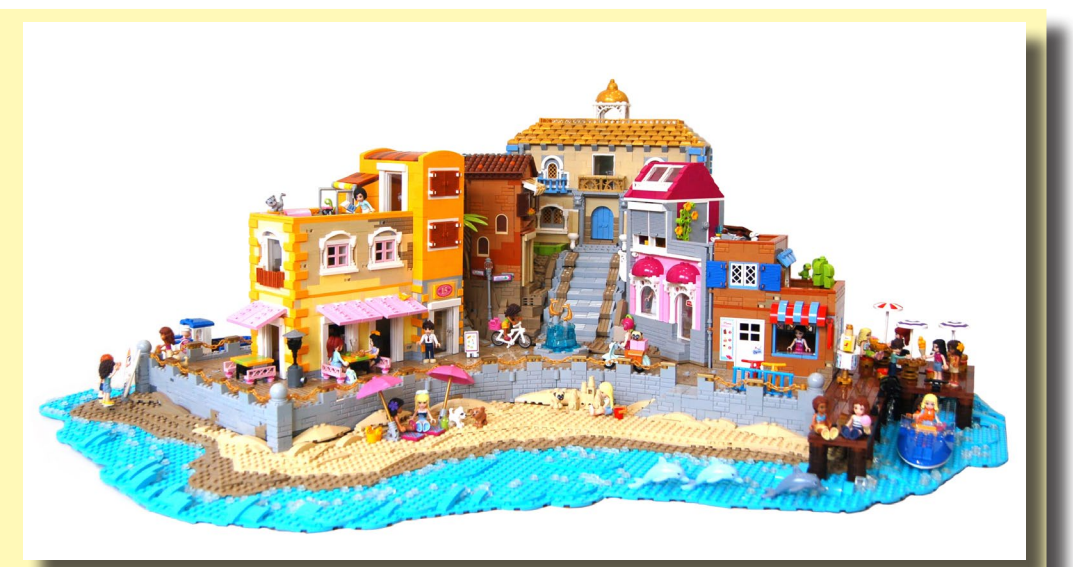

tiempo. Y después de eso me informé para saber cómo conseguir ladrillos sueltos para mis propias creaciones.

*Best Friends on Vacation, 2016*

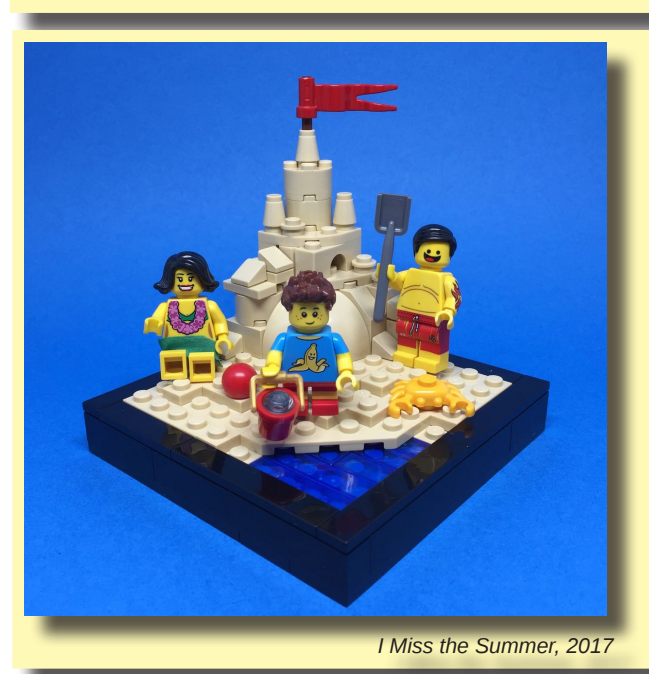

#### **HispaBrick Magazine®:** ¿Nombre?

**Sebastian Bachórzewski ([www.flickr.com/photos/](http://www.flickr.com/photos/legoinsomnia) [LEGO®insomnia](http://www.flickr.com/photos/legoinsomnia))**

**HBM:** ¿Nacionalidad?

**SB:** Polaca.

**HBM:** ¿Cómo empezaste con LEGO®?

**SB:** No seré original. Como con tantos AFOLs todo viene de tener un hijo. Cuando mi hijo recibió sus primeros sets de LEGO® los construí para él. Antes de saberlo estaba publicando fotos de minifig en Instagram y había descubierto la enorme comunidad de LEGO® allí.

Comencé a construir algunos pequeños MOCs de vez en cuando, luego algo más grande, y ahora estoy enganchado de por vida.

#### **HispaBrick Magazine®:** ¿Nombre?

**Yu Chris. ([www.flickr.com/pho](http://www.flickr.com/photos/123907272@N02)[tos/123907272@N02\)](http://www.flickr.com/photos/123907272@N02)**

**HBM:** ¿Nacionalidad?

**YC**: Taiwan.

**HBM:** ¿Cómo empezaste con LEGO®?

**YC:** Volví a jugar con LEGO® a través de mis hijos (¡tras una dark age muy larga!). LLevo 5 o 6 años probando diferentes líneas.

Me gusta especialmente la serie Classic Space. Para mí, son los más clásicos.

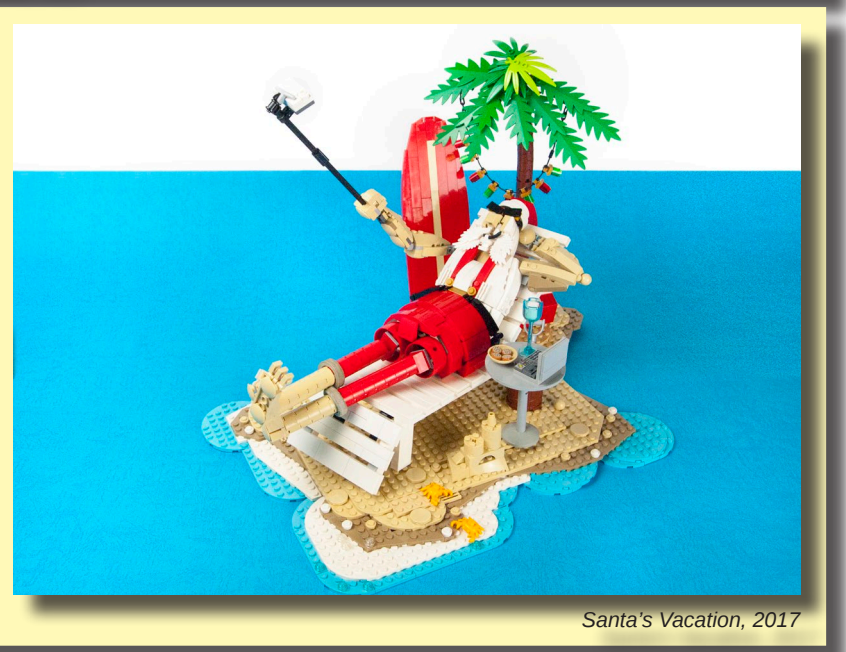

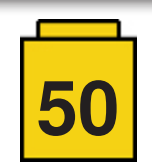

# <span id="page-50-0"></span>**Benny's Corner por Luigi Priori**

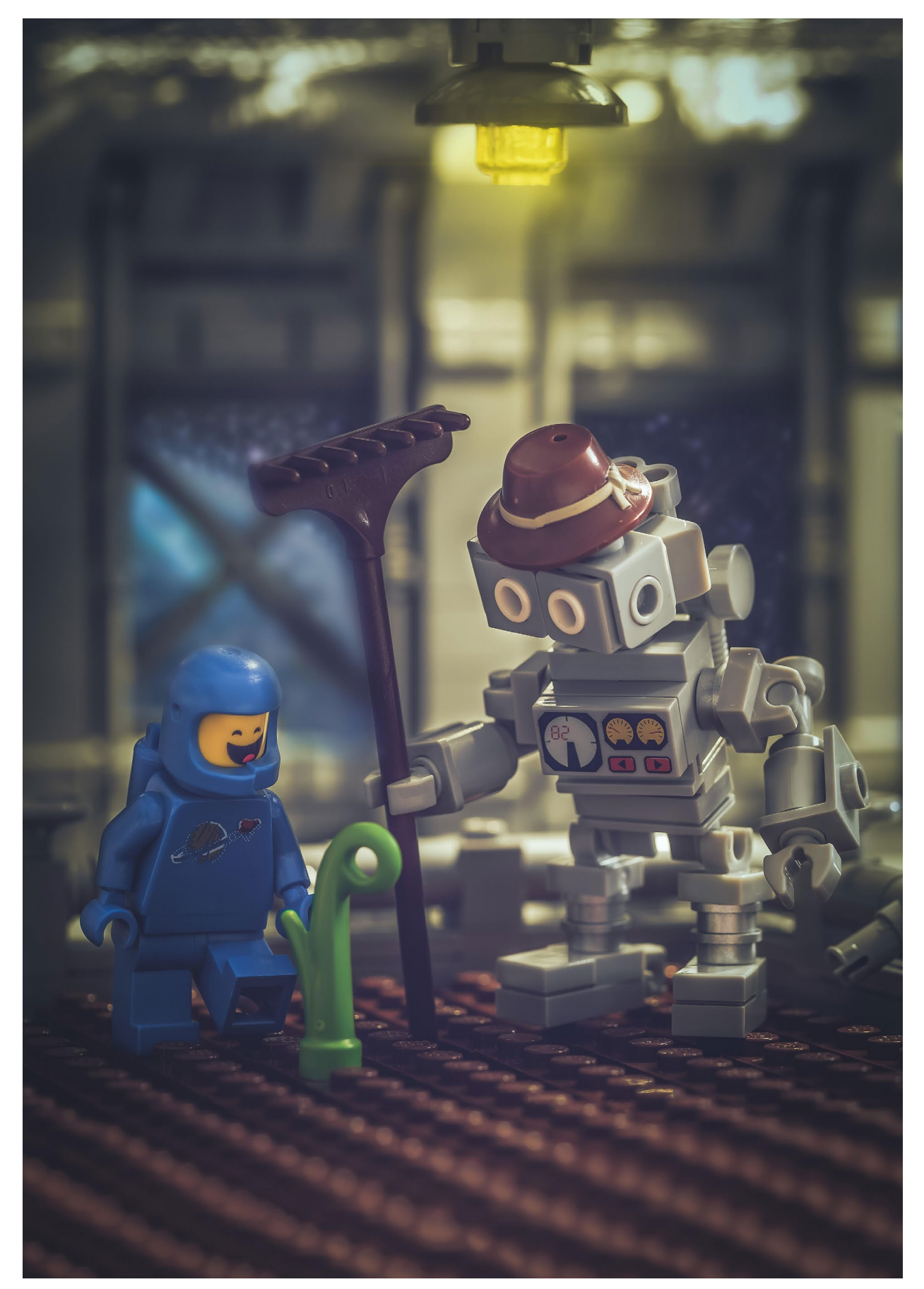

$$
\boxed{\phantom{0}\mathbf{51}}
$$

# <span id="page-51-0"></span>**Desmontados por Arqu medes**

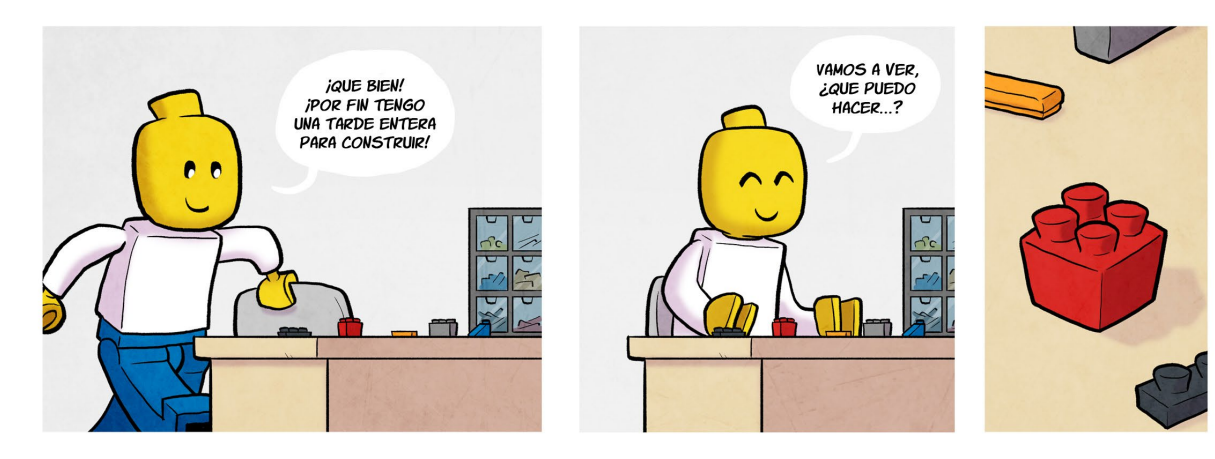

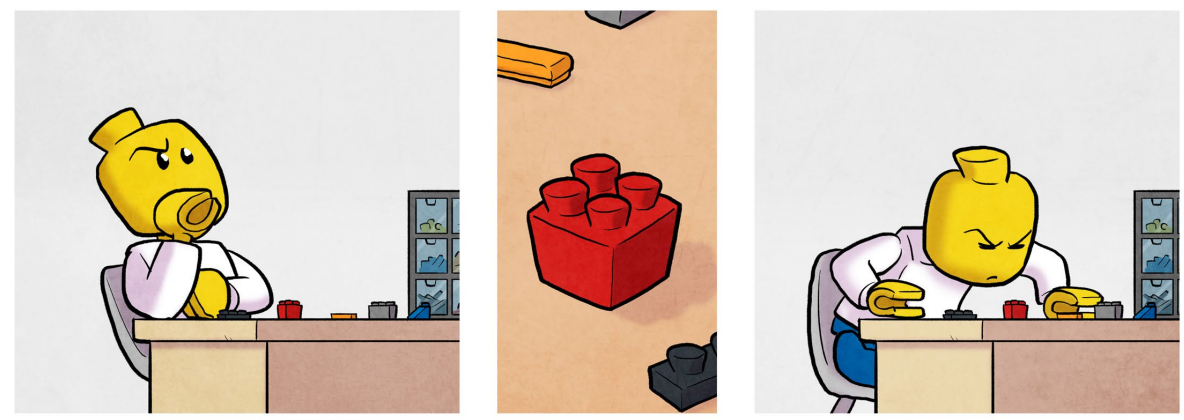

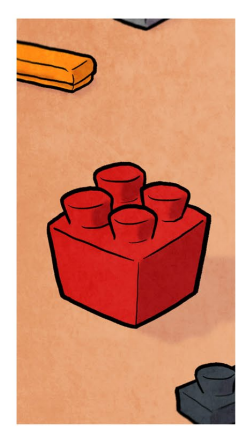

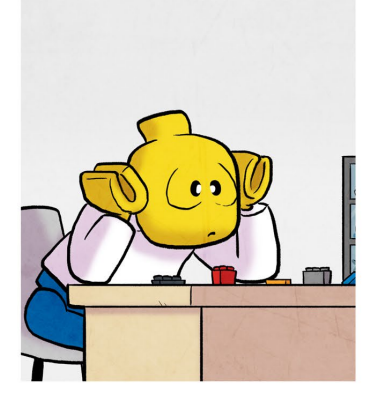

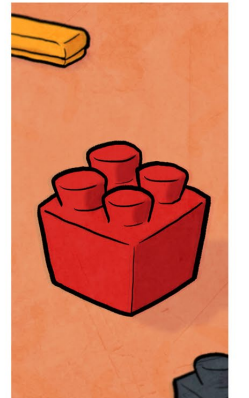

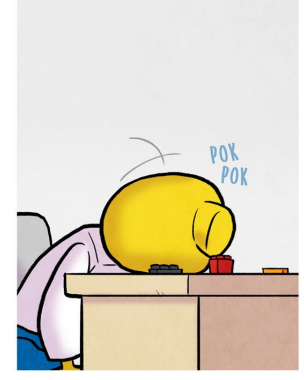

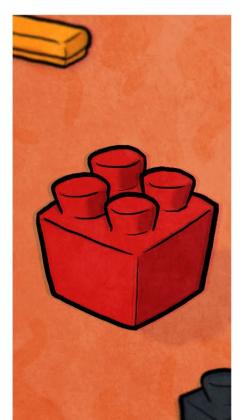

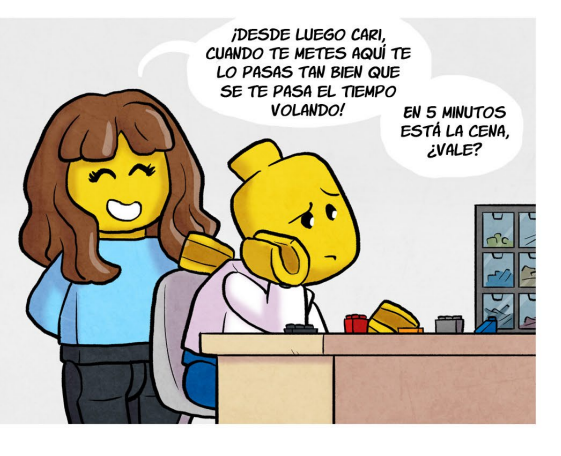

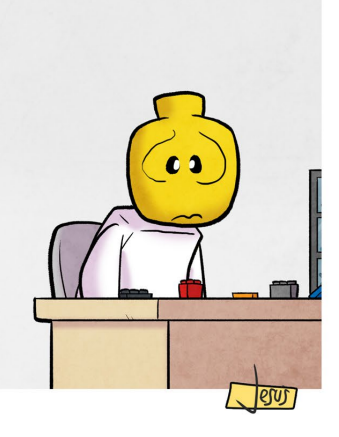

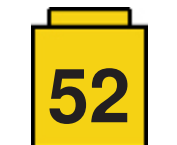

# <span id="page-52-0"></span>**Colabora con la revista**

Colaborar con nosotros es tan fácil como tener algo que contar sobre LEGO® y querer compartirlo con la comunidad. Solo tienes que escribirnos a **[info@hispabrickmagazine.com](mailto:mailto:info%40hispabrickmagazine.com?subject=)** y te ayudaremos en lo que necesites para escribirlo.

Si tu idioma no es el español, no te preocupes, también buscaremos una solución para eso. ¡No te quedes con las ganas de participar!

*Puedes seguirnos en Facebook:<http://www.facebook.com/hispabrickmagazine>o en Twitter: [@H\\_B\\_Magazine](https://twitter.com/H_B_Magazine) #* 

# **Nuestros colaboradores en Internet**

Adrian Barbour Ahmad Sahar Antonio Bellón (Legotron) Anuradha Pehrson Arvind and Sanjay Seshan Cara David Koudys Galaktek Holger Mathes Janos Roemer Claire Kinmil Brickomotion Jesús Delgado (Arqu medes) Jetro de Château (Jetro) José (Satanspoet) Lluís Gibert (lluisgib) Luigi Priori Oton Ribic Sebastian Bachórzewski Ted Andes Vesna Yu Chris

<https://www.bm-mocs.com> <https://tomafuwi.tumblr.com>/ <http://www.abellon.net/Panzerbricks> <https://www.flickr.com/photos/anupehrson>/ <EV3lessons.com> [https://www.flickr.com/photos/brick\\_art/albums](https://www.flickr.com/photos/brick_art/albums) <https://www.flickr.com/photos/sparky1701/albums> <https://www.flickr.com/photos/galaktek> <https://www.holgermatthes.de/bricks/index.php> <https://www.kockice.hr> <https://www.kockice.hr> <http://debiologoadibujante.blogspot.com>/ <http://www.brickshelf.com/cgi-bin/gallery.cgi?m=linmix> [http://www.brickshelf.com/cgi-bin/gallery.cgi?m=satanspoet](http://www.brickshelf.com/cgi­-bin/gallery.cgi?m=satanspoet) [http://www.brickshelf.com/cgibin/gallery.cgi?m=lluisgib](http://www.brickshelf.com/cgi­bin/gallery.cgi?m=lluisgib) <https://www.flickr.com/photos/priovit70/albums> <https://www.kockice.hr> <https://www.flickr.com/photos/legoinsomnia> [https://www.flickr.com/photos/ted\\_andes](https://www.flickr.com/photos/ted_andes) <https://www.flickr.com/photos/redhead1982> <https://www.flickr.com/photos/123907272@N02>

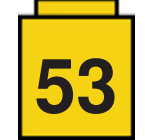

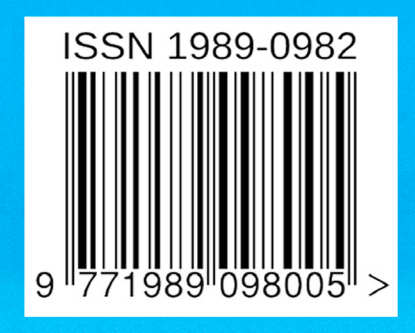

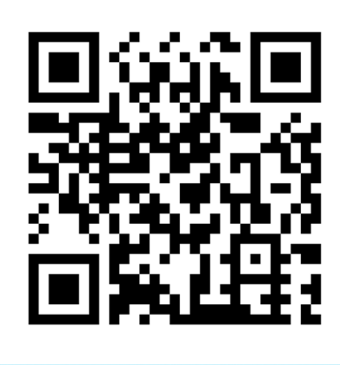

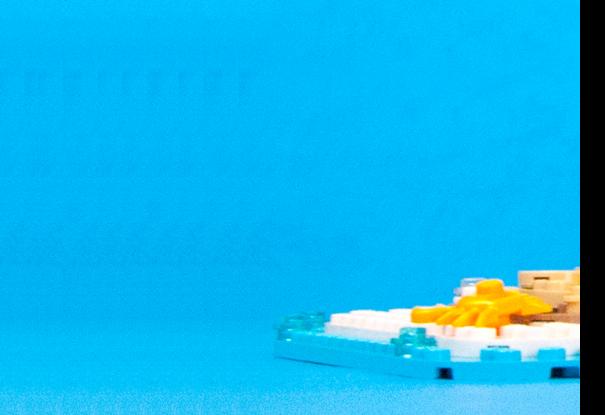

Descárgame gratis en www.hispabrickmagazine.com<br>Si te gusto impresa, puedes comprarme solo en bubok.com pagando únicamente los gastos de impresión y envío

# 033